# *Manuel d'utilisation*

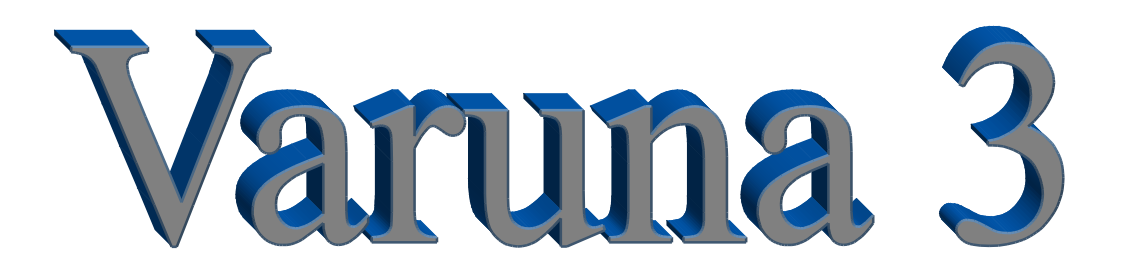

Varuna 3, l'un des meilleurs compromis performance/prix pour la protection totale des biens et des personnes, le bien-être, la tranquillité, les économies d'énergie et la communication à distance.

Sans doute le système multi-technologies le plus ouvert sur les autres fabricants.

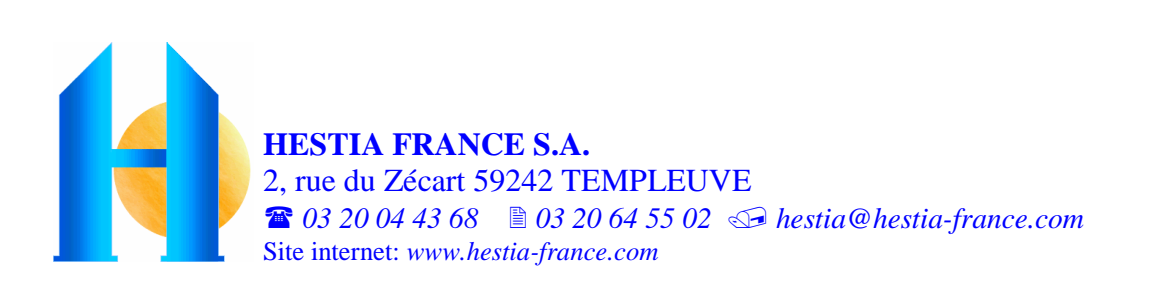

### *SOMMAIRE du MANUEL d'UTILISATION*

### **Présentation du système Varuna3**

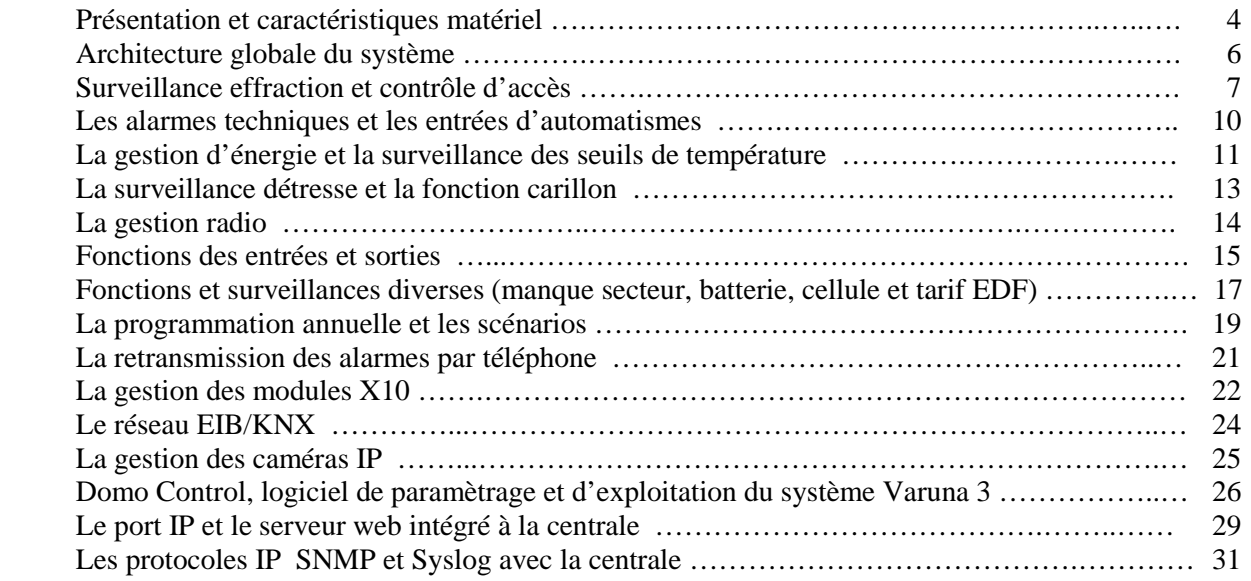

### **L'utilisation du système à partir de l'Unité Centrale et généralités**

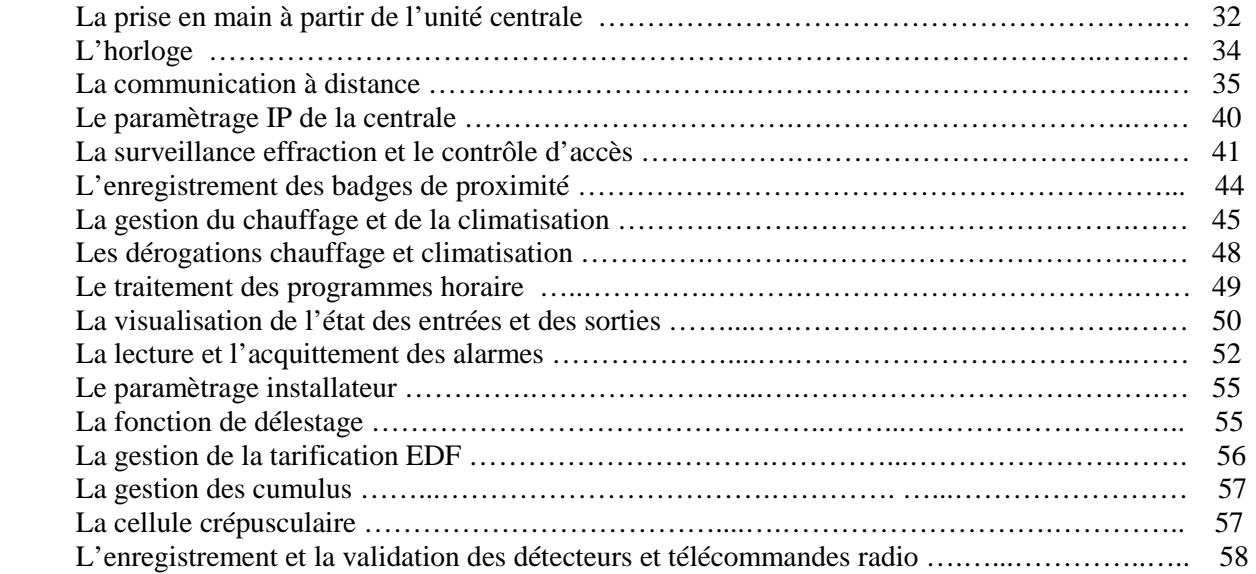

### **L'utilisation du système à partir du logiciel Domo Control**

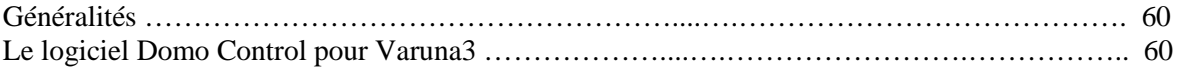

### **Les Unités Déportées**

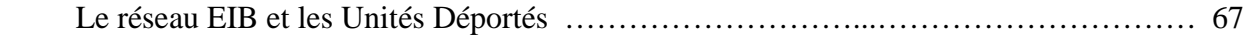

### **Exemples de paramètrage**

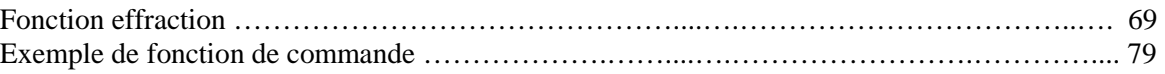

# ENERGIE

- **→ Programmation hebdomadaire et**  régulation de 8 zones chauffage l'hi ver et 8 zones de climatisation l'été.
- $\rightarrow$  Gestion de 4 cumulus électrique.
- **→ Délestage monophasé de toute**  l'installation (chauffage, cumulus et sorties d'automatisme).
- **→ Gestion de la tarification EDF** (tarif de nuit, EJP et tempo).
- $\rightarrow$  Gestion de tout type de chauffage (électrique, convecteur à fil pilote, chauffage central avec ou sans vanne 3 voies, Géothermie).
- Fonction anti-gaspi (coupure du chauffage et de la climatisation sur ouverture de fenêtre), relance du chauf fage/climatisation à la présence.

# **AUTOMATISATION**

- **→ Gestion de tous les automatismes du**  bâtiment via 188 fonctionnalités d'en trées et 258 fonctionnalités de sorties.
- **→ Gestion de télécommandes radio et**  écrans tactiles agissant sur toutes les fonctions domotiques.
- Asservissement de l'installation à la luminosité extérieure sur 2 seuils.
- **→ Tout asservissement de l'installation** aux mises En/hors surveillance.
- Automatisation de l'éclairage et relance du chauffage/climatisation sur présence.
- **→ Toute Programmation hebdomadaire et** sur l'année à la minute près.
- **→ Toutes les sorties et les entrées sont**  accessibles par courant porteur **X10** et sur Bus **EIB**/KNX TEBIS .

l,

# SECURITE

- **→** 8 groupes de surveillance effraction (32 détecteurs, 96 utilisateurs, 8 gâches, 10 sirènes).
- **→ Programmation hebdomadaire et sur**  l'année des mises En/Hors surveillance des 8 groupes et de la validité des 96 utilisateurs (codes et badges).
- $\rightarrow$  Simulation de présences sur 48 sorties
- **→ Contrôle d'accès par badges (96) ou** lecteur biométrique et par codes (96).
- $\rightarrow$  Toute surveillance technique via 32 entrées toutes fonctions (congélateur, inondation, incendie, fuite de gaz, anémomètre, UV, etc…).
- **→** Surveillance détresse via pendentifs radio (80) ou sur non mouvements.
- Surveillance d'un seuil bas et haut de température dans les 8 zones chau/clim

## **COMMUNICATION**

- Renvoi de toutes les alarmes par téléphone en vocale, SMS et par email.
- **→ Gestion complète à distance de**  l'installation par ordinateur (via liaison RTC et/ou en IP (serveur web intégré), et par simple téléphone (guide vocal).
- Gestion locale de toute l'installation. par ordinateur PC, claviers déportés, télécommandes radio, téléphones intérieurs, badges de proximité, entrées d'automatisme, consoles à écran tactile, tous modules **EIB**/KNX et **X10**.
- **→** Ecoute phonique et communication mains libres à distance.
- **→ Gestion de 6 caméras IP**

I

### *Présentation du système VARUNA3*

*Varuna, dans la mythologie scandinave, est le dieu infaillible, souverain universel et gardien de l'ordre cosmique.* 

*vec le système Varuna3 vous disposez d'une solution très performante pour la protection totale des biens et des personnes, le bien-être, la tranquillité, les économies d'énergie et la communication à distance par téléphone et ordinateur. A*

*C'est un système à la fois filaire, radio multi-protocoles (compatible Label, Handibip, IRIS, Oregon, X10, Hestia,…), compatible avec tous les modules sur Bus EIB et les modules courant porteur X10. Il offre des prestations optimales tant dans le neuf qu'en rénovation.* 

*Varuna3 veille et agit en permanence suivant les missions que vous lui confierez. Son intelligence tient à l'interactivité de ses fonctions, c'est ainsi que chaque ordre, chaque anomalie, chaque alarme conduiront le système à prendre les décisions que la situation impose.* 

### **Le système permet :**

 La gestion de l'énergie (chauffage, climatisation, délestage, tarification EDF et cumulus). Le système convient à tous les types de chauffage (électrique par convecteur direct ou à fil pilote et chauffage centrale à eau chaude avec ou sans vannes 3 voies, géothermie).

 La sécurité des biens et des personnes (vol, détresse, inondation, incendie, congélateur, technique, manque secteur, fuite de gaz, simulation de présence, chute de corps dans une piscine, etc…).

→ Le contrôle d'accès par badges de proximité, lecteurs biométriques et par codes.

 Le confort et l'automatisation (persiennes, volets, portes de garage, éclairages, électro-ménager, arrosage automatique, asservissement divers, etc…).

 La communication à distance avec votre habitation (retransmission des alarmes, écoute phonique et commandes à distance par simple téléphone ou ordinateur à l'aide du logiciel Domo Control, via ligne téléphonique RTC et en IP, ou de navigateurs web). La gestion de 6 caméras IP.

 **L'interaction possible de toutes les fonctions**. Par exemples : la mise En surveillance d'un groupe peut réduire automatiquement le chauffage ou la climatisation, couper l'éclairage, valider la retransmission des alarmes vers l'extérieur du bâtiment tout en autorisant la centrale à répondre aux appels entrants et enclencher la simulation de présence.

La présentation d'un badge, la pose de votre doigt sur le lecteur biométrique, la frappe d'un code d'accès ou de la touche d'une télécommande peut ouvrir la porte, annuler la surveillance des groupes concernés, enclencher certains départs électriques et augmenter le chauffage ou la climatisation.

 **L'exploitation maximum des ressources matérielles**. Par exemple : les radars peuvent servir à la fois à la protection vol, à l'automatisation de l'éclairage, à la relance du chauffage/climatisation et à la surveillance « détresse ». La centrale permet à la fois la retransmission de toutes les alarmes et la commande à distance de toutes les fonctions gérées par le système. Les sondes de température régulent le chauffage l'hiver, la climatisation l'été et disposent de 2 seuils de surveillance de température actifs en permanence. Par exemple, une baisse anormale de la température pourrait enclencher automatiquement l'appel par téléphone, l'envoi d'un SMS ou d'un email afin de signaler une éventuelle panne du chauffage. Une hausse de température trop importante pourrait quant à elle commander un ventilateur ou une alarme de type incendie.

### **Caractéristiques matérielles de la centrale domotique :**

Varuna3 est un système domotique statique et autonome très stable dans son fonctionnement (pas d'OS ni de PC) qui utilise pour sa mise en place dans l'habitation les technologies filaire, radio et courant porteur X10. Il s'installe donc à l'aide de câbles ou entièrement sans fil ou un mixte des deux. Ce système est compatible avec le Bus européen **EIB / KNX**.

Le produit se présente en coffret métallique autonome (400x310x110mm) très soigné et comprend :

- **1** port IP RJ45 pour la connexion au réseau local IP avec serveur web intégré et protocoles SNMP et Syslog supportés
- **2** liaisons séries RS232 (MODEM téléphonique analogique RTC et ordinateur local)
- **1** Bus type **EIB**/**KNX** permettant la connexion à toute installation EIB et l'extension des entrées/sorties de la centrale par l'utilisation d'Unité Déporté (option pro)
- **1** Bus type **WIEGAND** pour la connexion des claviers déportés, lecteurs de badges de proximité, lecteurs biométriques, etc…
- **1** Bus **B4R** pour la commande en coffret électriques de 8 blocs **B4R** soit 32 sorties 15A-250V
- **1** connecteur pour la liaison avec une interface courant porteur **X10** type TW7223/XM10E
- **1** Récepteur radio 433 Mhz multi-protocoles
- **8** sorties universelles TOR (6 à collecteur ouvert 12V et 2 à contact RT 15A-250V)
- **1** sortie sirène système intérieure dédiée (logique positive ou négative) et **1** sortie buzzer actif
- **2** sorties LED dédiées aux claviers et lecteur de badge sur Bus Wiegand
- **8** entrées universelles analogiques résolution 10 bits/TOR paramètrables
- **10** entrées universelles TOR paramètrables
- **1** entrée cellule crépusculaire analogique à double seuil pour tout asservissement à la luminosité extérieure
- **1** entrée analogique pour le Tranformateur d'Intensité (fonction de délestage monophasé)
- **1** entrée Auto-Protection TOR extérieure et une protection à l'ouverture du boîtier
- **2** entrées microphones électret pour l'écoute phonique à distance et **1** sortie Haut-Parleur
- **1** chargeur pour la ou les deux batteries internes 12V-7AH
- **1** clavier 16 touches, **1** écran LCD (2x16 caractères) rétro-éclairé bleu et 4 témoins LEDS bleus (sauf sur la version de base)
- **1** synthèse vocale pouvant être paramètrée pour énoncer les messages d'alarmes apparues lors de votre absence, les détecteurs en défaut lors des mises En surveillance des groupes, l'invitation à taper le code d'accès lors d'une violation d'une zone surveillée, etc

#### *ARCHITECTURE GLOBALE du SYSTEME VARUNA3*

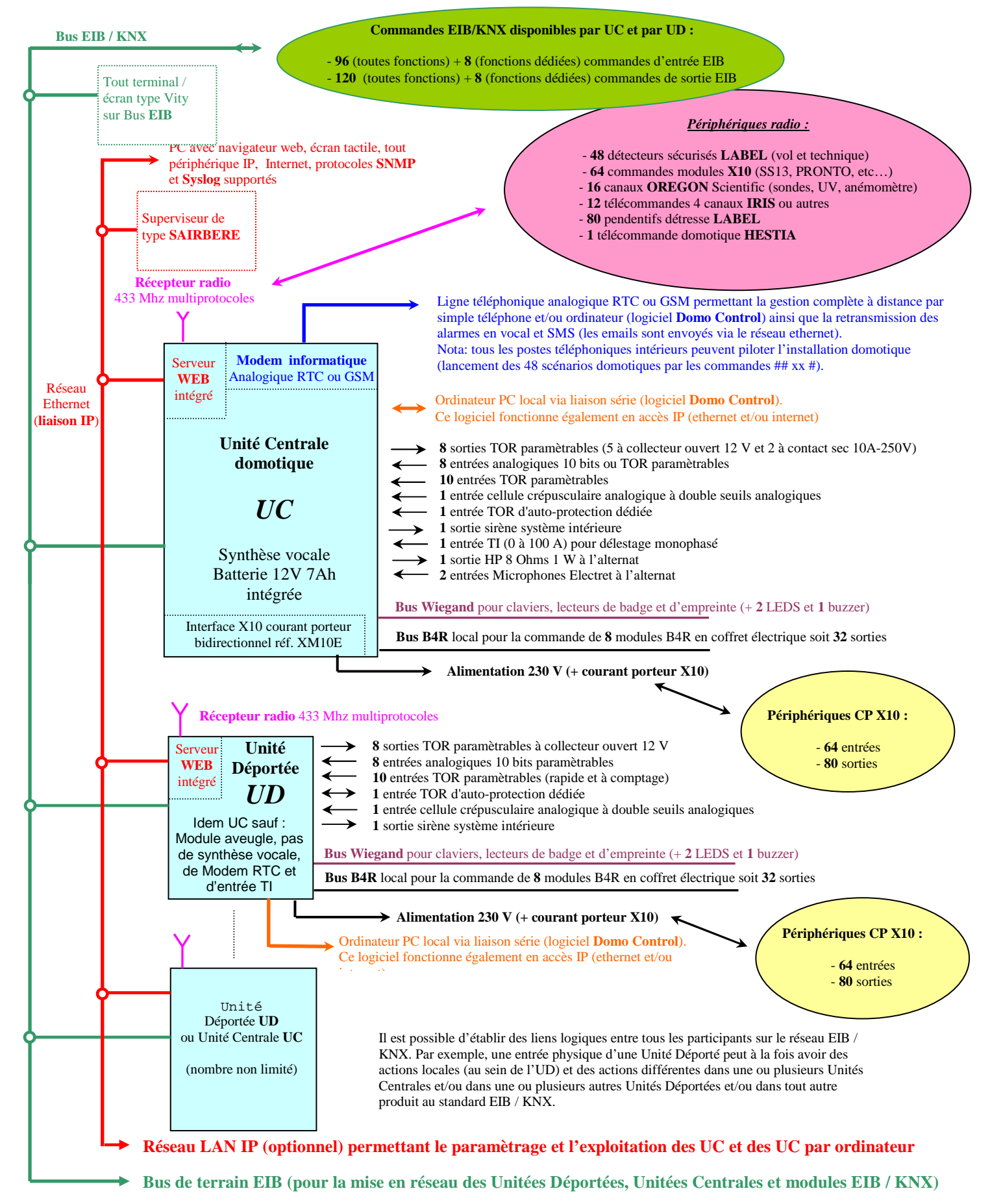

### *Surveillance EFFRACTION et CONTROLE d'ACCES*

### **Spécifications générales :**

- **8** groupes indépendants entièrement paramètrables
- **32** détecteurs filaires (boucles NF ou à double équilibrage), sur Bus EIB ou radio (LABEL)
- **96** utilisateurs disposant chacun d'un code de surveillance, d'un badge de proximité ou de son empreinte digitale pouvant agir sur toute l'installation domotique
- **8** gâches électriques
- **10** sirènes (8 sirènes groupes, 1 sirène système intérieure et 1 extérieure)
- programmation hebdomadaire et sur l'année des mises En/Hors surveillance automatique des groupes
- programmation hebdomadaire et sur l'année de la validité des utilisateurs
- simulation de présence sur les 48 sorties universelles à la mise En surveillance des groupes
- tout asservissement possible à la mise En surveillance des groupes et sur l'ouverture des boucles des détecteurs
- ripostes possibles sur toutes l'installation domotique en cas d'effraction

### **Paramètrage lié aux groupes, par groupe :**

- nomination des groupes sur 12 caractères
- délais de sortie et d'entrée exprimés en seconde (de 1 à 127s)

#### Automatismes liés à la mise En surveillance des groupes :

- traitement d'un scénario parmi 48 (toute fonction accessible, exemple : abaissement du chauffage/climatisation, coupure de certains départs électriques, ouverture du portail, etc…)
- simuler la présence via les 48 sorties universelles (éclairages, persiennes, etc…) avec ou sans asservissement à la luminosité extérieure sur le seuil 1 ou 2 de la cellule crépusculaire
- validation de la retransmission des alarmes pour les appels vers l'extérieur en cas d'alarme (la retransmission sur alarme détresse est cependant toujours validé)
- autorisation de décrocher aux appels entrants (possibilité de faire cohabiter sur la même ligne un répondeur téléphonique par la procédure de double appel)
- envoi d'email afin de prévenir des mises En/Hors surveillance à distance

#### Automatismes liés à la mise Hors surveillance des groupes :

- traitement d'un scénario parmi 48 (toute fonction accessible)
- envoi d'email

#### Les ripostes d'alarme en cas de violation :

- sur les 8 sirènes groupes et les sirènes système intérieure et extérieure
- retransmission d'alarme via les 4 cycles d'appel
- forçage en marche ou/et à l'arrêt des 48 sorties universelles jusqu'à l'acquittement
- traitement d'un scénario parmi 48
- action temporisée sur les 48 sorties universelles
- forçage implicite en marche jusqu'à l'acquittement des sorties universelles déclarées en simulation de présence.

Nota : L'état (surveillé ou non) des 8 groupes peut asservir le traitement des scénarios (fonction OU et ET), les 32 entrées d'automatisme/surveillance technique (fonction OU et ET) et l'autorisation à répondre automatiquement aux appels entrants et à retransmettrent les alarmes.

### **Paramètrage lié aux détecteurs encore appelés boucles de surveillance (32) :**

- nomination sur 12 caractères
- affectation ou pas à un groupe de surveillance parmi les 8
- détecteur filaire (boucle NF ou à double équilibrage), radio (avec supervision) ou en EIB
- temps d'intégration de 0,25s à 4s (seulement boucles filaires)
- auto-éjection (jamais d'éjection ou éjection après 5, 10 ou 15 ouvertures en groupe surveillé)
- action temporisée sur les 48 sorties universelles (automatisation de l'éclairage à la présence avec ou non asservissement aux 2 seuils de luminosité extérieure)
- fonction anti-gaspi des 8 zones chauffage/climatisation à l'ouverture d'une boucle (coupure automatique du chauffage ou de la climatisation sur ouverture d'une fenêtre)
- fonction forçage sur la consigne de confort des 8 zones chauffage/climatisation à la présence
- action sur la gâche du groupe en non surveillé uniquement (ouverture automatique de porte)
- déclenchement possible de l'alarme « détresse » en non détection de mouvement pendant un délai donné réglable de 5mn à 21H15. Cette fonction est inhibée implicitement de 22H00 à 07H00 et en groupe surveillé (correspondant à la boucle)
- commande de scénario en cas de boucle (boucle 1 à 12) restée ouverte trop longtemps (2 délais)
- lors des mises En surveillance, si la boucle est ouverte :
	- -> si l'éjection est autorisée : la boucle sera automatiquement éjectée à la mise en surveillance du groupe après l'expiration du délai de sortie autrement le groupe ne sera pas mis en surveillance
	- -> action sur les sirènes groupes, sirènes intérieure, extérieure et/ou sur le buzzer pendant 2s si la boucle reste ouverte après la tempo de sortie.
- en groupe surveillé, le passage devant un radar ou l'ouverture d'une issue peut faire énoncer le message : « Attention bâtiment surveillé, entrée interdite » sur les Haut-Parleurs
- le bon fonctionnement des détecteurs radio est contrôlé périodiquement par la centrale et une alarme « supervision » est déclenchée après 10 heures de non communication avec un détecteur radio.
- possibilité d'éjecter les boucles manuellement par téléphone ou localement

### **Paramètrage commun des boucles d'Auto-Protection (la boucle TOR de l'Unité Centrale, les boucles équilibrées et les auto-protection des détecteurs radio et EIB) :**

- sirènes système intérieure, extérieure et/ou groupe
- retransmission d'alarme via les 4 cycles d'appel
- sortie buzzer clavier
- action temporisée sur les 48 sorties universelles
- forçage en marche ou/et à l'arrêt des 48 sorties universelles jusqu'à l'acquittement
- action sur les sirènes système intérieure, extérieure, groupe et/ou sur le buzzer pendant 2s (suivant le paramètrage de la boucle d'alarme) si boucle(s) d'A-P ouverte(nt) à la mise En surveillance des groupes.

nota: possibilité d'éjecter manuellement les boucles A-P à distance ou localement.

### **Paramètrage de la simulation de présence :**

Pour les 8 groupes, possibilité de déclarer les 48 sorties universelles en « simulation de présence ». Les sorties déclarées sont gérées aléatoirement (sauf entre 00H00 et 5H00) et automatiquement à la mise en service du groupe concerné. Les sorties universelles peuvent-être également asservie à la luminosité extérieure sur le seuil 1 ou 2 de la cellule crépusculaire. Une alarme vol force implicitement ces sorties en marche jusqu'à l'acquittement (pour par exemple, forcer les éclairages afin de surprendre le voleur et le rendre visible de l'extérieur sans que celui-ci puisse les éteindre).

### **Paramètrage des 96 utilisateurs :**

Chaque utilisateur (nommé sur 12 caractères) dispose d'un code d'accès à 5 digits, d'un badge de proximité ou de son empreinte digitale. Les utilisateurs sont affectés à un ou plusieurs groupes et déclaré ou non en tant que « super utilisateur » (toujours validé).

Des programmes hebdomadaires et annuels peuvent valider les utilisateurs, non déclarés en tant que « super utilisateur », (leur code, badge ou empreinte) pour des fonctions de contrôle d'accès. Les actions des utilisateurs sont mémorisées dans un journal d'évènement (les 256 derniers).

#### Actions des 96 badges de proximité ou empreintes digitales :

4 types d'actions de base sont disponibles :

- mise Hors surveillance des groupes déclarés avec ouverture de la gâche liée au lecteur de badge ou d'empreintes digitales sur lequel est présenté le badge ou le doigt
- ouverture de la gâche liée au lecteur de badge ou d'empreintes digitales uniquement si le groupe correspondant est non surveillé
- mise En et Hors surveillance (sans action sur gâche) à l'alternat à chaque présentation du badge ou du doigt
- traitement d'un scénario domotique parmi 48 (toutes actions possibles)

Paramètrage complémentaire possible pour les badges :

- les badges ou les empreintes peuvent-être déclarés en validation des codes d'accès tapés des claviers déportés des groupes 1 à 8. Dans ce cas le badge ou le doigt doit-être présenté dans les 10s pour confirmer la frappe du code d'accès de l'utilisateur (ou inversement)
- les badges peuvent-être autorisés à être présentés sur les lecteurs de badge « secondaire »

 au nombre maximum de 48 dont le rôle est de lancer le scénario (de 1 à 48) qui leur est associé implicitement (le lecteur secondaire  $N^{\circ}$  11 lance le scénario 1, le lecteur  $N^{\circ}$  12 lance le scénario 2, jusqu'au lecteur secondaire N°58 qui lance le scénario 48).

**Note importante** : la validité du code d'accès, du badge ou de l'empreinte des utilisateurs 41 à 48 peut-être conditionnée à la présence d'alarme spécifiée (manque secteur, détresse, seuils température, techniques et effraction des groupes 1 à 8). Dans ce cas ces personnes ne pourraient entrer dans le bâtiment qu'en présence des alarmes correspondantes.

#### Principe d'utilisation des 96 codes d'accès :

- tapez le code suivi de « **1** » pour mettre En surveillance le ou les groupes concernés
- tapez le code suivi de « **0** » pour mettre Hors surveillance le ou les groupes concernés sans ouverture de gâche
- tapez le code suivi de « **2** » pour mettre Hors surveillance le ou les groupes concernés tout en agissant sur la gâche liée au clavier déporté sur lequel est tapé le code.
- tapez le code suivi de « **3** » pour enclencher l'alarme contrainte décrite ci-dessous
- tapez le code suivi de « **4** » pour traité le scénario précisé pour l'utilisateur concerné

### **La surveillance « contrainte » :**

La frappe d'un code suivi de «  $3$  » entraîne les actions suivantes :

- dans le cas d'un paramètrage en alarme :
- mise Hors surveillance des groupes liés au code frappé avec action sur gâche
- action sur les sirènes système intérieure, extérieure et/ou buzzer
- retransmission d'alarme vers les 4 cycles d'appel paramètrés
- action ON, OFF (jusqu'à l'acquittement) et temporisée sur les 48 sorties universelles
- dans le cas d'un paramètrage en automatisme :
- uniquement action ON, OFF et temporisée sur les 48 sorties universelles, pour commander par exemple un appareil électrique sur frappe de code (photocopieur, fer à repasser, etc…).

### *Les alarmes TECHNIQUES, les entrées d'AUTOMATISMES et à COMPTAGE*

Le système gère 32 fonctions universelles d'entrée paramètrables en surveillance technique ou en entrée d'automatisme.

### **Ces 32 fonctionnalités d'entrée sont affectées matériellement sur les :**

- **8** entrées analogiques 10bits/TOR de la centrale ou des **U**nités **D**éportés
- **10** entrées TOR de la centrale ou des **U**nités **D**éportés
- **32** modules émetteur courant porteur X10 ou radio X10
- **32** modules EIB (tout format de données)
- **16** radio OREGON (tous les modules température, hygrométrie, anémomètre, UV) supervisés
- **16** modules émetteur radio Label (détecteurs sécurisés et supervisés) acceptant des contacts sec en entrée (seulement les 16 premières fonctionnalités d'entrée). Modules supervisés.

### **Paramètrage des ces 32 fonctionnalités d'entrée :**

- nomination sur 12 caractères
- nom de l'entrée pour la synthèse vocale choisi dans une bibliothèque de noms prédéfinis
- intégration de 0,25s à 4s (seulement entrée filaire)
- type d'entrée :
	- interrupteur (commande ON, OFF et temporisée des 48 sorties universelles)
	- poussoir télérupteur (commande ON, OFF et temporisée des 48 sorties universelles)
	- poussoir minuterie (commande temporisée des 48 sorties universelles)
	- en comptage d'impulsion (seulement les 8 premières 'technique')
- type d'échelle : technique ou température (seulement entrée analogique filaire, Oregon et EIB)
- seuil : 0 à 100%, 0,0 à 100,0%,  $-35,4^{\circ}$  à + 66,9°C, indice d'UV de 0 à 25, 0 à 368,2 Km/h)
- $-$  sens :  $<$  ou  $>$
- scénarios domotique à traiter parmi 48 au passage actif de l'entrée
- scénarios domotique à traiter parmi 48 au passage inactif de l'entrée
- action ON sur les 48 sorties universelles avec ou sans maintien jusqu'à l'acquittement
- forçage OFF sur les 48 sorties universelles avec ou sans maintien jusqu'à l'acquittement
- action temporisée sur les 48 sorties universelles
- asservissement ou non à la luminosité extérieure sur les seuils 1 et 2 de la cellule crépusculaire
- asservissement ou non aux états de surveillance des 8 groupes (fonctions logiques OU ou ET)
- entrée d'alarme ou d'automatisme, si déclarée en alarme :
	- retransmission d'alarme vers les 4 cycles d'appel
	- retransmission de la fin d'alarme
	- sirènes système intérieure et/ou extérieure
	- sortie buzzer
- Remise à Zéro automatique du compteur (pour entrée technique 1 à 8) à l'index compteur spécifié

Nota : Les 7 premières entrées peuvent asservir les 16 programmes horaires hebdomadaires des sorties universelles d'automatisme.

Possibilité d'envoyer sur le Bus EIB la valeur analogique des 32 entrées techniques pour, par exemple, afficher ces valeurs en temps réel sur des écrans d'affichage sur EIB.

### *La gestion d'ENERGIE*

### **Spécifications :**

- 3 modes principaux de fonctionnement :
	- en mode **hiver** : gestion du chauffage (via la programmation), des 4 cumulus et arrêt de la climatisation
	- en mode **été** : gestion de la climatisation (via la programmation), des 4 cumulus et arrêt du chauffage
	- en mode **hors-gel** : régulation du chauffage des 8 zones sur la consigne de hors-gel, gestion ou non des cumulus, arrêt de la climatisation et action ON, OFF ou temporisée sur les 48 sorties universelles
- 8 zones de programmation/régulation du chauffage/climatisation de type TOR :
	- régulation en Tout Ou Rien, via des sondes radio Oregon, des sondes de température analogique filaire (référence **SDT7** équipé d'un témoin lumineux LED et d'un poussoir de dérogation) ou de sondes EIB, sur 4 niveaux : hors-gel, absence, présence et confort
	- régulation sur fil pilote sur 4 niveaux (il n'est pas nécessaire d'installer de sonde) : Hors- Gel, absence (environ  $-5^{\circ}$ ), présence  $(-2^{\circ})$  et confort (consigne réglée sur le convecteur)
	- $\mathcal F$  régulation sur tête thermostatique sur 2 niveaux (sans sonde) : abaissement, confort
	- gestion d'une vanne 3 voies en chauffage centrale (dans ce cas le nombre de zone chauffage/climatisation est ramené à 7). La température d'eau départ de la chaudière est régulée en fonction de la température extérieure et de la courbe de chauffe choisie. Fonction limiteur de température eau départ et fonction anti-grippage en mode été des circulateurs et de la vanne 3 voies.
- 4 cumulus électriques gérés par :
	- la tarification EDF avec possibilité de les délester en surconsommation de courant
	- dérogation par entrée locale d'automatisme, par téléphone, PC ou autres commandes
	- en mode hors-gel : coupure ou non des cumulus
- délestage monophasé avec paramètrage de la coupure :
	- des 8 sorties chauffage / climatisation (avec rotation implicite) et des cumulus déclarés
	- des 48 sorties universelles
- gestion de la tarification EDF via les 2 contacts du compteur EDF :

En fonction du type de tarif et de l'entrée sollicitée, action sur :

- l'état d'absence des 8 zones chauffage/climatisation
- la condition de fonctionnement des 48 sorties universelles (fonction ET)
- l'état (ON, OFF, temporisée) des 48 sorties universelles
- les 4 cumulus

### **Programmation hebdomadaire du chauffage et de la climatisation :**

- 8 cycles journaliers paramètrables comportant 8 tranches horaires. Ces cycles précisent l'état de régulation sur 3 niveaux (absence, présence et confort) en fonction de l'heure dans la journée à la minute près
- affectation de ces 8 cycles journaliers aux 8 zones et pour les 7 jours de la semaine

### **Dérogation à la programmation du chauffage et de la climatisation par :**

- appui sur le poussoir de dérogation des sondes de température avec visualisation du niveau de dérogation par témoin LED bleu. Chaque pression sur le poussoir (pendant 1 seconde) change l'état parmi le cycle suivant : Sous-Programation, Absence, Présence et Confort.
- télécommande radio domotique Hestia (Sous-Programmation, confort)
- traitement d'un scénario domotique accessible de toutes fonctions
- commande locale à partir de l'ordinateur ou de toutes autres commandes
- commande à distance par téléphone ou par ordinateur

Nota : un changement de mode (hiver/été/hors-gel) annule implicitement toute dérogation

### **Surveillance d'un seuil haut et d'un seuil bas de température :**

La sonde extérieure et les 8 sondes de température permettent, en plus de la régulation des 8 zones chauffage/climatisation, de déclencher les actions décrites ci-dessous en fonction de 2 seuils de températures indépendants (seuils haut et bas) et propres à chaque zones :

- action ON sur les 48 sorties universelles
- action OFF sur les 48 sorties universelles
- action temporisée sur les 48 sorties universelles
- traitement d'un scénario parmi 48
- retransmission d'alarme vers les 4 cycles d'appel
- fin d'alarme à retransmettre par mini-message SMS ou/et par email
- sirène système intérieure et/ou sirène système extérieure
- sortie buzzer

Le système dispose également de 18 sorties spécifiques (2 par sonde de température) qui suivent implicitement les seuils haut et bas afin de permettre par exemple de commander des ventilateurs automatiquement sur le seuil haut et cela sans prendre de sorties universelles.

Ces seuils actifs en permanence peuvent prendre des valeurs comprises entre –35,4° et +66,9°.

Ces fonctions peuvent-être utilisées par exemple comme surveillance incendie par dépassement de seuil de température sans nécessiter l'installation de détecteur incendie spécifique et/ou comme surveillance du bon fonctionnement du chauffage via les seuils bas afin d'éviter le gel des canalisations d'eau dans une maison non habitée temporairement l'hiver.

 Possibilité d'envoyer sur le Bus EIB la valeur analogique des 9 sondes de température pour, par exemple, afficher ces valeurs en temps réel sur des écrans d'affichage sur EIB.

#### **Paramètrage du mode chauffage/climatisation « Hors-Gel »**

Actions du mode Hors-gel dans l'installation domotique :

- régulation des 8 zones chauffages sur la consigne de hors-gel réglable de -9,8° à +15,7°
- forçage ON les 48 sorties universelles
- forçage OFF les 48 sorties universelles
- actions temporisées sur les 48 sorties universelles
- arrêter ou non les 4 cumulus électriques (par défaut : arrêt)

### *La surveillance DETRESSE*

l'alarme détresse est accessible des télécommandes radio domotique HESTIA, des 80 télécommandes détresse pendentif LABEL (référence STAN/1E à STAN/3E ) mais également des 32 radars de surveillance vol qui peuvent déclencher automatiquement l'alarme en cas de non détection de mouvement en un temps donné (réglable de 5mn à 21H15 avec inhibition implicite de cette fonction de 22H00 à 07H00 et lors des mises En surveillance).

Cette dernière fonctionnalité garantit l'appel des secours même en cas de perte de connaissance qui n'aurait pas permis l'appui sur le pendentif « détresse ».

Actions paramètrables en alarme détresse :

- forçage en marche des 48 sorties universelles jusqu'à l'acquittement des alarmes
- forçage à l'arrêt des 48 sorties universelles jusqu'à l'acquittement des alarmes
- action temporisée sur les 48 sorties universelles
- traitement d'un scénario parmi 48
- action sur les 8 gâches groupes sans condition de surveillance afin de donner libre accès au secours
- retransmission d'alarme via les 4 cycles d'appel
- sirène système intérieure et/ou sirène système extérieure
- sortie buzzer jusqu'à l'acquittement

### *La fonction CARILLON*

La frappe de la séquence de touche «  $0A \rightarrow \tilde{a}$  partir des claviers déportés de l'installation énonce le message sonore « bienvenue » dans les Haut-Parleurs de l'installation (y compris celui de la centrale).

Il est possible également, sur la fonction carillon, de lancer le traitement d'un scénario quelconque (de 1 à 48) permettant ainsi toutes actions dans l'installation domotique y compris l'envoi d'email ou de SMS à distance par exemple.

### *La gestion RADIO*

La centrale incorpore un récepteur radio 433 Mhz multi-protocole analysant les trames radio de :

- **32 détecteurs vols radio sécurisés et supervisés** (Label réf. IRX/1E (radar) et EUX/3EB (contact))
- **16 modules émetteur radio sécurisés et supervisés** (Label réf. EUX/3EB) acceptant des contacts sec NO ou NF en entrée pour commander les 16 premières fonctionnalités d'entrée d'automatisme/alarme technique
- **des télécommandes radio** de 4 types différents :
	- -> **1** télécommande domotique (HESTIA réf. TELEC2) multicanaux toutes fonctions (150 canaux)
	- -> **12** télécommandes traditionnelles de marque IRIS de 1 à 4 canaux pour la commande de scénarios
	- -> **80** télécommandes de type alarme détresse pendentif (LABEL réf. STAN/1E à STAN/3E).
- **64 modules émetteur radio X10 ou commandes de console à écran tactile de type Pronto** : -> pour le traitement des 32 premiers scénarios (sur commande X10 ON)
	- -> 32 fonctionnalités d'entrée d'automatisme/alarme technique (sur commande X10 ON et OFF)
- **10 modules émetteur OREGON** (station météo grand public) **supervisés** sur 16 canaux radio :
	- -> **3** sondes de température parmi les types : THR128 (3 canaux) ou THC128 (3 canaux)
	- -> **5** sondes de température / hygrométrie parmi les types : THGR328 (5 canaux), THC238 (3 canaux), THR228N (3 canaux) ou THWR288 (3 canaux)
	- -> **1** sonde UV référence UVR128 (1 canal)
	- -> **1** anémomètre / girouette référence WGR918 (1 canal)

### **Les télécommandes radio domotique :**

Les télécommandes **HESTIA** (réf. TELEC2) permettent :

- de mettre En/Hors surveillance les 8 groupes de surveillance (avec ou sans action sur gâches)
- de déroger en seuil confort ou mettre sous programmation les 8 zones chauffage/climatisation
- d'agir sur les 16 premières sorties universelles (en marche, à l'arrêt ou en temporisée)
- de commander par la frappe directe des touches 1 à 8, les 8 premiers scénarios.
- Les 8 scénarios suivants (9 à 16) sont également accessibles en appuyant brièvement et préalablement sur la touche rouge « SOS, /+8 »
- de déclencher les ripostes « **alarme détresse radio**» voir page précédente

### **Les télécommandes radio de type IRIS à 4 canaux :**

La centrale gère 12 télécommandes de ce type qui permettent le traitement de scénario différent sur l'appui de leurs touches.

Sur l'appui de chaque touche il est possible d'agir pendant 2 secondes sur n'importe quelles sorties universelles ou sur la sirène système intérieure de la centrale et cela afin d'obtenir un accusé réception de la commande radio (confirmation de la bonne réception de la commande radio par la centrale).

### *Fonctions des ENTREES/SORTIES*

### **Les entrées** (188 fonctionnalités) **:**

#### Accessibilité des fonctions logiques d'entrée sur les entrées **filaires analogiques, filaires Tout Ou Rien**, détecteurs sécurisés **LABEL**, pendentif **SOS**, Courant Porteur ou radio **X10,** télécommandes **IRIS,**  sondes radio **OREGON, EIB** et **UD** :

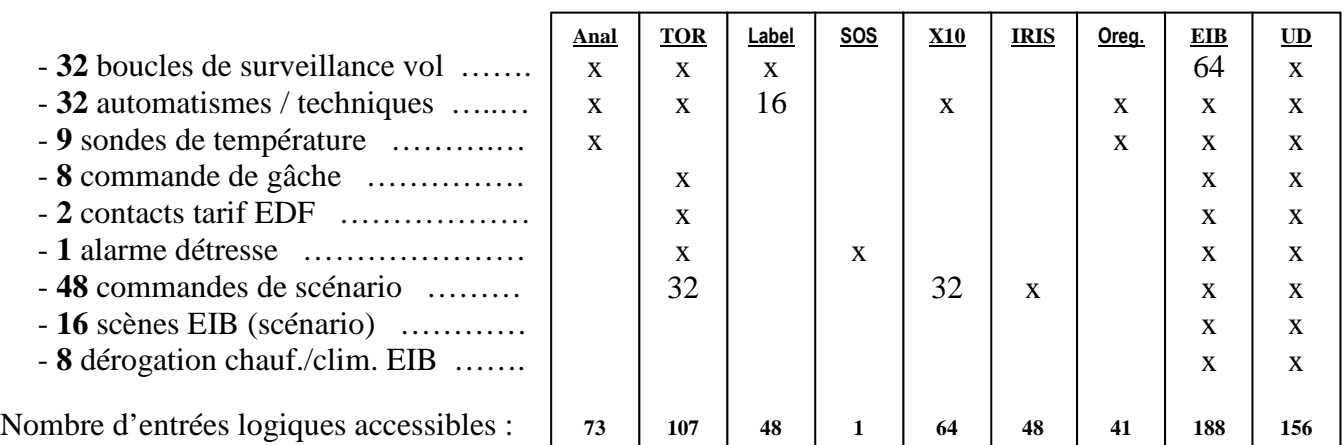

Ressources matérielles disponibles en entrées paramètrables :

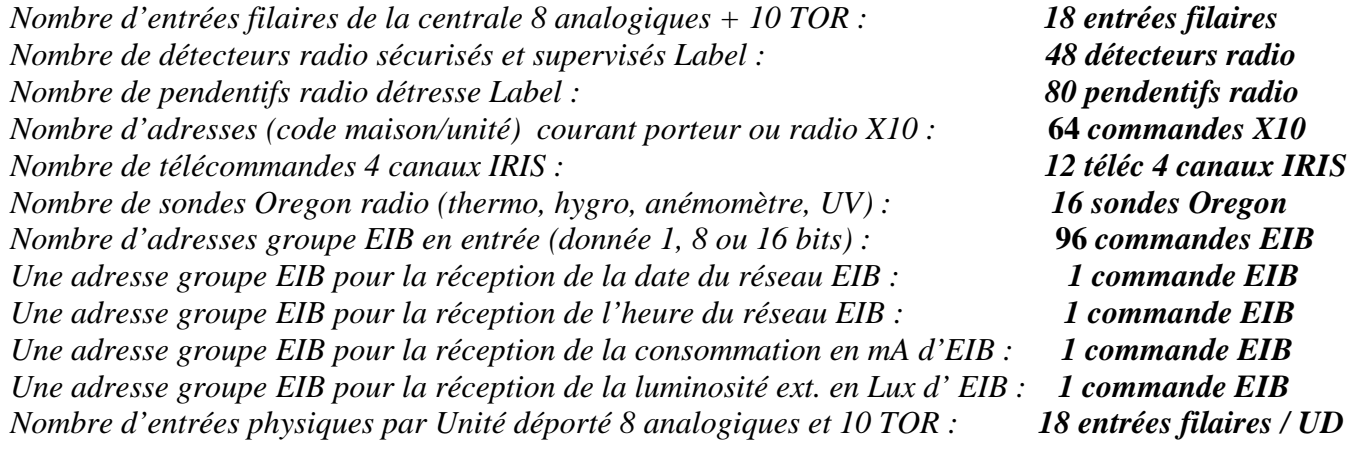

Ressources matérielles des entrées physiques non paramètrables de la centrale (3 entrées) :

- **1** cellule crépusculaire analogique à double seuils

- **1** TI (transformateur d'intensité) pour délestage monophasé de 1 à 127A (sauf sur UD)

- **1** Auto-Protection TOR extérieure

### **Les entrées/sortie phoniques de la centrale :**

- **2** entrées microphone Electret (sauf sur UD)
- **1** sortie HP 1W (sur sur UD)

### **Les sorties** (258 fonctionnalités) **:**

#### Accessibilité des fonctions logiques de sorties sur les sorties **directes, B4R, X10, EIB** et **UD** :

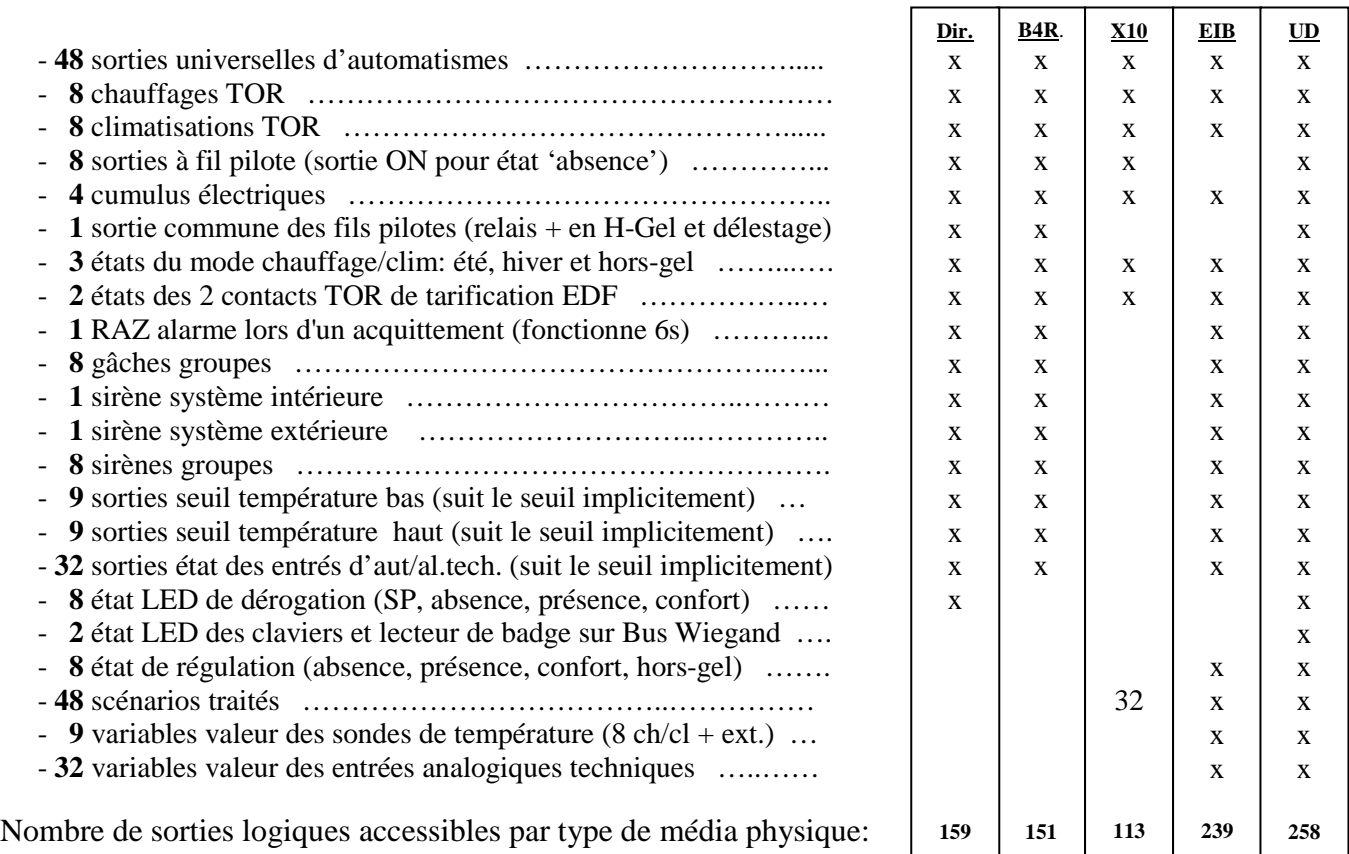

#### Ressources matérielles disponibles en sorties paramètrables :

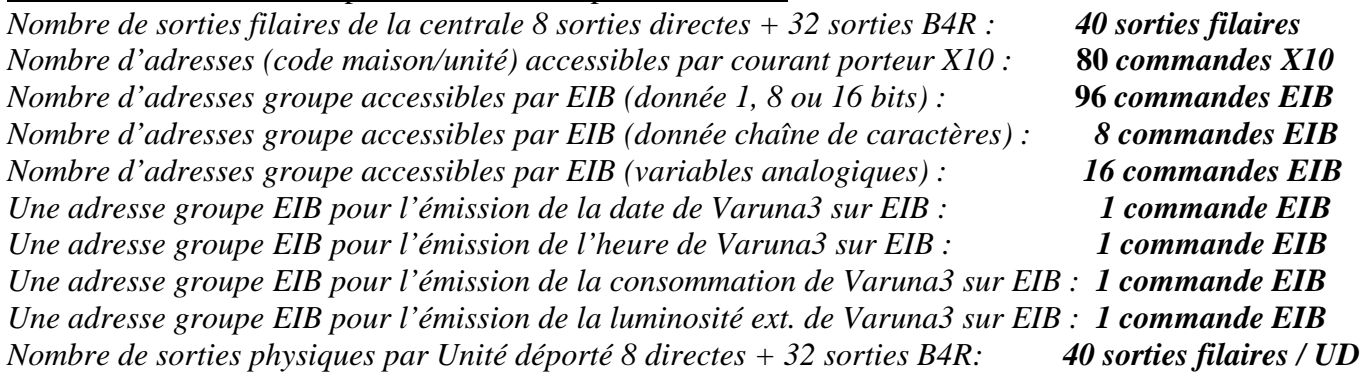

Ressources matérielles des sorties physiques non paramètrables de la centrale (4 sorties) :

- **1** sortie sirène système intérieure
- **1** sortie buzzer de type actif
- **2** sorties témoins LED pour les claviers et lecteur de badges sur Bus Wiegand

Fonctionnement des sorties LEDS de visualisation des dérogations des sondes de température SDT7 :

- Sous-Programmation : LED éteinte dérogation en absence : LED clignotant lentement
- dérogation en présence : LED clignotant rapidement dérogation en confort : LED allumée fixe

Fonctionnement des **2** sorties LEDS pour les claviers et lecteurs de badge sur Bus Wiegand :

- LED verte fixe : au moins un groupe en surveillance, clignotante : en temporisation de sortie

- LED rouge fixe : au moins une alarme mémorisée dans la centrale à consulter

### *Fonctions ANNEXES du système*

### **Paramètrage du manque secteur**

Après un temps paramètrable en manque secteur compris entre 5mn et 21H15 (pas de 5mn) le système enclenche automatiquement les actions suivantes :

- sirènes système intérieure et/ou sirène système extérieure
- buzzer
- forçage ON des 48 sorties universelles, suit le manque secteur
- forçage OFF des 48 sorties universelles, suit le manque secteur
- action temporisée sur les 48 sorties universelles
- retransmission d'alarme via les 4 cycles d'appel
- retransmission de la fin d'alarme (SMS et/ou email) en retour du secteur

### **Paramètrage défaut batterie**

La centrale contrôle en manque secteur la tension de sa batterie et enclenche en dessous de 10,75 V les actions suivantes :

- sirènes système intérieure et/ou sirène système extérieure
- buzzer
- forçage ON des 48 sorties universelles
- forçage OFF des 48 sorties universelles
- action temporisée sur les 48 sorties universelles
- retransmission d'alarme via les 4 cycles d'appel
- retransmission de la fin d'alarme (SMS et/ou email) en retour du secteur

### **Paramètrage de la cellule crépusculaire**

La cellule crépusculaire dispose de 2 seuils indépendants analogique réglable de 0 à 100% (100% correspond à la pleine nuit) avec paramètrage du sens (nuit ou jour) et de l'hystérésis (écart de luminosité du seuil entre l'enclenchement d'action et son annulation afin d'éviter les actions sur la moindre variation de lumière). Ces paramètres se précisent dans l'écran « Cellule » du menu d'installation du logiciel Domo Control. Les réglages de la cellule crépusculaire s'effectuent donc à distance sans ouvrir le boîtier.

#### *Actions possibles sur les seuils de luminosité de la cellule :*

- commande en marche ON des 48 sorties universelles dès le seuil atteint avec arrêt des sorties au passage inactif du seuil
- commande à l'arrêt OFF des 48 sorties universelles dès le seuil atteint sans modification d'état des sorties au passage inactif du seuil
- commande à l'arrêt OFF des 48 sorties universelles dès le seuil atteint avec retour à l'état ON des sorties au passage inactif du seuil
- asservissement des 48 sorties universelles (fonction ET), les sorties universelles asservies ne sont autorisées à fonctionner qu'en nuit ou en jour suivant le sens paramètré pour le seuil
- action temporisée sur les 48 sorties universelles (sur leur propre temporisation) dès le seuil atteint
- traitement d'un scénario parmi 48 au passage actif du seuil
- traitement d'un scénario parmi 48 au passage inactif du seuil

*Les asservissements, décrits ci-dessous, aux 2 seuils de la cellule se paramètrent dans les divers écrans concernés du logiciel Domo Control :*

- asservissement des 32 fonctionnalités d'entrées d'automatisme/alarmes technique
- asservissement de l'action des 32 boucles de surveillance sur les sorties universelles temporisées (pour l'automatisation de l'éclairage à la présence)
- asservissement de la simulation de présence sur les 48 sorties universelles
- asservissement de la commande des sorties universelles par programmation horaire hebdomadaire
- asservissement du traitement des 48 scénarios

### **Paramètrage de la tarification EDF**

L'EDF fournie 1 contact sec pour les tarifs de nuit et EJP et 2 contacts sec pour le tarif tempo. Ces contacts non alimentés sont à relier aux 2 entrées TOR choisies dans la centrale domotique.

En fonction du type de tarif (nuit, EJP, TEMPO) et du contact sec EDF, actions possibles sur :

- forçage ON et/ou OFF des 48 sorties universelles
- les 48 sorties universelles temporisées
- fonction ET sur les 48 sorties universelles (autorisation de fonctionner qu'en tarif présent)
- l'état d'absence des 8 zones chauffage/climatisation
- un ou plusieurs des 4 cumulus (déclaration des cumulus gérés par la tarification EDF)

Programmation du contact sec N°1 du compteur électronique EDF en tarification Tempo :

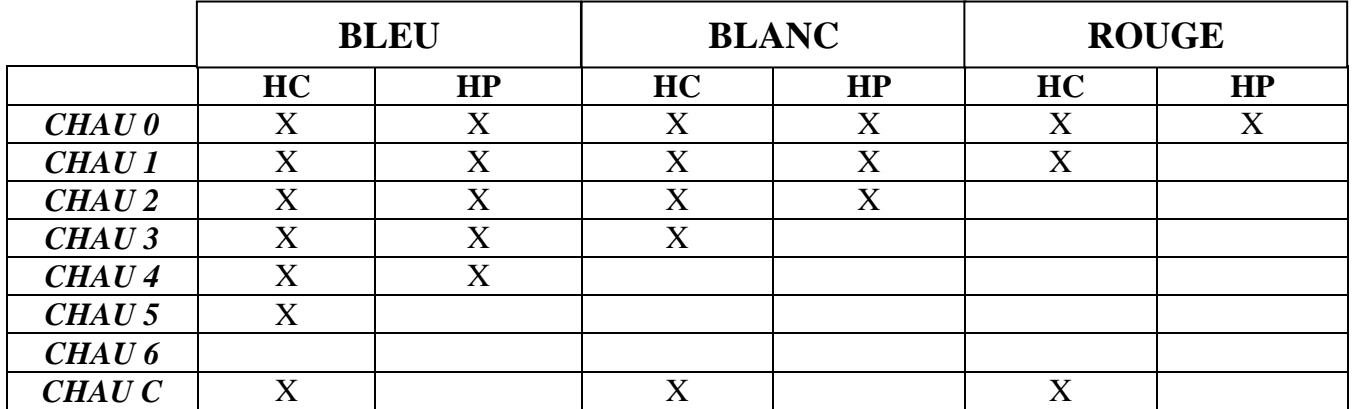

Nota : Les cases avec la lettre X correspondent à la fermeture du contact 1, donc les cases sans la lettre X correspondent aux traitements des actions paramètrées dans la centrale domotique. Voir le logiciel Domo Control, écran Energie du menu d'installation.

Programmation du contact sec N°2 du compteur électronique en tarification Tempo :

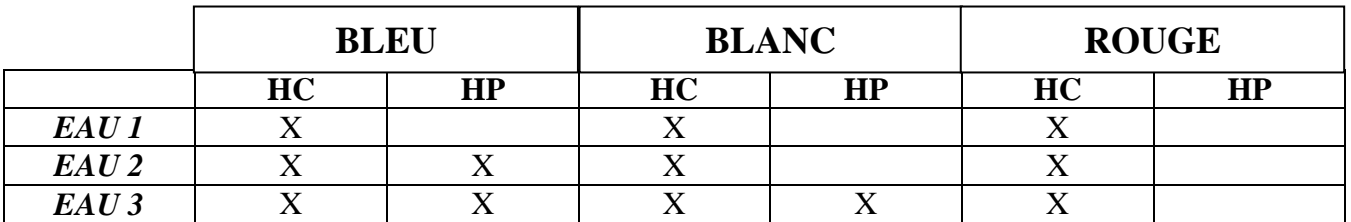

Nota : Les cases avec la lettre X correspondent à la fermeture du contact 2 donc à la commande du cumulus pour la centrale domotique

### *Fonction CALENDRIER*

Cette fonction vient compléter les programmations horaires hebdomadaires du chauffage/ climatisation, des sorties universelles, des mises En/Hors surveillance automatique des groupes et des droits d'accès des 96 utilisateurs (badges, empreintes et codes) en étendant les possibilités de programmation horaire à l'année.

Possibilité de programmer à des dates et heures précises 16 commandes en précisant :

- l'année avec ou non la fonction répétition (pas d'analyse de l'année)
- le mois avec ou non la fonction répétition (pas d'analyse du mois)
- le jour dans le mois avec ou non la fonction répétition (pas d'analyse du jour)
- l'heure entière avec ou non la fonction répétition (pas d'analyse de l'heure entière)
- la minute

Actions possibles de chaque commande dans le calendrier :

- le traitement d'un scénario domotique parmi 48
- le changement de mode de chauffage/climatisation (hiver, été, hors-gel)
- la validation ou l'invalidation des 96 utilisateurs (badges, empreintes et codes)
- la validation ou l'invalidation du traitement des programmes horaires hebdomadaires :
	- des 48 sorties universelles
	- de mise En/Hors surveillance des 8 groupes
	- de validation des 96 utilisateurs (badges, empreintes et codes)

Les commandes dans le calendrier permettent de prévoir les périodes de vacances et de programmer des actions à effectuer de manière répétitive à une date, à une heure précise, etc…

### **Heure d'été – heure d'hiver**

Le système gère automatiquement le passage aux heures d'été et d'hiver. Il est possible d'invalider cette fonction dans l'onglet « Alim., Divers » du menu d'installation du logiciel Domo Control.

Le passage à l'heure d'été intervient le dernier dimanche de mars à 2 heures du matin (+1H) Le passage à l'heure d'hiver intervient le dernier dimanche d'octobre à 3 heures du matin (-1H)

### *Les 48 SCENARIOS*

Un scénario permet de commander plusieurs actions dans l'installation domotique en cascade.

Les scénarios peuvent-être lancés d'une multitude de manière (voir ci-dessous) et **être conditionnés** :

- à la luminosité extérieure sur les 2 seuils de la cellule crépusculaire extérieure
- aux états surveillé ou non des 8 groupes de surveillance à l'aide de fonction logique 'OU' et 'ET'
- au mode de chauffage/climatisation (hiver, été et hors-gel)

### **Les 48 scénarios sont accessibles :**

- à la mise En et Hors surveillance des 8 groupes de surveillance effraction
- en riposte d'alarme surveillance effraction des 8 groupes
- aux passages actifs et inactifs des fonctionnalités d'entrée d'automatisme/alarme technique
- sur seuils bas et seuils haut des 8 sondes de température de chauf/clim et de la sonde extérieure
- aux passages actifs et inactifs des 2 seuils de la cellule crépusculaire
- des télécommandes radio de type IRIS et Hestia 'TELEC2' (seulement les 16 premiers scénarios)
- des téléphones intérieurs de la maison par la commande '## xx #', ou 'xx' représente le scénario
- de l'appel 'SOS, détresse '
- de toutes commandes X10 radio et courant porteur (seulement les 32 premiers scénarios)
- du réseau EIB/KNX
- des lecteurs de badges de proximité et d'empreintes digitales
- des entrées TOR filaire (seulement les 32 premiers scénarios)
- des fonctions calendrier dans l'année (voir ci-dessus)
- à distance par simple téléphone ou ordinateur via le logiciel Domo Control ou par navigateur web
- localement par ordinateur via Domo Control (liaison série ou IP Ethernet) ou par navigateur web
- par la fonction « carillon » en tapant les touches « 0A » sur les claviers déportés

### **Actions possibles des scénarios lors de leur lancement:**

- mémorisation du traitement des scénarios dans le journal d'évènement
- mise en marche ON des 48 sorties universelles avec ou sans « maintien »
- mise à l'arrêt OFF des 48 sorties universelles avec ou sans « maintien »
- déverrouillage des 48 sorties universelles d'automatisme qui auraient été forcées ON ou OFF préalablement par un autre scanario avec la fonction « maintien »
- commande des 48 sorties universelles sur leur propre temporisation ou sur la temporisation propre au scénario
- lancement automatique d'un autre scénario après un temps donné de 1s à 4H15 (seulement pour les 32 premiers scénario)
- mise En surveillance temporisée ou non des 8 groupes
- mise Hors surveillance des 8 groupes
- ouverture, inconditionnelle ou seulement si les groupes correspondants sont non surveillé, des 8 gâches de l'installation
- acquittement des alarmes (effacement de la mémoire d'alarme et annulation des ripostes)
- ripostes et renvoi d'alarme des groupes de surveillance avec ou sans mémorisation de l'alarme
- commande de la gestion des programmes hebdomadaires (universelles, contrôle d'accès, En/Hors)
- changement du mode de chauffage/climatisation (hiver, été, hors-gel)
- forçage de l'état de régulation (Absence, Présence, Confort, Sous-Programmation, cycle journalier) des 8 zones de chauffage/climatisation
- Annulation d'un éventuel ordre de lancement différé de scénario (commandé par les scénarios 1 ou 2)
- Remise à Zéro des 8 compteurs du système
- dérogation des 4 cumulus (annulation sur le passage du prochain tarif EDF)
- envoi d'une commande personnalisée X10 (seulement pour les 32 premiers scénarios)
- envoi d'une commande personnalisée EIB/KNX

### *Les 4 cycles d'appels*

Toutes les alarmes du systèmes peuvent enclencher un cycle d'appels parmi 4 afin de retransmettre à distance l'information.

### **Possibilités des cycles d'appels :**

- retransmission des alarmes via ligne de téléphone analogique RTC vers 4 numéros distincts :

- en **vocal**, avec demande d'acquittement ou pas et écoute phonique ou pas. L'acquittement consiste à taper sur son clavier téléphonique, à la demande du système, les 2 derniers chiffres du code d'accès par téléphone (qui comporte 5 chiffres). En cas de code correct la centrale stoppe les appels suivants.

- par envoi d'un **mini-message** SMS (via le serveur télétel de l'opérateur ORANGE seulement)

- envoi de 2 emails à des destinataires différents (avec les options « .com » et « pro ») Nota : le service sans abonnement www.lesms.com permet l'envoi de SMS à partir d'email

Les cycles sont validés (fonctionnels) sur des conditions qui leurs sont propres (toujours validés ou validés seulement en groupes précisés surveillés). La retransmission des alarmes détresse et contrainte est par contre toujours validée.

Il est possible également d'envoyer automatiquement des emails lors des mises En ou Hors surveillance des groupes. Les destinataires des emails sont ceux précisés dans les cycles d'appel correspondants aux ripostes d'alarme des différents groupes.

### **L'autorisation de décrocher aux appels entrants :**

La centrale (équipée d'un MODEM téléphonique RTC) est soit toujours autorisé à décrocher aux appels entrants soit ne l'est que sur mise en surveillance de groupes spécifiés.

**Quand le système est toujours autorisé**, il décroche soit après un nombre de sonnerie prédéfini (4 par défaut) soit après la réception d'une procédure de « double appel ».

**Quand le système est conditionné** à la mise En surveillance de groupe(s) deux cas sont à considérer :

- 1) le système est autorisé à répondre car le ou les groupes paramètrés sont surveillés : le système décrochera automatiquement soit après le nombre de sonnerie défini pour ce cas (9 sonneries maximum) soit après réception d'une procédure de « double appel »
- 2) le système n'est pas autorisé à répondre car le ou les groupes paramètrés ne sont pas surveillés : le système peut malgré tout décrocher automatiquement soit après le nombre de sonnerie défini pour ce cas (31 sonneries maximum) soit après réception d'une procédure de « double appel ». Cette possibilité permet de joindre et de mettre éventuellement En surveillance le système par téléphone en cas d'oubli lors du départ.

#### Procédure de double appel :

Cette procédure de « **double appel** » permet de faire cohabiter sur la même ligne de téléphone le système domotique et un répondeur téléphonique ou un télécopieur.

### *Les Courants Porteurs X10*

### **Les sorties CP X10 (80) :**

### **Les commandes implicites X10 sur sorties universelles (48 commandes) :**

Le système peut envoyer sur changement d'état des **48 sorties universelles** spécifiées (par défaut seul les 8 premières sorties sont validées) des commandes courant porteur implicite à l'adresse « Maison » paramètrée, l'adresse « Unité » prenant implicitement l'indice de la sorties universelles concernées. Par défaut, la sortie universelle 1 commande le module X10 d'adresse « A1 », la sortie 2 l'adresse « A2 », la sortie 17 l'adresse « B1 », la sortie 18 l'adresse « B2 », la sortie 33 l'adresse « C1 », etc…

#### **Les commandes personnalisables (32 commandes) :**

Le système peut envoyer également en courant porteur X10 **32 commandes personnalisables** sur le passage à l'état ON, OFF (ou les deux) des **113 sorties** logiques **ou scénarios** suivants :

- **48** sorties universelles (possibilité d'associer un niveau de sortie à chaque aux (gradation))
- **8** sorties chauffages
- **8** sorties fils pilote (état d'absence des 8 zones chauffage)
- **8** sorties climatisations
- **4** sorties cumulus
- **3** sorties mode : hiver, été, hors-gel
- **2** sorties contact tarif EDF
- **32** lancement des 32 premiers scénarios

Paramètrage des commandes personnalisables :

- adresse individuelle (Maison/Unité) ou collective (Maison) du ou des modules X10
- action de la commande personnalisable :
	- **implicite** : le module X10 spécifié suit la sortie logique domotique associée
	- **personnalisée**, au passage ON ou OFF de la sortie logique domotique :
		- commande « **ON** » du module X10 spécifié
		- **→** commande « **OFF** » du module X10 spécifié
		- **→** commande « **All Lights ON** », seulement pour les 16 modules lampes du code « Maison » spécifiés (le code « Unité » ne sert pas dans ce cas)
		- **→** commande « **All Units OFF** » des 16 modules (tous types de module sauf modules persienne SW10) du code « Maison » spécifiés (le code « Unité » ne sert pas dans ce cas)
		- commande de **gradation** sur un seuil précisé avec envoi d'une commande préalable « All Units OFF » à utiliser pour le premier module de type LD11 ou LW11
		- commande de **gradation** sur un seuil précisé à utiliser à partir du deuxième module de type LD11 ou LW11 d'un même ensemble de modules
		- commande de **gradation** sur un seuil précisé avec envoi d'une commande préalable « OFF » à utiliser pour les modules prise LM12, LD11 ou LW11 seul

Nota : ces 32 dernières commandes offres des possibilités et une souplesse inégalée.

Il est bien sûr possible d'affecter plusieurs commandes personnalisables à une même sortie ou fonction domotique. Par exemple, le traitement d'un scénario pourrait lancer plusieurs commandes personnalisables vers différents modules à variation afin de créer une ambiance lumineuse particulière.

### Les entrées CP et radio X10 (64) :

Le système peut gérer **64 adresses** X10 radio et/ou courant porteur en entrée.

Ces commandes d'entrée reçues en radio ou en courant porteur permettent :

- -> de lancer les **32** premiers scénarios sur commandes ON uniquement
- -> un fonctionnement identique aux **32** fonctionnalités d'entrées d'automatisme/alarme technique sur commande ON et OFF.

Attention, une fonctionnalité d'entrée déclarée X10 ne doit pas être déclarée également sur une entrée filaire (sauf pour les entrées de type poussoir non maintenues).

On autorise chaque adresse X10 à être reçue soit en courant porteur, soit en radio ou les deux.

#### Note importante :

Les commandes X10 radio reçues par la centrale domotique et n'ayant pas d'action paramètrée sont retransmissent de façon transparente en courant porteur sur le secteur 220V par celle-ci.

La centrale Varuna3 se comporte alors dans ce cas comme un convertisseur radio vers courant porteur de référence TM13 de chez X10.

Une console à écran tactile PRONTO par exemple, peut donc émettre jusqu'à 64 commandes purement domotique à destination de la centrale Varuna3 et un nombre non limité d'autres commandes X10 destinées à des modules courant porteur directement.

### *Le réseau EIB/KNX*

La centrale Varuna3 dans sa version « pro » et les Unités Déportés disposent d'un port EIB/KNX leurs permettant de s'insérer dans toutes installations EIB/KNX. Le système peut ainsi réagir à toutes informations en provenance de module EIB et envoyer toutes commandes sur le Bus sur n'importe quelles conditions.

Note importante : Il est possible également de lire la plupart des "variables domotiques" de la centrale Varuna3 à tout moment via le bus EIB en effectuant la lecture d'adresse groupe prédéfinie.

### **Les entrées EIB :**

La centrale dispose de 96 commandes d'entrées universelles entièrement paramètrables au sein du logiciel Domo Control (le logiciel ETS où les outils de programmation Hager ne sont pas nécessaires) qui permettent de commander toutes les fonctions domotiques du système (au nombre de 188).

Pour chaque commande d'entrée EIB il suffit de configurer :

- l'adresse groupe (adresse « destinataire » du module EIB émetteur)
- la fonction domotique parmi 188 associée à cette commande
- le type de donnée EIB : 1, 8 ou 16 bits et l'unité (°C, %, Lux, m/s, etc…)

La centrale dispose également de 5 variables d'entrées EIB (à utiliser ou pas) dédiée pour :

- la valeur de la cellule crépusculaire extérieure, remplace dans ce cas la cellule BRC2
- la valeur de la consommation électrique du bâtiment, remplace dans ce cas le transfo d'intensité TI1
- la date, dans ce cas la date de la centrale est donnée par un module EIB
- l'heure, dans ce cas l'heure de la centrale est donnée par un module EIB
- les codes d'accès tapés de module EIB au format « EIB Access » de « l'EIB Interworking Standards »

### **Les sorties EIB :**

La centrale dispose de 120 commandes de sorties universelles entièrement paramètrables au sein du logiciel Domo Control (le logiciel ETS où les outils de programmation Hager ne sont pas nécessaires) qui permettent de commander tout module EIB sur changement d'état des sorties ou des fonctions domotiques de Varuna3 et l'envoi en temps réel des valeurs des 9 sondes de température chauffage/climatisation et des 32 entrées analogiques techniques.

Pour chaque commande de sortie il suffit de configurer :

- la sortie ou la fonction domotique parmi 239 responsables de l'émission de la commande
- l'adresse groupe (adresse de « destination » du module EIB à commander)
- le type de donnée EIB à envoyer : 1, 8 ou 16 bits, chaîne de caractère (14 caractères max) ou valeur analogique de l'entrée sondes de température ou technique

La centrale dispose également de 4 variables de sorties EIB (à utiliser ou pas) dédiée pour :

- transmettre sur le réseau EIB la valeur de sa cellule crépusculaire extérieure BRC2
- transmettre sur le réseau EIB la valeur de son transformateur d'intensité TI1
- transmettre sur le réseau EIB sa date interne
- transmettre sur le réseau EIB son heure interne

### *Les caméras IP*

La centrale Varuna3 gère jusqu'à 6 caméras IP (tout modèle de la marque AXIS ou équivalent). Les images de ces caméras peuvent-être visualisées localement ou à distance via :

- le serveur web de la centrale, dans les écrans de supervision et dans l'onglet « caméra »
- le logiciel Domo Control, dans les écrans de supervision et dans l'onglet « caméra »

Un événement quelconque de l'installation comme par exemple le passage d'une personne devant un radar peut faire apparaître automatiquement à l'écran les images de la caméra concernée.

### *Exemple de visualisation « en mosaïque » de 4 caméras dans l'écran « caméras » du serveur web*

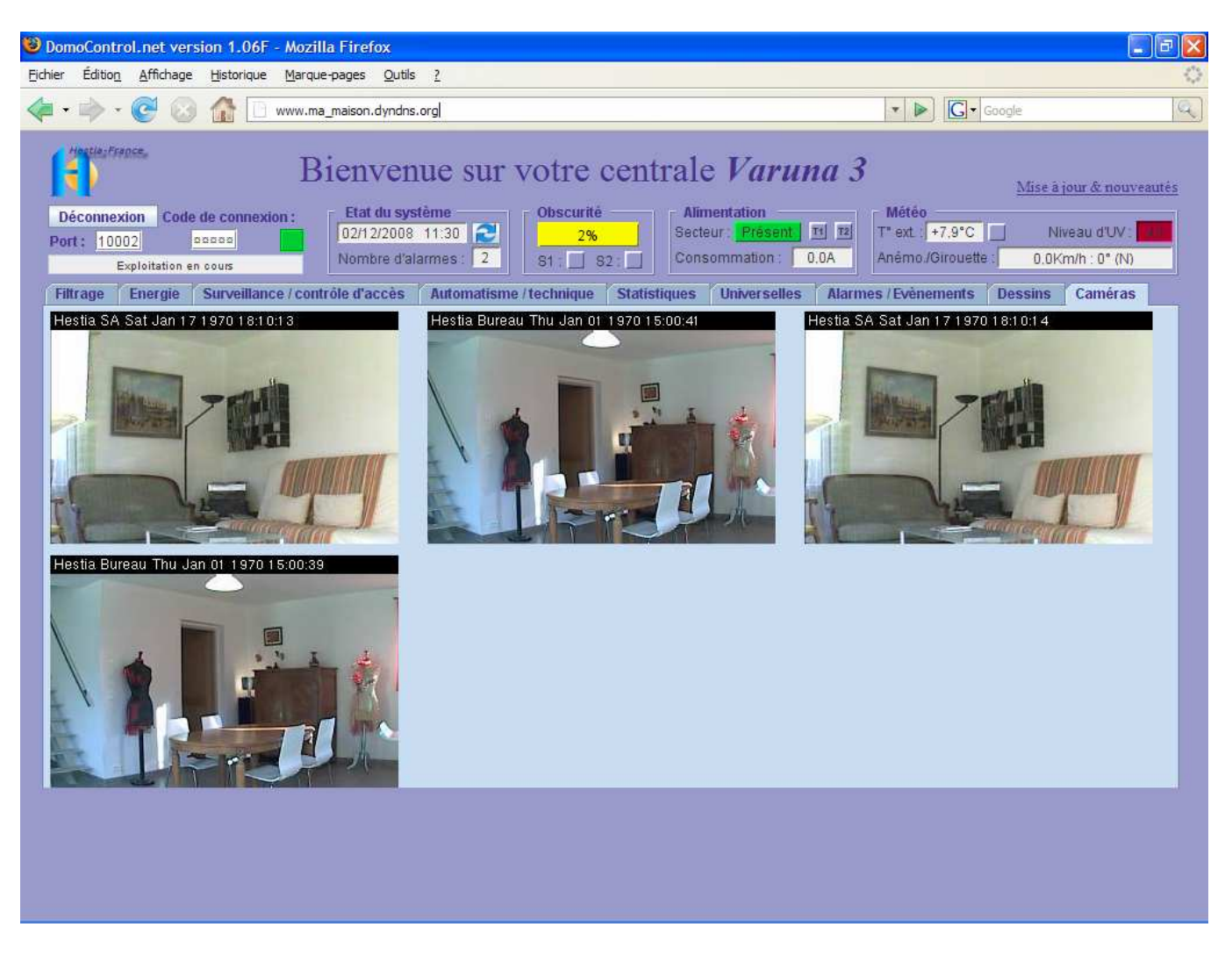

Il suffit de cliquer sur une image pour la faire apparaître en plein écran.

### **DOMO CONTROL,** *LOGICIEL de PARAMETRAGE et D'EXPLOITATION du SYSTEME VARUNA 3*

Ce logiciel convivial et ergonomique, fourni avec chaque centrale, fonctionne sous Windows 95 ou supérieur. Il permet, localement ou à distance via la ligne téléphonique RTC standard ou en IP (réseau Ethernet ou Internet), le paramètrage « installateur », la programmation « utilisateur » et l'exploitation complète d'une installation domotique basée sur le système Varuna 3.

Voici quelques exemples d'écran de ce logiciel :

#### *Ecran d'exploitation temps réel de toute l'installation :*

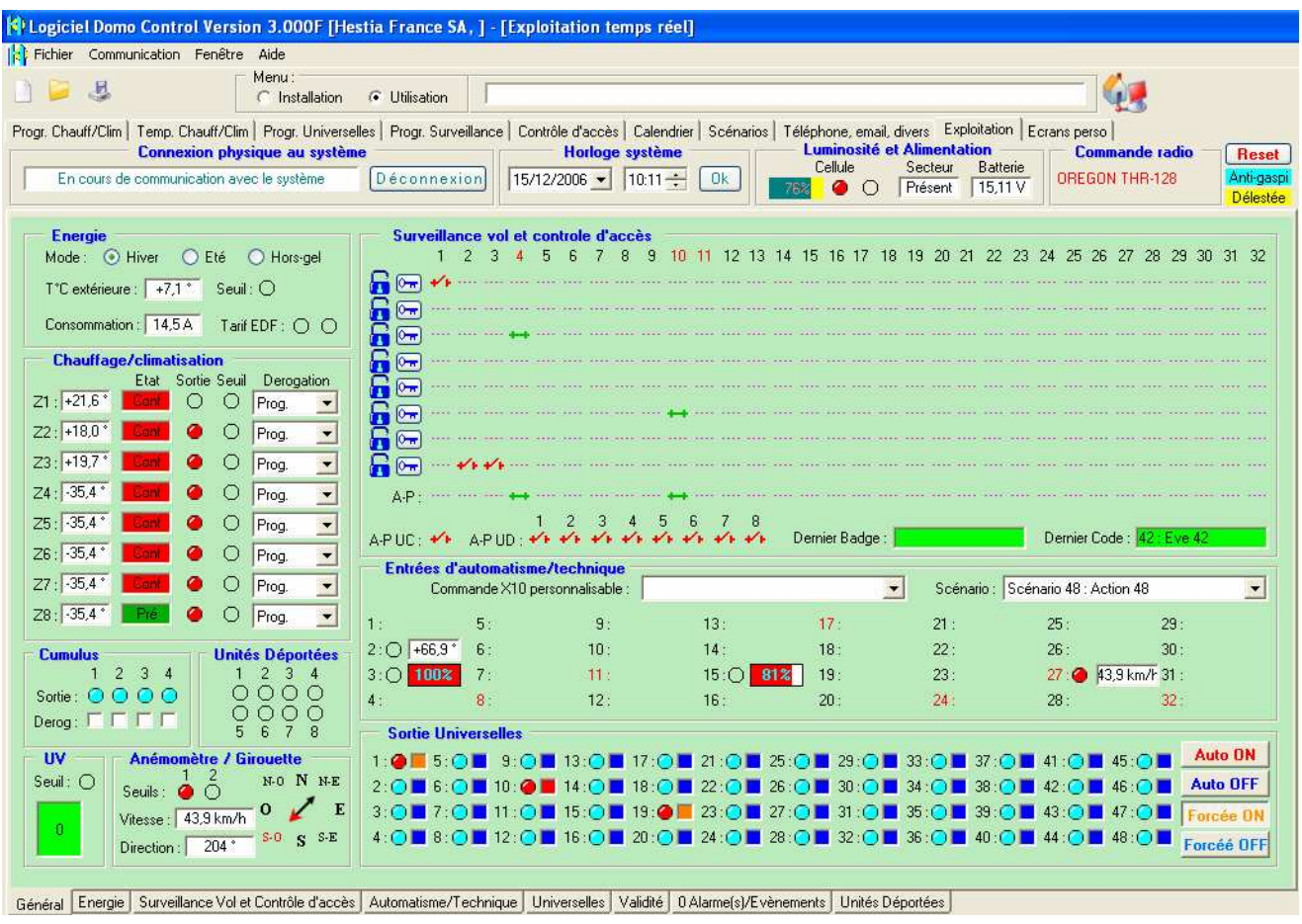

Cet écran visualise en temps réel l'intégralité de l'installation domotique. Il est possible par simple clic de souris de commander toutes les sorties et les fonctions domotiques.

Il permet également de lire toutes les alarmes non acquittées, de les acquitter éventuellement et de lire les 256 derniers évènements mémorisés dans la centrale.

Il est possible de demander l'enregistrement en temps réel sur le disque de l'ordinateur de tous les évènements et alarmes se produisant dans l'installation. Exemple d'évènement : frappe de code d'accès, présentation d'un badge (avec identification) avec les actions effectuées dans l'installation (ouverture de porte, mise En ou Hors surveillance), tarif EDF, délestage, etc…

Le logiciel donne la possibilité de créer vos écrans de supervision sous forme de plans d'architecte ou sur la base de vos propres images ou photos importées sur lesquelles vous venez placer « des objets domotiques » qui s'animeront en temps réels et sur lesquels vous pourrez cliquer pour les commander. Voir les 2 exemples en page suivante.

#### *Ecran de supervision que vous dessinez vous-même en quelques minutes :*

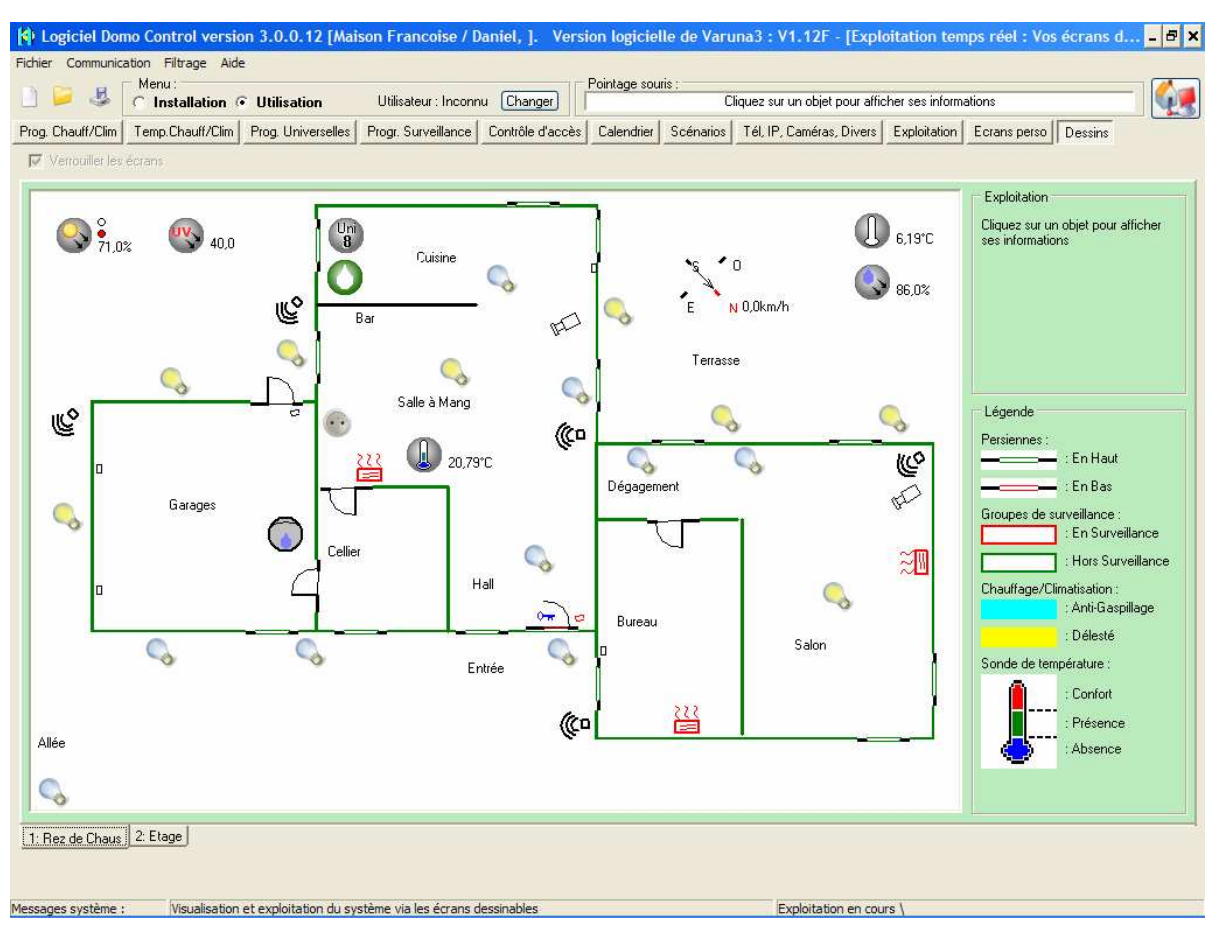

*Autre type d'écran de supervision à base de vos propres photographies (12 écrans possibles) :*

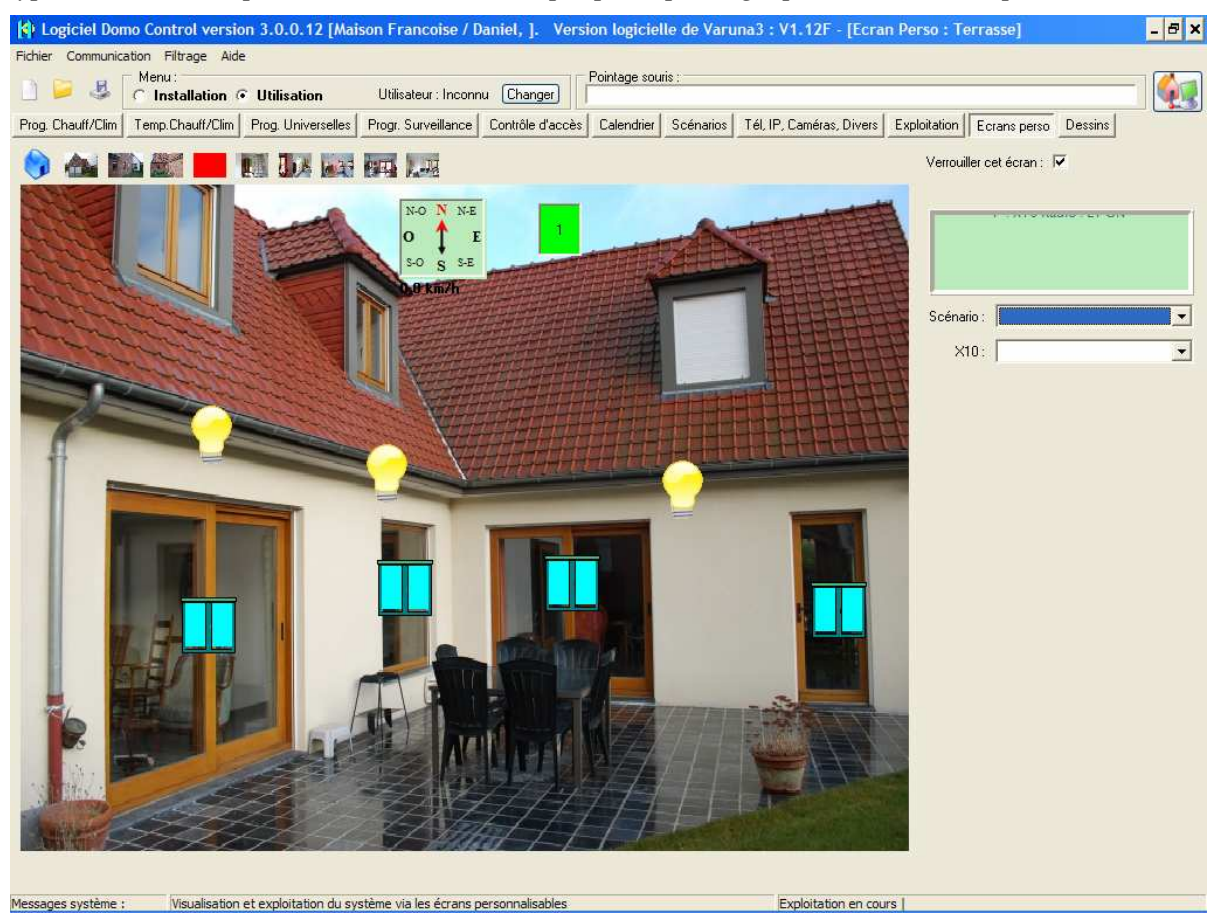

*Manuel d'utilisation du système Varuna3 27 Copyright juin 2009 Hestia France SA* 

### *Ecran de programmation hebdomadaire du chauffage et de la climatisation :*

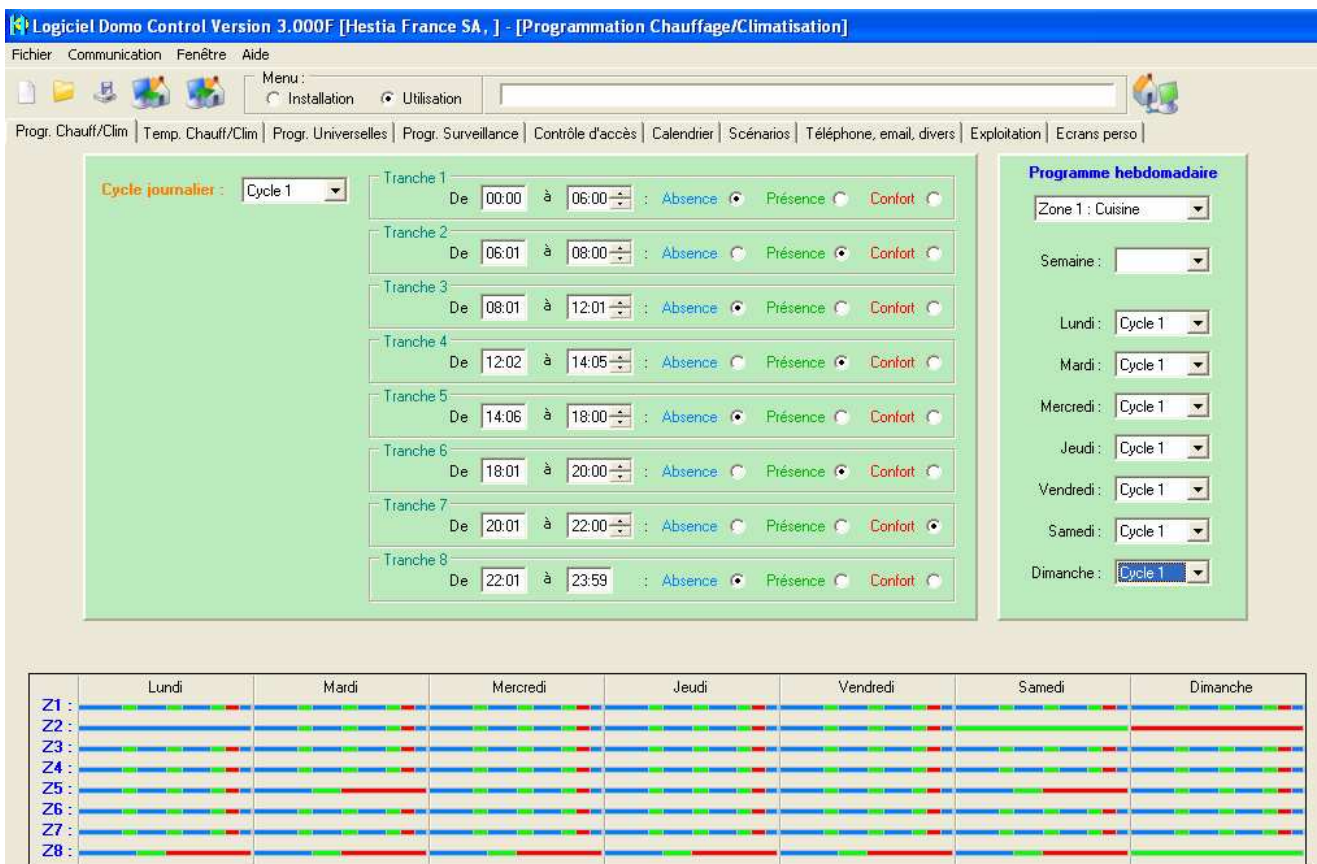

Les températures d'Absence, de Présence et de Confort sont définies dans l'écran "Temp, Chauff/Clim" du "Menu d'utilisation"

#### *Ecran de paramètrage des fonctions de surveillance technique :*

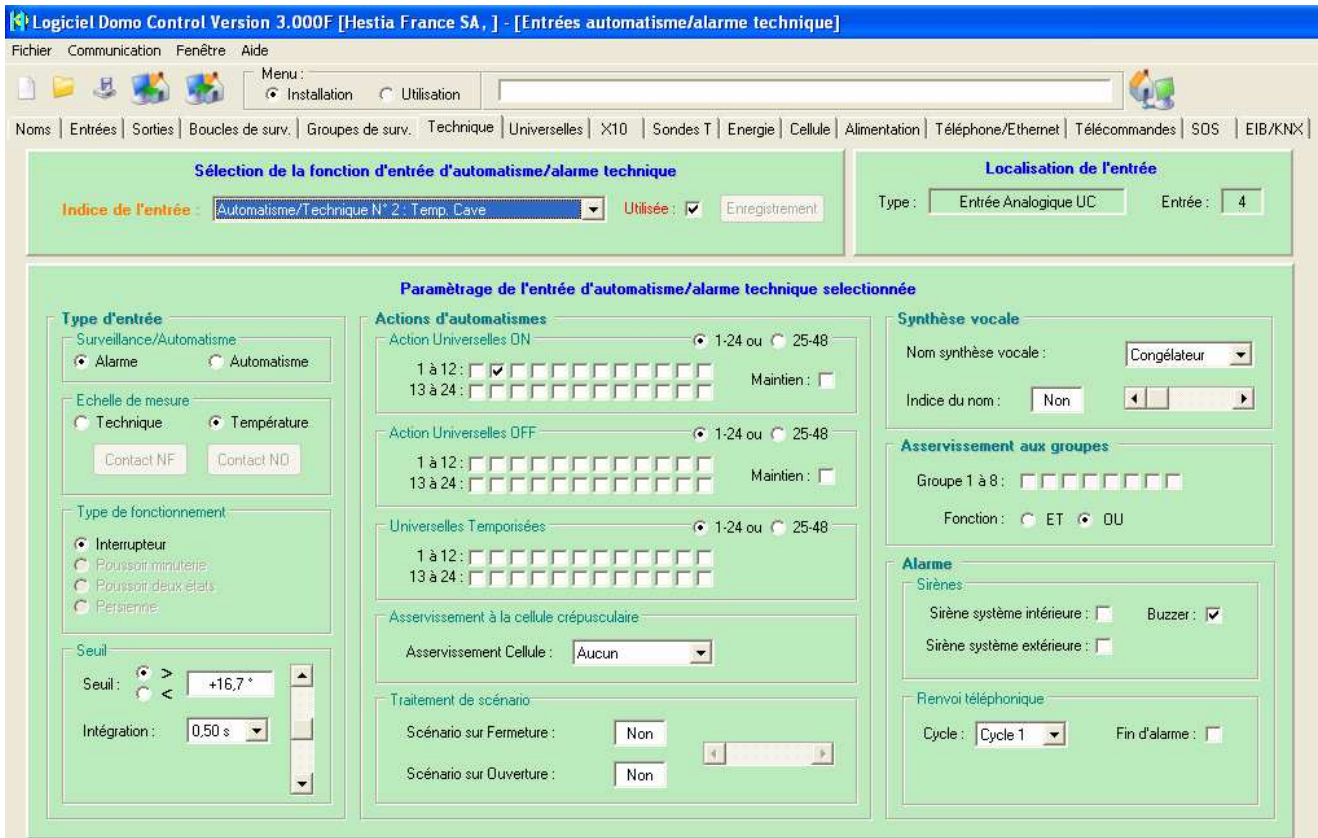

*Manuel d'utilisation du système Varuna3 28 Copyright juin 2009 Hestia France SA* 

### *Le port IP / serveur web*

Les centrales Varuna3 sont équipées d'un serveur web intégré et d'un connecteur RJ45 permettant la connexion au réseau informatique Ethernet.

Le système permet :

- le renvoi des alarmes par email (en plus du renvoi en vocal en par mini message SMS)
- la paramètrage et l'exploitation du système en IP via le logiciel Domo Control (en plus de la connexion possible par ligne de téléphone analogique RTC / GSM ou via la liaison série locale)
- l'exploitation complète du système grâce au navigateur web intégré (via Ethernet et Internet)
- La communication sous protocoles IP SNMP et Syslog

#### *Ecran de supervision que vous avez dessiné dans le logiciel Domo Control :*

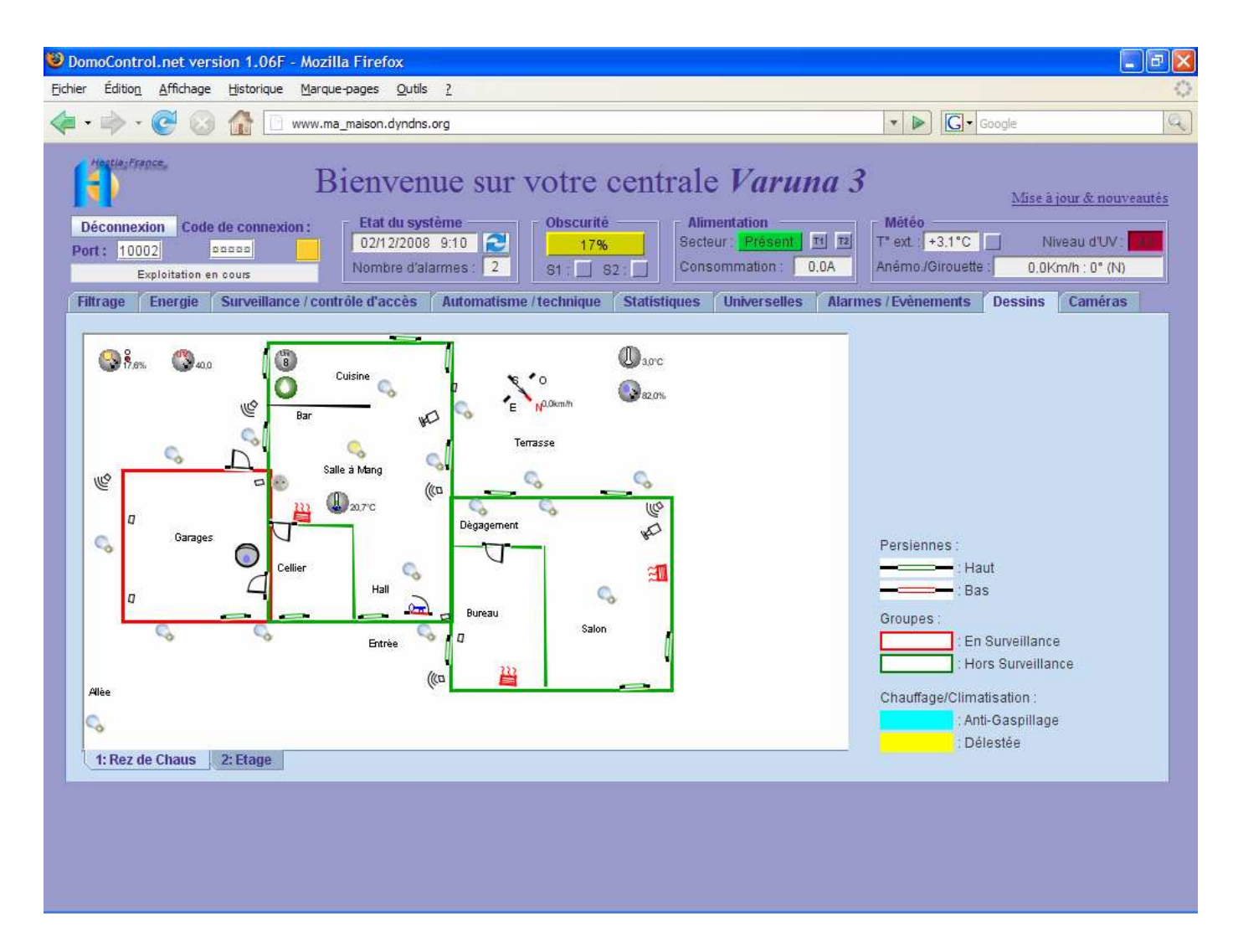

Les « objets domotiques » s'animent en temps réel, il suffit de cliquer sur ces derniers pour les commander.

#### *Onglet de visualisation et de commande de la fonction gestion de l'énergie :*

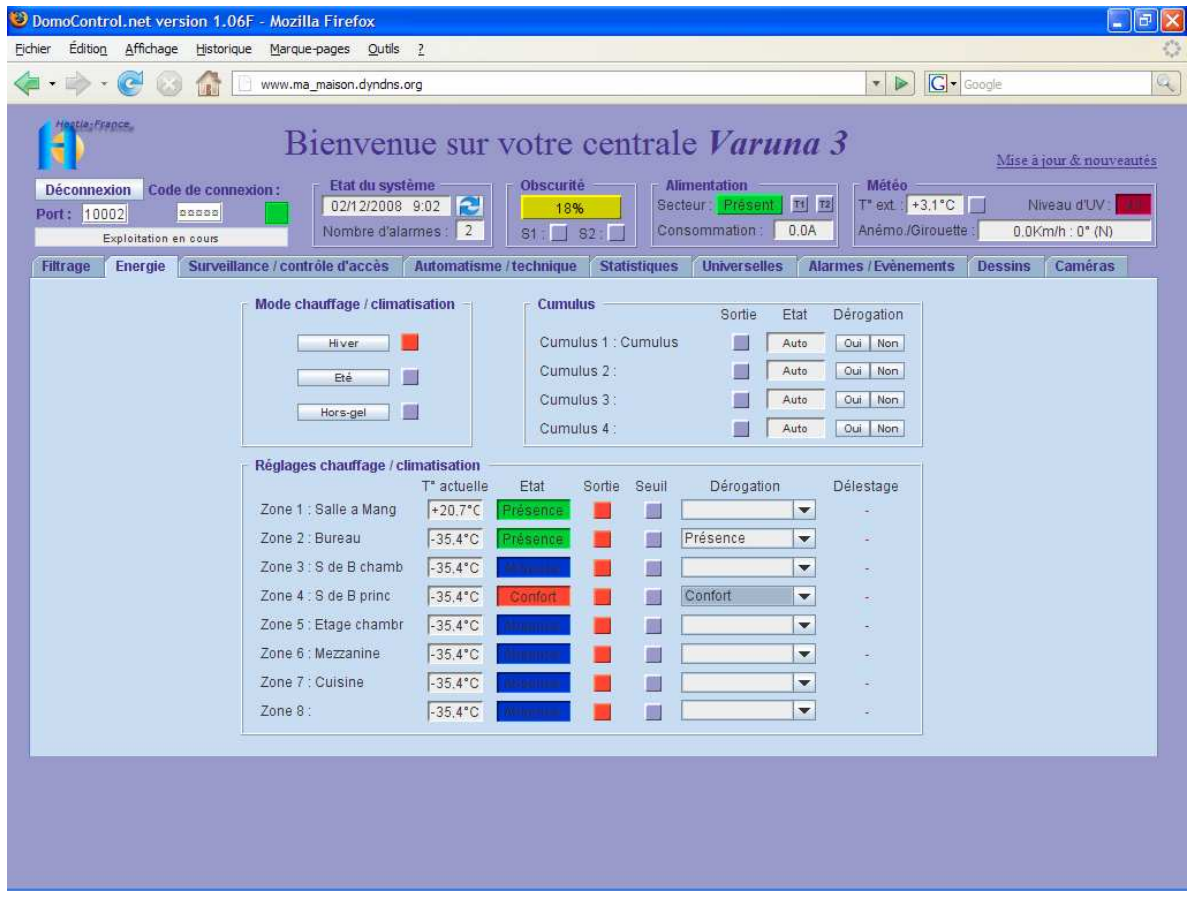

*Onglet de visualisation et de commande de la fonction surveillance effraction et contrôle d'accès :*

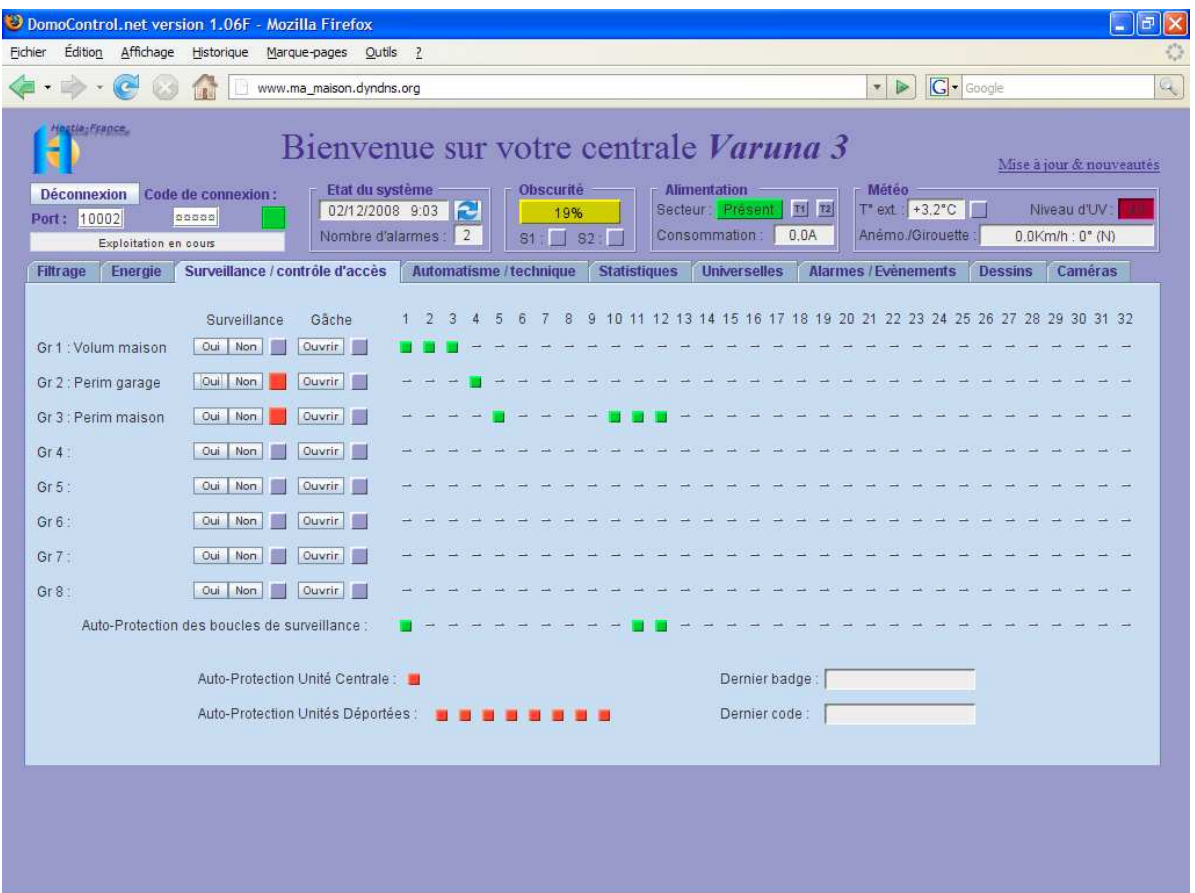

### *Les protocoles IP SNMP et Syslog avec Varuna3*

### **Le protocole IP SNMP**

Les centrales Varuna3 supportent le protocole IP SNMP permettant à des "Managers SNMP" situés sur le réseau LAN interne au bâtiment ou sur l'internet de communiquer avec elles en temps réel et en mode non connecté sous le protocole UDP SNMP.

Varuna accepte de communiquer en même temps avec au maximum huit "Managers SNMP" qui peuvent être des ordinateurs, écrans tactiles de type PC, Smart phone, iphone ou autres dispositifs sur lesquels tournent soit des logiciels "SNMP" comme GM-SOFT, GEDIF ou des applications informatiques développées spécifiquement pour Varuna. Notre MIB est écrite dans le langage SMIv2.

Pour développer des applications les composants standards de Win MIB API peuvent être utilisés.

#### Description du principe de base :

L'application informatique distante peut lire et éventuellement modifiée les variables domotiques de la centrale à tout moment. Ces variables domotiques sont renseignées de manière normée dans notre MIB.

Les requêtes s'effectuent sur le port IP 161.

Nous avons prévu plusieurs niveaux de sécurité (suivants les besoins) pour les 8 Managers SNMP :

- si vous renseigné l'adresse IP du Manager, seule cette adresse IP 'source' sera acceptée. Dans le cas contraire (adresse IP vaut 0.0.0.0), toute adresse IP 'source' sera acceptée

- vous pouvez renseigner un temps maximum sans communication avec le Manager concerné après lequel ce dernier sera automatiquement invalidé. Une valeur de timer nulle rend le Manager toujours valide.

- Les Managers dont la case "Authentification" est cochée devront renseigner un code d'accès spécifique sur le port UDP paramétrable dédié à cet effet avant toutes demandes de connexion à la centrale. Cette procédure d'authentification est facultative. Elle peut être utilisée afin d'améliorer encore la sécurité. Ce code est crypté suivant un algorithme propriétaire. Ce code n'est à renseigner qu'une seule fois à la connexion (sauf invalidation automatique éventuelle dûe à l'expiration du timer). Ce code d'accès est commun aux 8 Managers.

Attention : Pour des raisons de sécurité, les 'Managers' renseignés avec une adresse IP valant 0.0.0.0 (toutes adresses IP source acceptées) et dont la case 'Authentification' n'est pas cochée ne peuvent pas agir sur :

- les mises En/Hors surveillance des 8 groupes
- l'ouverture des 8 gâches
- la commande de scénarios
- l'acquittement des alarmes

A chaque modification des variables domotiques (changement d'heure, changement d'état d'une sortie, d'une entrée, modification d'une température, de la luminosité extérieure, etc) la centrale envoi aux "Managers SNMP" identifiés (connectées) une information IP appelée "TRAP" sur le port IP 162 afin de les solliciter à lire en retour les variables domotiques concernées (et renseignées dans le TRAP).

Rappel : Les "Managers SNMP distants" qui ne communiquent pas avec la centrale au moins une fois dans la fenêtre de temps spécifiée sont automatiquement invalidées. Cela signifie que la centrale ne leurs enverra plus de "TRAP" lors de modification des "variables domotiques". Une valeur de timer nulle rend le Manager toujours valide.

### **Le protocole IP Syslog**

Les centrales Varuna3 supportent également le protocole IP Syslog permettant l'envoi en temps réel vers deux adresses IP maximum de tous les événements et alarmes.

Cette fonctionnalité permet à des logiciels Syslog (par exemple kiwi syslog) d'afficher en temps réel et de mémoriser tous les événements et alarmes d'un nombre non limité de centrales distantes.

Par exemple, le gestionnaire technique d'une mairie pourrait recevoir automatiquement et en temps réel ces informations de tous les bâtiments administratifs (écoles, salle des fêtes, salle de sports, etc) équipés d'un système Varuna.

Le protocole SYSLOG utilise le port IP 514.

### *LA PRISE en MAIN à PARTIR de l'UNITE CENTRALE*

L'Unité Centrale dispose, pour le paramètrage de certaines données et l'exploitation courante, d'un clavier de 16 touches et d'un écran LCD de 2 fois 16 caractères rétro-éclairé bleu. Ce dernier est allumé en permanence mais s'éteint en manque secteur avec réactivation sur frappe de touche.

Certains paramètrages du système ne sont pas accessibles de l'Unité Centrale il faut pour cela utiliser localement ou à distance (via un Modem ou internet) un ordinateur PC équipé de notre logiciel Domo Control livré avec chaque système.

### **Composition du clavier :**

- 10 touches numériques qui permettent la frappe des codes d'accès et des données de paramètrage
- 1 touche de lecture des alarmes et des événements associée à un témoin rouge LED, cette touche est également utilisée pour enregistrer les badges de proximité ainsi que les télécommandes radio
- 1 touche de changement de mode de gestion du chauffage et de la climatisation associée à un témoin vert LED (Hiver, Eté ou Hors-gel)
- 4 touches de navigation dans les menus ( $\sqrt{$ ,  $\uparrow$ , Correction et Fin)

### **Informations disponibles en permanence de l'Unité Centrale :**

- la présence secteur (témoin bleu LED correspondant allumé)
- le mode de gestion du chauffage/climatisation :
	- témoin vert LED allumé fixe : mode hiver
	- témoin éteint : mode été
	- témoin clignotant : mode hors-gel
- la présence d'alarme à consulter et à acquitter (témoin rouge LED allumé)
- la présence de la tarification EDF (témoin bleu LED allumé) et du délestage (clignotement)

l'afficheur LCD bleu vous informe en temps réel de :

- la date et de l'heure (en alternat avec l'état de régulation des 8 zones et de la température ext.)
- la température extérieure (nécessite le raccordement d'une sonde de température déclarée)
- l'état de surveillance des 8 groupes (surveillé ou non surveillé)
- en alternat, la consommation électrique du bâtiment en Ampère et le taux d'UV extérieur donné par la sonde UV Oregon
- l'état de régulation, d'anti-gaspi et de délestage des 8 zones chauffage/climatisation (absence (**A**), présence (**P**), confort (**C**), hors-gel (**Hors-gel**) anti-gaspi ( ) ou délesté (**D**))

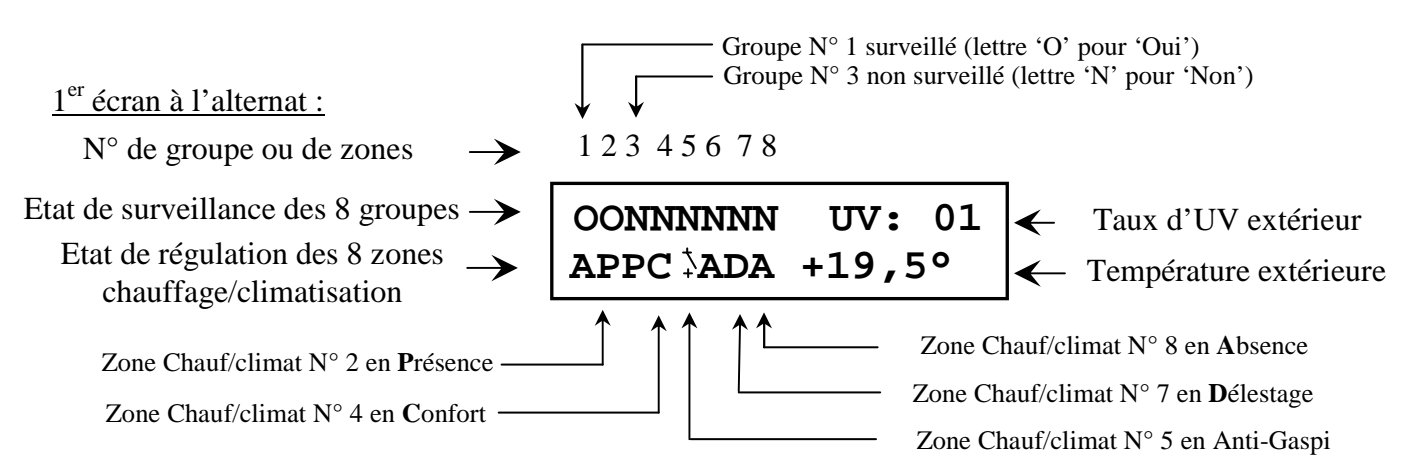

$$
2^{\text{ème écran à l'alternat :}}
$$
\n
$$
1 2 3 4 5 6 7 8
$$
\n
$$
3 \text{urveillance des 8 groups } \rightarrow 01/04/2008 10H42 \rightarrow 01/04/2008 10H42
$$

### **Le verrouillage du clavier :**

La communication avec l'Unité Centrale peut-être verrouillée par le code d'accès utilisateur comportant 5 chiffres, la communication est libre avec un code d'accès égal à **00000**.

### **L'accès au menu utilisateur :**

Le menu utilisateur permet l'accès aux informations et au paramètrage partiel d'exploitation.

*L'accès au menu utilisateur* est obtenu en pressant directement la touche  $\blacktriangledown$  suivi éventuellement du code d'accès utilisateur

Attention, toute information modifiée doit-être validée par la touche  $\blacklozenge$  pour être mémorisée en mémoire Eeprom.

### **Varuna3 V1.15F Menu Utilisateur**

Le premier écran du menu utilisateur apparaît, il s'agit de la version logiciel de votre système Varuna3. Cette version logiciel est affiché également dans le logiciel Domo Control et le serveur web.

Appuyer sur la touche  $\blacklozenge$  pour passer à l'écran suivant. A tout moment la frappe de la touche  $\bigwedge$  permet de revenir à l'écran précédent et la touche **FIN** arrête le dialogue avec la machine.

Le système quitte automatiquement le dialogue en l'absence de frappe de touche supérieure à 3 mn.

Dans le cas d'un code d'accès différent de zéro l'écran suivant vous invite à saisir votre code :

 **Tapez le code Utilisat : \_**

Tapez votre code à 5 chiffres suivi de la touche  $\blacktriangleright$  pour le validé.

### *L'HORLOGE*

Le système dispose d'une horloge commune à toutes les fonctions et aux différents programmes.

En cas de coupure secteur, l'horloge du système continue de fonctionner sur la batterie de la centrale.

En cas de coupure secteur trop longue, Varuna déconnecte sa batterie afin de ne pas la détériorer. Dans ce cas les fonctionnalités et la mise à l'heure ne sont plus assurées, par contre le paramètrage et la programmation sont sauvegardées indéfiniment (en mémoire eeprom).

Au retour secteur, le système redémarre automatiquement et crée un message d'anomalie vous invitant à mettre à l'heure son horloge.

### **Mise à l'heure**

Entrez dans le menu utilisateur en pressant deux fois la touche  $\blacktriangleright$  jusqu'à obtenir l'écran de la date et de l'heure de l'horloge du système :

**Date: 01/04/2009 Dimanche 16H00**

Appuyer sur la touche **COR** pour corriger la date et l'heure ou sur la touche  $\blacktriangleright$  pour passer à l'écran suivant.

Nota: Le type de jour (lundi, mardi…) est calculé automatiquement mais la date doit-être supérieure au 1<sup>er</sup> janvier 2002.

### **Heure d'été – heure d'hiver**

Par défaut (à partir de la version 1.10) le système gère automatiquement le passage aux heures d'été et d'hiver.

Il est possible d'invalider cette fonction dans l'onglet « Alim., Divers » du menu d'installation du logiciel Domo Control.

Le passage à l'heure d'été intervient le dernier dimanche de mars à 2 heures du matin (+1H) Le passage à l'heure d'hiver intervient le dernier dimanche d'octobre à 3 heures du matin (-1H)

### *La COMMUNICATION à DISTANCE*

Varuna3 permet la communication bidirectionnelle à distance avec votre habitation (retransmission des alarmes, écoute phonique et commandes à distance par simple téléphone ou ordinateur à l'aide du logiciel Domo Control, via ligne téléphonique RTC et en IP, ou par navigateurs web).

### **Dans le sens départ :**

Toutes les fonctions de surveillance du système (vol, technique, manque secteur, etc) peuvent enclencher un cycle d'appel parmi 4 afin de retransmettre à distance l'information d'apparition et/ou de disparition d'alarme.

### **Possibilités des 4 cycles d'appels :**

- envoi de 2 emails à des destinataires différents (avec les options « .com » et « pro ») Nota : le service sans abonnement www.lesms.com permet l'envoi de SMS à partir d'email
- retransmission de l'alarme via ligne de téléphone analogique RTC vers 4 numéros distincts :
	- en **vocal**, avec demande ou pas d'acquittement (voir plus bas) et écoute phonique ou pas.
	- par envoi d'un **mini-message** SMS (via le serveur télétel de l'opérateur ORANGE seulement)

Les cycles d'appel sont validés (fonctionnels) sur des conditions qui leurs sont propres (toujours validés ou validés seulement en groupes précisés surveillés).

La retransmission des alarmes détresse et contrainte est par contre toujours validée.

Les paramètrages de retransmission des alarmes par téléphone ne sont pas accessibles de la centrale (sauf le paramètrage des numéros d'appel, voir ci-dessous). Pour modifier les paramètres veuillez utiliser sur un ordinateur PC, le logiciel Domo Control fourni avec le produit ou veuillez consulter votre installateur.

Dans le cas d'insuccès des appels (non acquittement, ligne occupé, etc…) le système réitère les appels suivant cette chronologie :

- après un délai compris entre 5 et 10 minutes
- après 1 heures
- toutes les 5 heures jusqu'au succès de l'appel et de son éventuel acquittement.

Il est possible également d'envoyer automatiquement des emails lors des mises En ou Hors surveillance des groupes. Les destinataires des emails sont ceux précisés dans les cycles d'appel correspondants aux ripostes d'alarme des différents groupes.

### **L'acquittement des alarmes par téléphones:**

Dans le mode vocal et si l'acquittement est paramètré pour le numéro concerné, la personne qui reçoit l'appel est invité à acquitter le retransmetteur en tapant sur le clavier multifréquence de son téléphone le code d'acquittement qui se compose des *2 derniers chiffres du code de connexion à distance* (qui comporte 5 chiffres). Voir page 35 le paramètrage du code d'accès par téléphone.

L'acquittement annule les appels des numéros de téléphone suivants du cycle concerné.

Par contre, les appels pour une alarme utilisant un autre cycle d'appel ne seraient pas affectés.

Nota : Un acquittement des alarmes à partir du clavier de la centrale stoppe un éventuel appel en cours et toutes les alarmes à transmettre via les 4 cycles d'appel seraient également supprimées. Un acquittement peut lancer le traitement automatique d'un scénario parmi 48.

Nota : Pour retransmettre les alarmes et commander à distance l'installation par ligne de téléphone analogique RTC un Modem type informatique doit-être connecté à la centrale. Consulter votre installateur.

### **La retransmission des fins d'alarme :**

Pour que ce renvoi soit effectif, il est nécessaire de paramètrer via le logiciel Domo Control l'information « transmission fin d'alarme » pour les protections considérées.

Rappel : Les disparitions d'alarme ne sont pas envoyées en mode vocal mais seulement en mode minimessage SMS et/ou par email.

Alarmes ou anomalies pouvant retransmettre leur fin d'alarme :

- techniques 1 à 32
- seuils bas et haut des sondes de température des 8 zones chauf/climat et sonde extérieure
- manque secteur
- défaut batterie

### **Les numéros RTC des 4 cycles d'appel du retransmetteur téléphonique de la centrale**

Entrez dans le menu utilisateur et presser autant de fois que nécessaire la touche  $\blacktriangleright$  jusqu'à obtenir l'écran suivant :

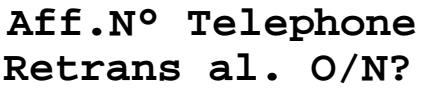

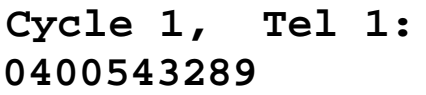

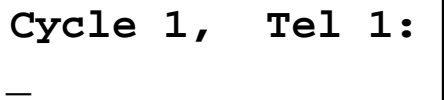

Appuyer sur la touche **1/oui** pour entrer dans le sous menu afin d'afficher et corriger éventuellement les cycles d'appel ou appuyer sur les touches  $\blacklozenge$  ou  $\theta$ /non pour passer à l'écran « Code de dialogue ».

Visualisation du 1<sup>er</sup> numéro du 1<sup>er</sup> cycle d'appel du retransmetteur. Appuyer sur la touche **COR** pour corriger ce numéro d'appel ou sur le touche  $\blacktriangleright$  pour passer au second numéro.

Nota : Attention, les numéros peuvent-être paramètrés comme non modifiables dans les menus utilisateur de la centrale et du logiciel Vartel/Varuna3. Ce paramètrage s'effectue dans le menu d'installation du logiciel Domo Control écran « Téléphone/Ethernet »

Après la frappe de la touche **COR** taper le numéro d'appel sur 16 chiffres maximum.Taper la touche  $\uparrow \uparrow \uparrow$  pour introduire une temporisation de 2s dans la numérotation. Taper sur la touche ↓ pour valider et passer au numéro d'appel suivant.

Il est possible d'interdire individuellement la modification des 16 numéros de téléphone à partir de la centrale et/ou du menu « utilisateur » du logiciel Domo Control.

Ces s'interdictions s'effectuent dans l'écran « Téléphone/Ethernet » du menu « installateur ».
## **Dans le sens arrivée :**

## **Autorisation de décrocher aux appels entrants :**

Ce paramètrage s'effectue dans l'écran « Téléphone/IP » du menu « installateur » du logiciel Domo Control.

La centrale (équipée d'un MODEM téléphonique RTC classique) est soit toujours autorisé à décrocher aux appels entrants soit ne l'est que sur mise en surveillance de groupes spécifiés.

**Quand le système est toujours autorisé**, il décroche soit après un nombre de sonnerie prédéfini (4 par défaut) soit après la réception d'une procédure de « double appel ».

**Quand le système est conditionné** à la mise En surveillance de groupe(s) deux cas sont à considérer :

- 1) le système est autorisé à répondre car le ou les groupes paramètrés sont surveillés : le système décrochera automatiquement soit après le nombre de sonnerie défini pour ce cas (9 sonneries maximum) soit après réception d'une procédure de « double appel »
- 2) le système n'est pas autorisé à répondre car le ou les groupes paramètrés ne sont pas surveillés : le système peut malgré tout décrocher automatiquement soit après le nombre de sonnerie défini pour ce cas (31 sonneries maximum) soit après réception d'une procédure de « double appel ». Cette possibilité permet de joindre et de mettre éventuellement En surveillance le système par téléphone en cas d'oubli lors du départ.

#### Procédure de double appel :

Cette procédure de « **double appel** » permet de faire cohabiter sur la même ligne de téléphone le système domotique et un répondeur téléphonique ou un télécopieur.

Dans le cas d'un appel normal continu la centrale ne décroche pas, seul le répondeur ou le fax décrocheront à l'appel.

Pour joindre la centrale à distance par téléphone il faut appeler sa maison ou son bâtiment et raccrocher après 1 ou 2 sonneries, attendre une vingtaine de seconde et rappeler de nouveau, le système décrochera alors immédiatement avant votre répondeur ou votre fax.

### **La commande de l'installation domotique par les téléphones intérieurs :**

Les téléphones intérieurs de la maison peuvent servir à lancer le traitement des scénarios domotiques et ainsi pouvoir commander toute votre installation domotique.

Le traitement d'un scénario parmi 48 s'effectue, après avoir décrocher votre téléphone intérieure, par frappe de la séquence de touche suivantes **: ## xx #** où xx représente le numéro de scénario à lancer. La synthèse vocale vous confirme votre action.

Il est possible de limiter le nombre de scénario commandable de cette manière (de 0 à 48). Voir l'écran « Télécommandes » du menu « installateur » du logiciel Domo Control.

Attention, par défaut aucun scénario n'est autorisé à être commandé par les téléphones intérieurs.

## **Procédure de commande à distance de l'installation par téléphone multifréquence**

Au décrochage de la centrale, le système passe automatiquement en mode « Modem Data » en émettant une tonalité caractéristique.

Taper sur une touche quelconque de votre téléphone pour passer immédiatement en mode de commande vocal (0 à 9, \* ou #). Après un délai d'une vingtaine de seconde la centrale passera également et automatiquement en mode vocal.

En mode vocal, la centrale se présente en énonçant son numéro d'identification suivi éventuellement en cas d'absence du secteur, du message « Attention, coupure secteur », puis vous demande de taper les 5 chiffres de votre code d'accès téléphonique.

Le système vous invite ensuite à taper votre commande comprise entre **1** et **9** ou à taper **0** pour entendre le menu. Dans ce dernier cas la centrale énonce le détail de chaque commande.

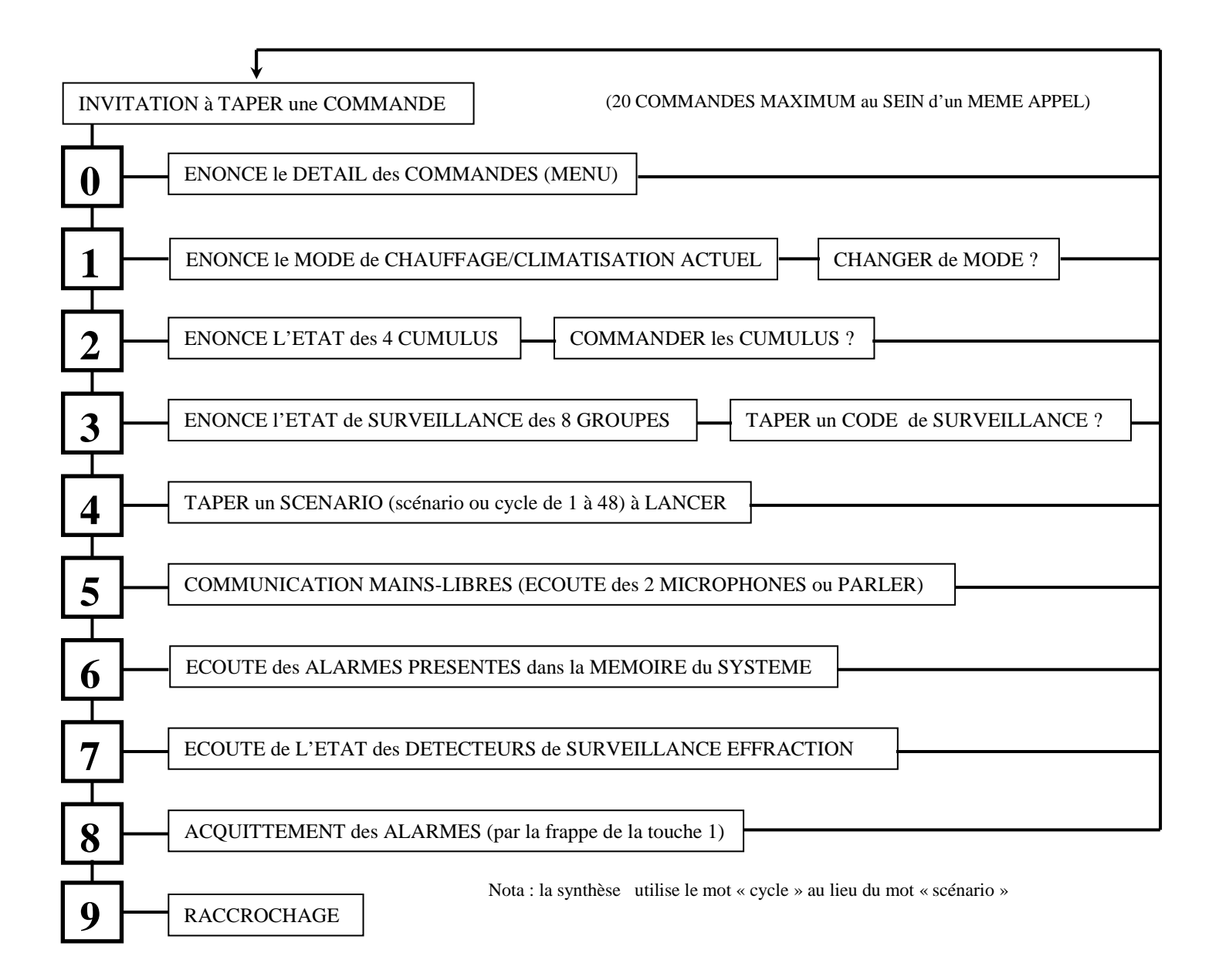

# *Le paramètrage IP de la centrale*

Dans ses versions « .com » et « pro » Varuna3 dispose d'un serveur web intégré et d'un port IP RJ45 permettant sa connexion sur le réseau Ethernet de la maison (réseau LAN informatique interne).

Avec ces deux versions, pour communiquer avec l'extérieur vous pouvez soit utiliser le réseau téléphonique standart RTC (en disposant un Modem analogique à l'intérieur de la centrale) soit utiliser un réseau haut débit de type ADSL.

Dans ce dernier cas, un Modem routeur, partagé par les différents produits connectés au réseau LAN privé, est nécessaire.

La configuration IP de la centrale s'effectue dans l'écran « Téléphone/Ethernet » du menu d'installation du logiciel Domo Control.

Port de la centrale Varuna3 dans le réseau LAN privé (par défaut : 10001). Les ports permettent de réaliser simultanément plusieurs connexions logiques sur la même adresse IP.

Le port renseigné dans ce champ (compris entre 1024 à 49151) permet de se connecter depuis l'Internet à Varuna3 (malgré que celle-ci possède une adresse IP privé inconnue derrière le Modem/routeur de la maison côté Internet).

Le port 80 est également utilisé implicitement par Varuna3, ce port permet d'accéder d'Internet à son serveur web interne. Varuna3 utilise donc 2 ports.

Adresse da la centrale sur le reseau LAN privé de la maison. Dans un réseau IP, chaque équipement possède une adresse IP unique exprimée sous la forme de 4 chiffres de 0 à 255 (ex : 192.168.0.15)

Seules les adresses suivantes sont utilisables pour les réseaux privés :

- de 10.0.0.0 à 10.255.255.255
- de 172.16.0.0 à 172.31.255.255

de 192.168.0.0 à 192.168.255.255 Les adresses se terminant par 0 et 255 ne sont pas utilisables.

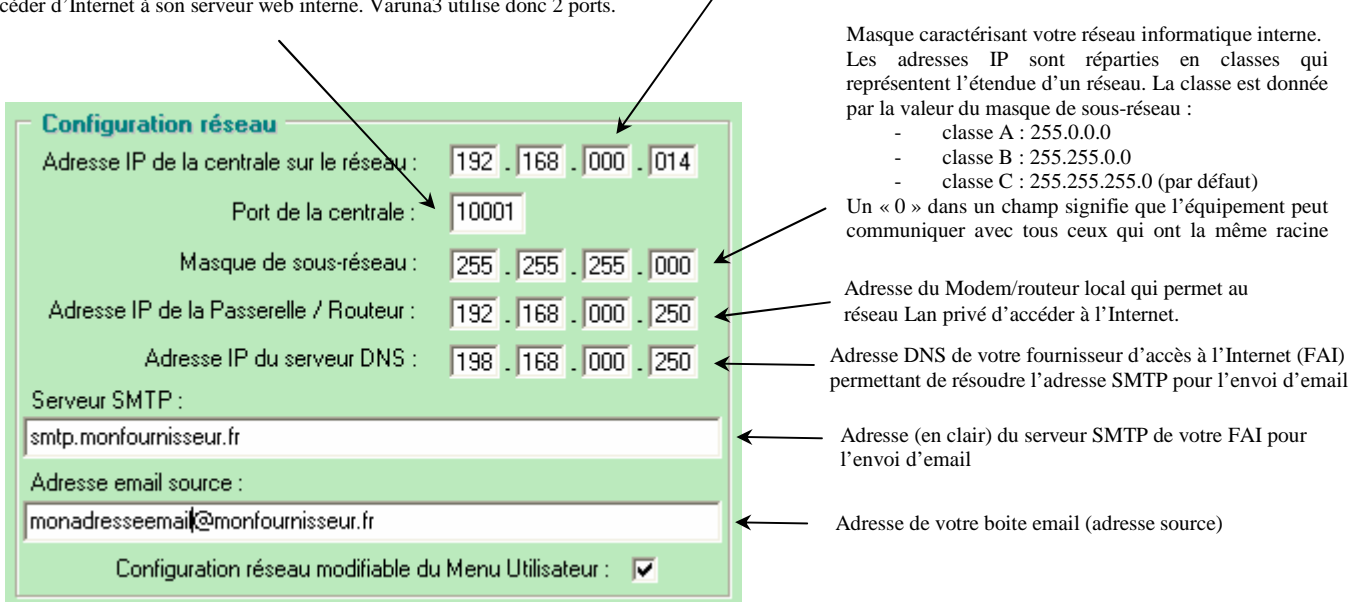

Règles de redirection de port à créer dans le Modem/routeur du réseau LAN privé :

- Rediriger le port 80 vers l'adresse IP de la centrale sur le réseau LAN

- Rediriger le port 10001 (par défaut) vers l'adresse IP de la centrale sur le réseau LAN

Il exixte un site qui donne la procédure à suivre pour configurer ces redirections en fonction de chaque type de routeur : www.portforward.com/routers.htm

De l'Internet, pour joindre votre centrale à partir du logiciel Domo Control ou d'un navigateur web, vous devez renseigner l'adresse IP que votre FAI vous a attribuée complétée du numéro de port 80 (par exemple : 81.101.5.60:80).

Vous pouvez également acheter un nom de domaine (par ex : www.mamaison.com) ou obtenir gratuitement un nom de domaine du genre www.mamaison.dyndns.org. Dans ce dernier cas il faudra utiliser un Modem/routeur « DynDNS". Dans l'exemple, votre centrale sera alors accessible de l'Internet sous le nom http://mamaison.dynDNS.org. Voir le site www.dynDNS.com

# *La SURVEILLANCE EFFRACTION*

*Le système Varuna3 incorpore des fonctionnalités de surveillance vol très évoluées.* 

# **Spécifications générales :**

- **8** groupes indépendants paramètrables (un groupe comprend un ou plusieurs détecteurs)
- **32** détecteurs filaires (bc NF ou à double équilibrage) ou radio (LABEL)
- **96** utilisateurs disposant chacun d'un code de surveillance et d'un badge de proximité ou de son empreinte digitale pouvant agir sur toute l'installation domotique
- **8** gâches électriques (une par groupe)
- **10** sirènes (8 sirènes groupes, 2 sirènes systèmes intérieure et extérieure)
- programmation hebdomadaire et sur l'année des mises En/Hors surveillance automatique des groupes
- programmation hebdomadaire et sur l'année de la validité des utilisateurs (code et badge)
- simulation de présence possible sur les 48 sorties universelles d'automatisme à la mise En surveillance des groupes avec ou non asservissement à la cellule crépusculaire extérieure. La simulation de présence est systématiquement désactivée entre minuit et 5H59
- tout asservissement possible à la mise En et Hors surveillance des groupes et sur l'ouverture de boucle des détecteurs
- ripostes possibles sur toute l'installation domotique en cas d'effraction

Pour modifier les ripostes ou le paramètrage des groupes et des détecteurs de surveillance (délai de sortie, délai d'entrée, temps d'intégration des boucles, scénarios traités lors des mises En/Hors surveillance, etc...) veuillez utiliser, sur un ordinateur PC, le logiciel Domo Control fourni avec le produit ou veuillez consulter votre installateur .

# **L'exploitation de la surveillance effraction :**

Il existe différents moyens pour mettre En ou Hors surveillance un ou plusieurs groupes :

- par frappe de codes à partir de la centrale ou des claviers déportés (code validé par la touche A)
- par présentation de badges de proximité devant un lecteur de badge de l'installation
- par utilisation des télécommandes radio
- $\mathcal{F}$  automatiquement par programmation hebdomadaire (16 pas de programmation)
- via le traitement de scénario accessibles par presque toutes les fonctionnalités domotiques
- à distance par simple téléphone ou ordinateur et localement par ordinateur ou écrans tactiles
- via tous les modules EIB/KNX de l'installation EIB du bâtiment

### Les mises En surveillance

La mise en surveillance d'un ou plusieurs groupes affiche systématiquement l'écran représentant l'état des boucles d'alarme des 16 premiers détecteurs de l'installation pendant la temporisation de sortie :

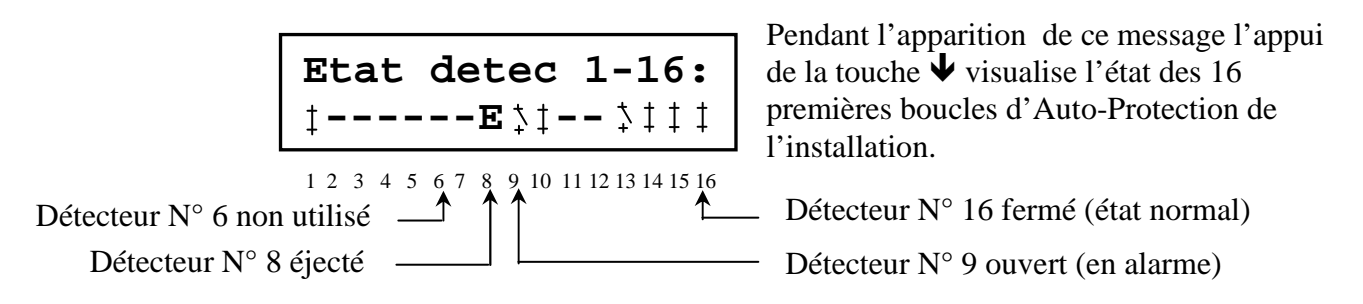

Visualisation de l'état des 16 premières boucles d'Auto-Protection pendant la temporisation de sortie suite à la frappe de  $\blacktriangleright$  :

> extérieure **AP UC: ,AP det:** 1------C 11-- 1 1 1 1 2 3 4 5 6 7 8 9 10 11 12 13 14 15 16

Etat de la boucle d'Auto-Protection du coffret de l'Unité Centrale et de l'Auto-Protection TOR

> Pendant l'apparition de ce message l'appui de la touche  $\bigwedge$  visualise de nouveau l'état des détecteurs de l'installation.

AP du détecteur N° 16 fermée

AP du détecteur  $N^{\circ}$  8 à double  $\Box$   $\Box$  AP du détecteur  $N^{\circ}$  9 ouverte (en alarme)

équilibrage court-circuitée Détecteur  $N^{\circ}$  6 non utilisé  $\Box$ 

Le buzzer émet un son discontinu caractéristique pendant tout le délai de sortie paramètré (temps alloué pour sortir tranquillement de chez soi).

Le buzzer, la sirène intérieure, extérieure ou la sirène groupe correspondante (suivant le paramètrage) peuvent s'enclencher pendant 2 secondes et/ou la synthèse vocale énonce les détecteurs en défaut (ouvert) pour vous prévenir des anomalies suivantes :

Un ou plusieurs détecteurs concernés par la mise En surveillance ont leur boucle d'alarme ou d'Auto-Protection restées ouvertes lors de la temporisation de sortie, 2 cas sont alors à considérer :

- l'auto-éjection de ce détecteur(s) est paramètrée : dans ce cas le groupe correspondant sera surveillé malgré cette anomalie (à l'expiration du délai de sortie)
- l'auto-éjection de ce détecteur(s) n'est pas paramètrée : dans ce cas le groupe correspondant ne sera pas surveillé.

Dans l'un ou l'autre cas vérifier vos détecteurs (fermeture correcte de toutes les issues, présence d'animaux, etc…), appeler éventuellement votre installateur. Cette situation pourrait-être voulue par exemple pour quitter sa maison en laissant volontairement quelques fenêtres entrouvertes.

Les mises En surveillance annulent les compteurs d'auto-éjection des boucles de détecteur concernées.

# **Utilisation des codes d'accès :**

- Pour mettre En surveillance un ou plusieurs groupes, tapez directement les 5 chiffres du code suivi du chiffre « **1** ». Par exemple si votre code est 12345, tapez 12345**1. Attention, à partir des claviers déportés il est nécessaire de valider les codes par « A ».**
- Pour mettre Hors surveillance un ou plusieurs groupes sans action sur la gâche électrique, tapez les 5 chiffres du code suivi du chiffre « **0** ». Par exemple 12345**0**
- Pour mettre Hors surveillance un ou plusieurs groupes avec action sur la gâche électrique paramètrée pour ce code, tapez les 5 chiffres du code suivi du chiffre « **2** ». Par exemple 12345**2**
- Pour mettre Hors surveillance un ou plusieurs groupes avec action sur la gâche électrique paramètrée pour ce code et enclencher les actions paramètrées pour la surveillance « **contrainte** », tapez les 5 chiffres du code suivi du chiffre « **3** ». Par exemple 12345**3**
- Pour traiter le scénario lié à l'utilisateur, tapez les 5 chiffres du code suivi du chiffre « **4** ». Par exemple 12345**4**

**Nota :** les codes de contrainte peuvent servir à commander des appareils électriques quelconques sur frappe de code via les 48 sorties universelles d'automatisme.

Suite à la violation d'une zone surveillée

Lorsque vous pénétrez dans une zone surveillée, le système vous invite à taper votre code via sa synthèse vocale (si paramètrée) ou à présenter votre badge en faisant apparaître le message ci-dessous accompagné d'un son permanent du buzzer. Vous disposez du temps défini par le délai d'entrée du groupe concerné pour arrêter la surveillance avant que l'alarme correspondante ne soit déclenchée. Exemple d'affichage :

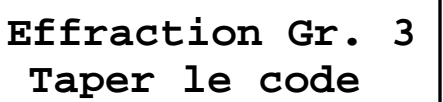

Par ce message le système vous invite à stopper la surveillance du groupe 3 soit en tapant votre code d'accès, soit en présentant votre badge ou les deux si le paramètrage l'exige, doit par tout autres moyens (télécommandes radio, etc …).

Si paramètré, la synthèse vocale du système énonce le message : « **Veuillez taper le code du groupe 3** ».

**Voir le chapitre « La lecture et l'acquittement des alarmes » page 50 pour stopper les sirènes et ripostes d'alarme.** 

## **Visualisation et modification des codes d'accès :**

Le système gère **108** codes d'accès à 5 chiffres :

- **1** code d'accès au menu utilisateur de la centrale
- **10** codes d'accès au logiciel Domo Control et au serveur web (donnent les droits aux écrans)
- **1** code d'accès de connection général dont les 2 derniers chiffres forment le code d'acquittement des alarmes à distance par téléphone. Il s'agit du code d'accès à utiliser pour toute connexion à la centrale (en local, à distance par téléphone, via le logiciel Domo Control ou via le serveur web)
- **96** codes d'accès utilisateurs en contrôle d'accès

Entrez dans le menu utilisateur et presser autant de fois que nécessaire la touche  $\blacktriangledown$  jusqu'à obtenir l'écran suivant :

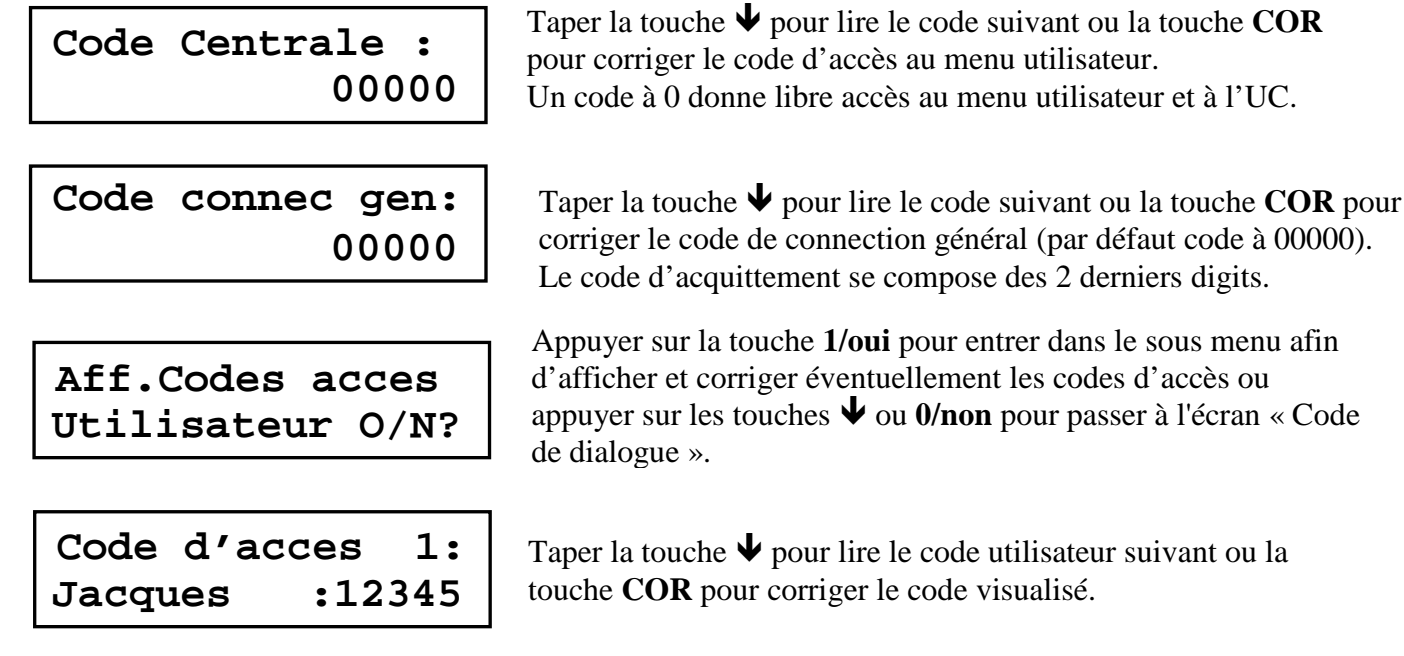

## **Programmation des mises En/Hors surveillance automatiques :**

Vous disposez de 16 pas de programme hebdomadaire pour automatiser les mises En/Hors surveillance des 8 groupes en fonction du type de jour dans la semaine et de l'heure avec également des possibilités de commande dans l'année via les commandes dans le calendrier. Ces programmations ne sont possibles que via le logiciel Domo Control livré avec le système. En cas de difficulté appeler votre installateur.

# **Le contrôle d'accès :**

Le système Varuna3 est un véritable système de contrôle d'accès d'une capacité maximum de 96 utilisateurs. Chaque utilisateur possède un code et un badge de proximité (ou une empreinte digitale).

Vous disposez de 16 pas de programme hebdomadaire pour **valider** les utilisateurs (leur code et leur badge) avec également des possibilités de validation ou d'invalidation de ces utilisateurs dans l'année via les commandes dans le calendrier. Les utilisateurs déclarés comme « super utilisateur » sont toujours validés.

Ces programmations ne sont possibles que via le logiciel Domo Control livré avec le système. En cas de difficulté appeler votre installateur.

# **Enregistrement des badges de proximité à partir de la centrale Varuna3 :**

Entrez dans le menu utilisateur et presser autant de fois que nécessaire la touche  $\blacklozenge$  jusqu'à obtenir l'écran correspondant à l'utilisateur concerné :

**Code d'acces 14: Jardinier :23548**

**Code d'acces 14: Jardinier :Badge**

**Code d'acces 14: Jardinier :Enreg**

**Code d'acces 14: Jardinier :B.RAZ**

Taper la touche de lecture des alarmes pour entrer en mode d'enregistrement du badge de l'utilisateur sélectionné. Le mot « **Badge** » apparaît à la place de son code et clignote.

Vous disposez de 30 secondes pour présenter le badge devant un lecteur de badge de l'installation. Pendant l'opération le code d'accès numérique de l'utilisateur n'est pas effacé.

Le mot « **Enreg** » apparaît accompagné d'un bip sonore court dès la présentation du badge devant un lecteur. Le badge de l'utilisateur est désormais enregistré et validé par défaut. Vous pouvez dévalider temporairement les badges sans les effacer, pour cela utiliser le logiciel Domo Control.

Après ce délai de 30s, le badge antérieurement affecté à cet utilisateur sera automatiquement effacé de la mémoire du système. Le message « **B.RAZ** » apparaît.

Il est possible également d'enregistrer les badges à partir du logiciel Domo Control. Pour cela connectez vous en exploitation temps réel et appeler l'écran « Contrôle d'accès » du « menu d'utilisation ».

# *La GESTION du CHAUFFAGE et de la CLIMATISATION*

Le système gère 8 zones de chauffage/climatisation (convecteurs électriques traditionnels TOR ou à fil pilote, chauffage centrale avec ou sans vanne 3 voies, système de géothermie, etc…).

Pour le chauffage centrale : dans le cas de la gestion d'une vanne 3 voies en fonction de la température extérieure le nombre de zone chauffage/climatisation est ramené à sept. La sonde de température de la 8<sup>ème</sup> zone est alors utilisée pour mesurer la température d'eau en départ de la chaudière (via une sonde référence SDT4).

La température d'eau départ de la chaudière est régulée en fonction de la température extérieure et de la courbe de chauffe choisie.

Des fonctions limiteur de température de l'eau en départ chaudière et anti-grippage en mode été des 7 circulateurs et de la vanne 3 voies sont incorporées au système.

# **Visualisation des consignes de température du chauffage**

Vous pouvez consulter et modifier les consignes « chauffage » des températures d'absence, de présence et de confort utilisées par les programmes de chauffage/climatisation des 8 zones. Les consignes sont les températures souhaitées (seuil de régulation). Entrez dans le menu utilisateur et presser autant de fois que nécessaire la touche  $\blacktriangleright$  jusqu'à obtenir l'écran suivant :

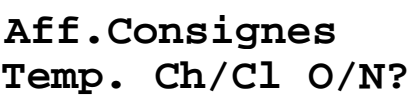

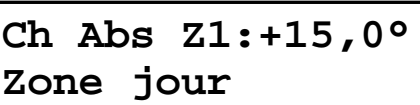

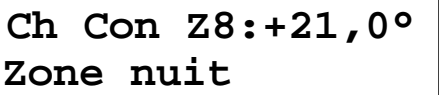

Appuyer sur la touche **1/oui** pour entrer dans le sous menu afin d'afficher et corriger éventuellement les consignes de température ou appuyer sur les touches  $\blacklozenge$  ou  $\ddot{\theta}$ /non pour passer à l'écran « Code de dialogue ».

Visualisation de la consigne d'absence du chauffage de la zone 1 qui se nomme dans l'exemple « Zone jour » Taper la touche  $\blacktriangleright$  pour visualiser la consigne d'absence de la zone 2 ou taper la touche Correction pour la modifier. Toutes modifications nécessitent d'être validée par la touche  $\blacklozenge$ 

Vous pouvez de la même manière visualiser et modifier éventuellement toutes les consignes chauffage du système Ci-contre est affiché la consigne « confort » du chauffage de la zone 8 qui se nomme dans l'exemple « Zone nuit »

## **Visualisation des consignes de température de la climatisation**

Comme pour les consignes de chauffage, vous pouvez consulter et modifier les consignes « climatisation » des températures d'absence, de présence et de confort utilisées par les programmes chauffage/climatisation des 8 zones. Les consignes sont les températures souhaitées (seuil de régulation). Entrez dans le menu utilisateur et presser autant de fois que nécessaire la touche  $\blacktriangledown$  jusqu'à obtenir l'écran suivant :

 **Cl Abs Z1:+27,0° Zone jour**

Visualisation de la consigne d'absence de la climatisation de la zone 1 qui se nomme dans l'exemple « Zone jour » Taper la touche  $\blacktriangleright$  pour visualiser la consigne d'absence de la zone 2 ou taper la touche Correction pour la modifier.

## **Visualisation des températures en temps réel**

Vous pouvez visualiser la température des 8 zones ainsi que la température extérieure (sonde N°9) en temps réel. Entrez dans le menu utilisateur et presser autant de fois que nécessaire la touche  $\blacktriangledown$  iusqu'à obtenir l'écran suivant :

ֺֺ **Sonde 1: +22,4° Zone jour**

Taper la touche  $\blacktriangleright$  pour visualiser la température de la zone 2.

**Sonde 2: +17,8° Zone nuit**

Taper la touche  $\blacktriangleright$  pour visualiser la température de la zone suivante, etc…

La programmation hebdomadaire du chauffage et de la climatisation n'est accessible que via le logiciel Domo Control livré avec le système. En cas de difficulté appeler votre installateur.

Nota : La commande des sorties chauffage et climatisation s'effectue au passage des minutes entières.

La durée minimum de fonctionnement ou d'arrêt des sorties climatisation est paramètrable de 1mn à 2H07 (par défaut : 5 minutes).

## **Surveillance d'un seuil haut et d'un seuil bas de température :**

La sonde extérieure et les 8 sondes de température permettent, en plus de la régulation des 8 zones chauffage/climatisation, de déclencher des actions (ventilateur par exemple) ou des alarmes (appel téléphonique par exemple) sur 2 seuils de températures haut et bas indépendants et propres à chaque zones.

Le paramètrage de ces 18 seuils de températures s'effectue dans l'écran « Sondes T » du menu installateur du logiciel Domo Control.

### **Etalonnage des sondes de température :**

La sonde extérieure et les 8 sondes de température des zones chauffage/climatisation peuvent-être étalonnées aux 1/10ème de degré près dans l'écran « Sondes T » du menu installateur du logiciel Domo Control.

La plage de réglage du décalage est de  $-12.8^\circ$  à  $+12.7^\circ$ .

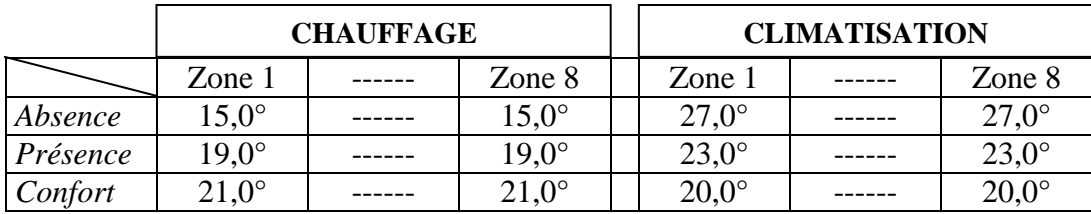

Consignes de température par défaut (d'usine) pour la régulation :

### **La régulation/programmation du chauffage/climatisation (principe)**

Le système gère 8 ou 7 (si vanne 3 voies) zones de chauffage/climatisation à l'aide de 8 sondes de température ou en fil pilote. Dans ce dernier cas les consignes de température ne sont pas utilisées.

Varuna3 possède 3 modes fondamentaux de gestion, de la centrale, une touche associée à un témoin permet d'en faire le choix :

- 1) *mode hiver*, le témoin est allumé, le chauffage et les cumulus sont gérés, la climatisation stoppée
- 2) *le mode été*, le témoin est éteint, la climatisation et les cumulus sont gérés, le chauffage arrêté.
- 3) *le mode hors-gel*, le témoin est clignotant, les 8 zones chauffages sont régulés sur la température de hors-gel paramètrée (de -9,8° à +15,7°), la climatisation est arrêtée et les cumulus sont commandé ou pas par la tarification EDF en fonction du paramètrage installateur accessible du logiciel Domo Control.

En mode hiver ou été, la centrale gère le chauffage ou la climatisation des 8 zones par l'intermédiaire d'une programmation commune hebdomadaire associé à 11 cycles journalier dont les 8 premiers sont programmables. Ces cycles sont découpés en tranches horaires précises à la minutes près (maximum 8 tranches) précisant le type de régulation à appliquer : absence (*Abs*), présence (*Pre*) ou confort (*Con*).

Chaque zone possède son programme hebdomadaire qui précise, pour chaque jour de la semaine, le cycle journalier à utiliser.

Les cycles journaliers prédéfinis et non modifiables :

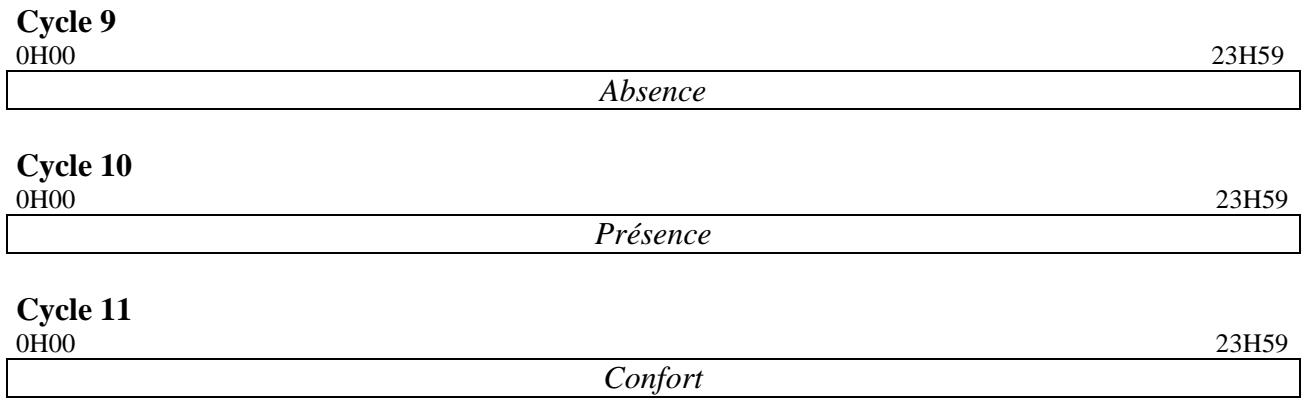

# *Les DEROGATIONS CHAUFFAGE/CLIMATISATION*

Déroger à la programmation du chauffage ou de la climatisation consiste à modifier temporairement le seuil de régulation d'une ou plusieurs zones en précisant l'état d'absence, de présence ou de confort ou en demandant le traitement d'un cycle journalier particulier et cela sans modifier les programmes de chauffage/climatisation.

Nota : Lors d'un changement de mode (d'hiver en été par exemple), les dérogations en cours sont annulées automatiquement (ainsi qu'un éventuel délestage si l'installation n'est plus en surconsommation de courant).

Il n'est pas possible de créer de dérogation en mode hors-gel.

## **Les dérogations à la programmation chauffage/climatisation s'effectuent par :**

- appui sur le poussoir de dérogation des sondes de température filaire avec visualisation de l'état de dérogation par témoin LED bleu. Chaque pression sur le poussoir (pendant 1 seconde) change l'état parmi le cycle suivant : Sous-Programation - Absence - Présence et Confort.
- télécommande radio domotique (Sous-Programmation, Confort)
- traitement d'un scénario domotique
- commande locale à partir de l'ordinateur local
- commande à distance par téléphone (par simple téléphone ou ordinateur)
- par commande EIB/KNX (seulement sur la version Varuna3 pro)

La dérogation des cumulus s'annule automatiquement lors du passage du tarif de nuit, tempo ou à 1H00 en tarif EJP.

#### *La dérogations par les poussoirs des sondes*

Les sondes d'ambiance SDT7 sont munis d'un bouton poussoir et d'un témoin indiquant l'état de régulation de la zone. Chaque appui sur le poussoir provoque le rotation de l'état de façon cyclique :

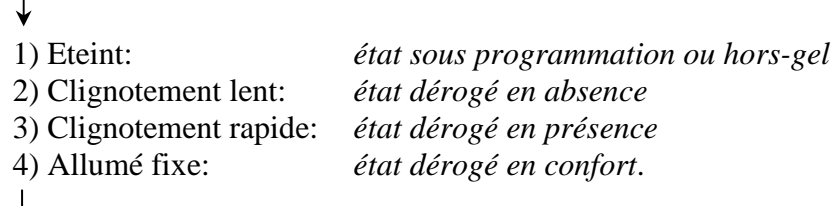

Plus le témoin LED des sondes SDT7 reste longtemps allumé, plus la dérogation s'effectue sur un seuil de confort élevé.

La dérogation sur un cycle journalier particulier n'est possible qu'à partir des écrans d'exploitation du logiciel Domo Control.

Les dérogations des 8 zones chauffage/climatisation ne s'annulent jamais automatiquement.

# *TRAITEMENT des PROGRAMMES HORAIRES*

Le système gère en parallèle 4 types de programme hebdomadaire à la minute près :

- la programmation des 8 zones chauffage l'hiver et de la climatisation l'été
- la programmation des 48 sorties universelles (sorties d'automatisme universelles)
- la programmation de l'invalidation des 48 utilisateurs (code et badge)
- la programmation des mises En/Hors surveillance automatique des 8 groupes intrusion

Le traitement de ces 3 derniers programmes peut-être validé ou invalidé automatiquement à travers les commandes annuelles dans le calendrier, les scénarios ou manuellement à partir de l'écran d'exploitation général du logiciel Domo Control (voir le sous onglet « Validité » de l'écran d'exploitation).

Le traitement du programme chauffage/climatisation est invalidé implicitement en mode hors-gel.

# *La VISUALISATION de l'ETAT des ENTREES/SORTIES*

Les écrans d'exploitation du menu d'utilisation du logiciel Domo Control permettent la visualisation en temps réel de l'état de toutes les entrées (seuils et éventuellement valeurs analogiques) et de toutes les sorties du système avec la possibilité d'action par clic avec la souris.

Il est également possible à partir de l'Unité Centrale de visualiser en temps réel l'état des entrées.

Entrer dans le menu utilisateur et presser autant de fois que nécessaire la touche  $\blacktriangledown$  iusqu'à obtenir l'écran suivant :

### **Les 16 premiers détecteurs d'alarmes vols :**

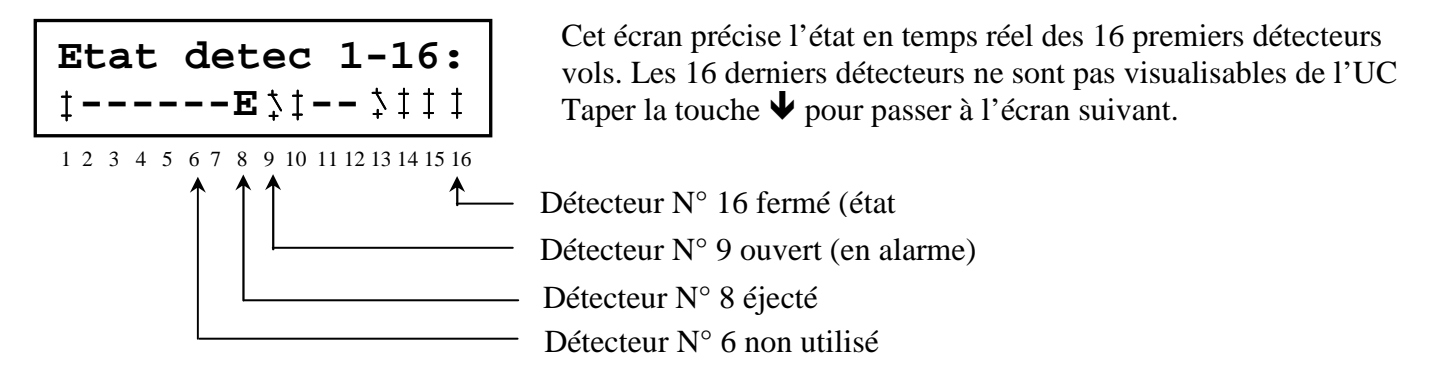

### **Les boucles d'Auto-Protection de la centrale et des 16 premiers détecteurs effraction :**

Etat de la boucle d'Auto-Protection du coffret de l'Unité Centrale et de l'Auto-Protection extérieure

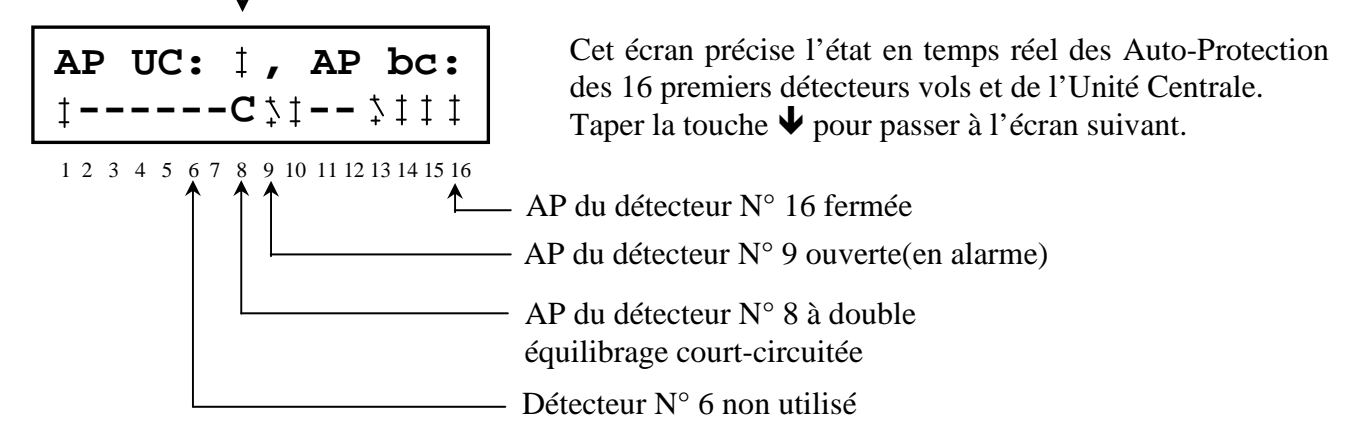

Les 16 derniers détecteurs effraction ne sont pas visualisables de la centrale (utiliser Domo Control ou le serveur web)

## **L'état des 12 premières entrées d'automatisme/technique et des seuils des 9 sondes de température :**

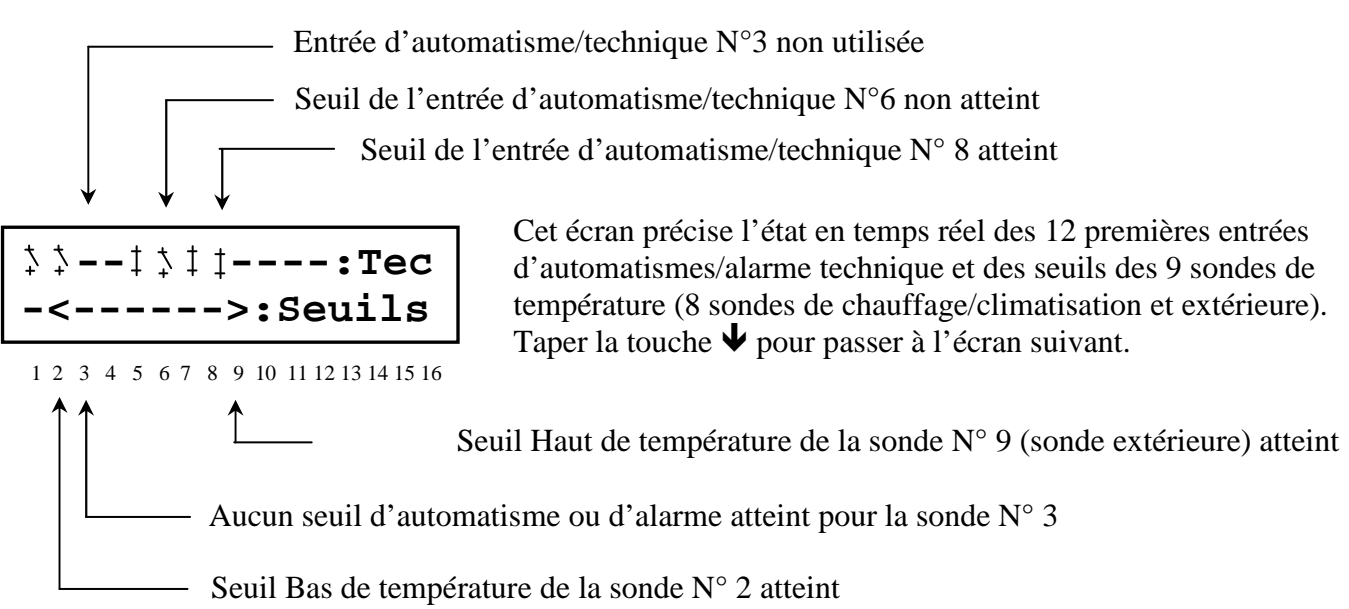

## **La visualisation des valeurs analogique des 32 entrées d'automatisme/technique :**

**Aff. Detecteurs Techniques O/N?**

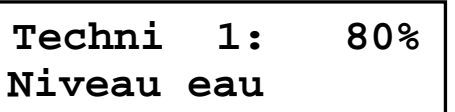

Appuyer sur la touche **1/oui** pour entrer dans le sous menu afin de visualiser la valeurs des entrées des détecteurs techniques ou appuyer sur les touches  $\blacktriangledown$  ou **0/non** pour passer à l'écran suivant.

Visualisation de la valeur analogique de la 1<sup>ère</sup> entrée technique. Cette entrée est paramètrée en échelle de mesure « technique » Taper la touche  $\blacktriangleright$  pour visualiser la  $2^{\text{eme}}$  entrée.

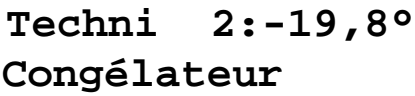

Cette entrée est paramètrée en échelle de mesure « température » Taper la touche  $\blacktriangledown$  pour visualiser l'entrée suivante.

**Techni 3: Ent non utilisee**

Cette entrée est non utilisée. Taper la touche  $\blacktriangleright$  pour visualiser l'entrée suivante, etc...

**Techni 4: UV: 5 UV terrasse**

**Techni 5: : OFF Flotteur pom**

Visualisation de la valeur du taux d'Ultra Violet donné par la sonde radio UV Orégon déclarée en entrée technique N° 4. Taper la touche  $\blacktriangleright$  pour visualiser l'entrée suivante.

Visualisation de l'état (OFF / ON) de l'entrée technique N° 5 déclarée en contact Tout Ou Rien. Taper la touche  $\blacklozenge$  pour visualiser l'entrée suivante.

# *La LECTURE et l'ACQUITTEMENT des ALARMES*

### *Rappel*

La centrale possède une mémoire de 80 alarmes et des 256 derniers événements (en glissant).

Pour chaque type d'alarme (effraction groupe x, alarme technique x, manque secteur, etc…) le système mémorise la date et l'heure de la première et de la dernière apparition d'alarme.

Tous les événements et alarmes peuvent-être lus en clair et acquittés (avec ou sans RAZ de la mémoire) localement de la centrale ou par ordinateur PC local ou distant (via le logiciel Domo Control ou via navigateur web, dans ce dernier cas, seulement avec les versions Varuna3 .com et Varuna3 pro).

La présence d'au moins une alarme non acquittée est signalée par l'allumage des témoins LED rouges Présence d'alarme du boitier de l'Unité Centrale et des claviers déporté et lecteurs de badge.

# **La lecture des alarmes de l'Unité Centrale**

Presser la touche de fonction associée au témoin LED rouge d'alarme.

Nota : La lecture des alarmes peut-être conditionnée à la frappe du code d'accès utilisateur si celui-ci est différent de 00000. **L'usage d'un code d'accès utilisateur est fortement conseillé.** 

Les alarmes mémorisées en mémoire Eeprom :

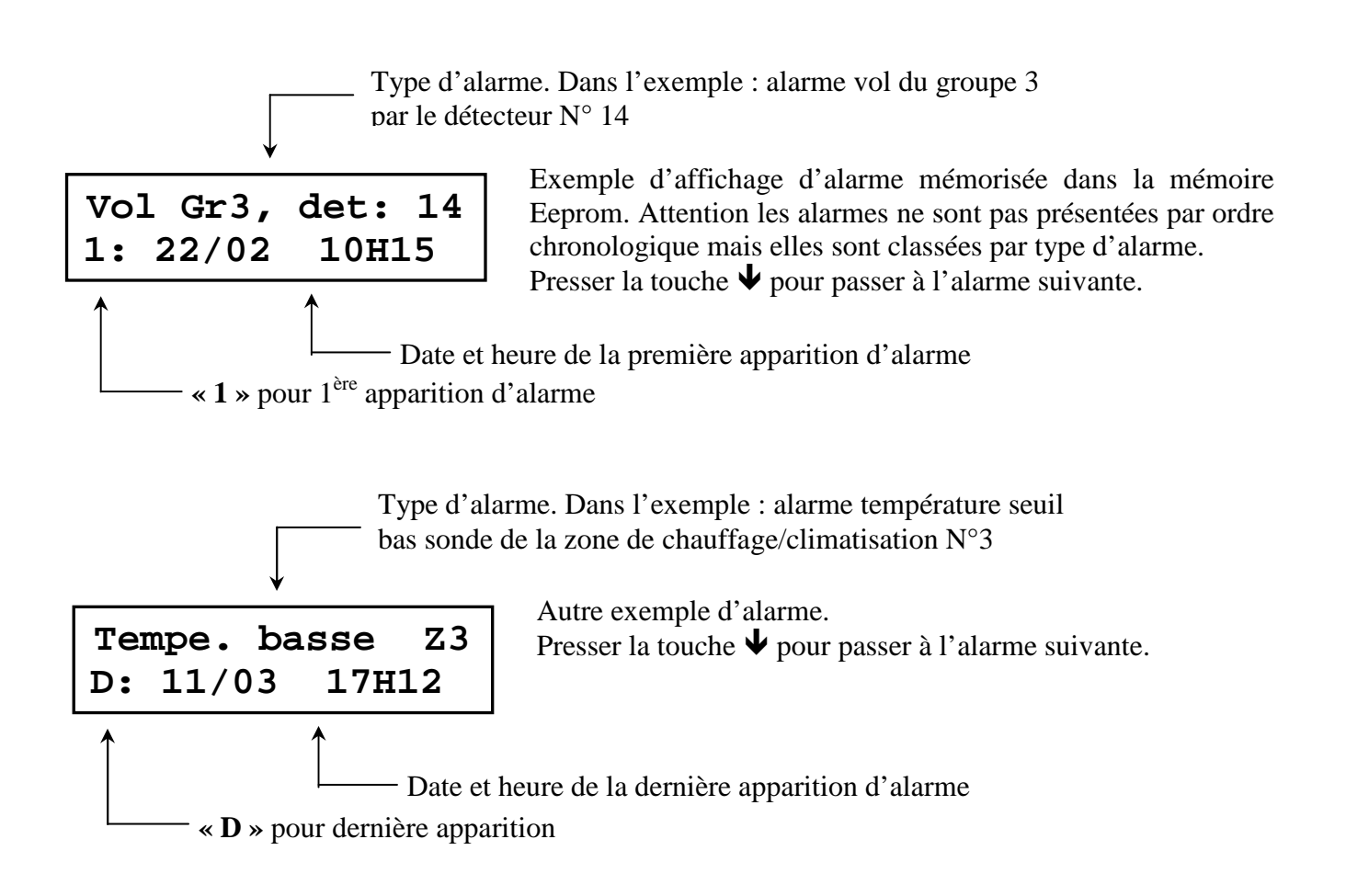

Liste des alarmes pouvant-être mémorisées (1<sup>ère</sup> et dernière apparition) :

- Techniques 1 à 32.
- Effraction groupe 1 à 8 avec mémorisation du détecteur à l'origine de l'alarme.
- Auto-protection avec mémorisation du détecteur en défaut.
- Détresse/SOS.
- Seuil température basse avec mémorisation de la sonde (sonde extérieure ou zone ch/cl 1 à 8).
- Seuil température haute avec mémorisation de la sonde (sonde extérieure ou zone ch/cl 1 à 8).
- Manque secteur (apparaît après la temporisation paramètrée).
- Défaut batterie (apparaît en dessous de 10,8V).
- Défaut pile d'un émetteur radio avec mémorisation du détecteur ou de la télécommande.
- Auto-coupure (intervient à 9,7V de tension batterie), une remise à l'heure de la centrale s'impose.
- Contrainte (apparaît en tapant un code d'accès suivi de **3**) avec mémorisation de l'utilisateur.
- Non aboutissement d'un appel téléphonique ( $N^{\circ}$  de cycle et  $N^{\circ}$  de téléphe précisé) pour retransmission d'alarme.

- alarme supervision de détecteur radio LABEL (déclaré en vol et/ou en technique) et des modules **OREGON** 

Après la lecture des alarmes, la centrale visualise les 256 derniers événements survenus dans l'installation.

# **La lecture des 256 derniers événements :**

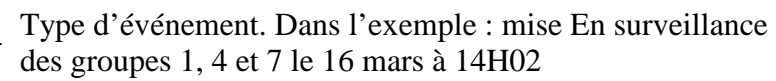

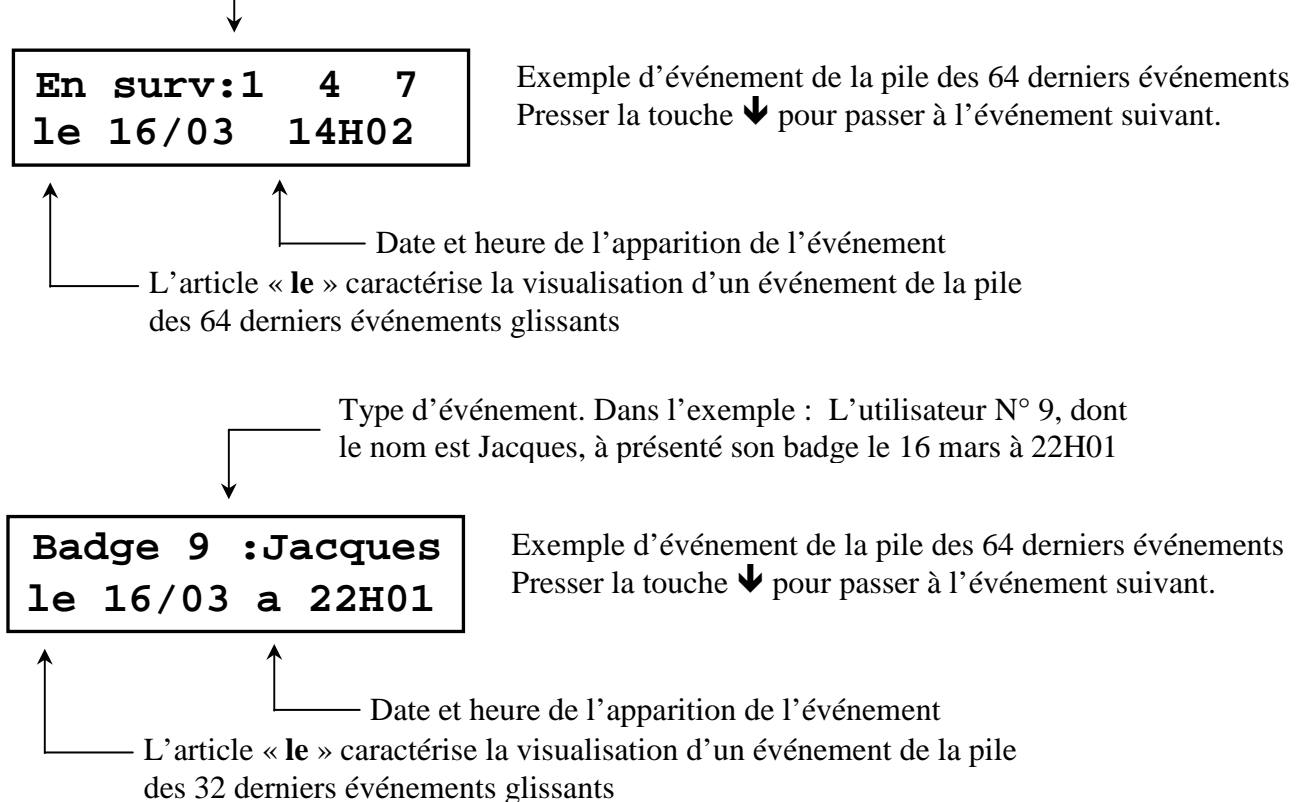

Liste des événements pouvant être mémorisées dans la pile d'événements (les 256 derniers) :

- Frappe de codes d'accès et présentation de badges ou d'empreintes avec mémorisation des utilisateurs
- Mises En/Hors surveillance des 8 groupes
- l'ouverture des 8 gâches
- Apparition et disparition de la tarification EDF
- Délestage de l'installation
- Commande à distance par téléphone
- Renvois d'alarme à distance avec mémorisation du N° de cycle et du N° de téléphone ayant acquitté.
- Connexion à la centrale avec précision de la manière avec laquelle on s'est connecté (en liaison série locale RS232, en IP ou via la ligne de téléphone RTC)
- Traitement des scénarios autorisés à être mémorisés dans le journal d'évènements

# **L'acquittement des alarmes de la centrale:**

L'acquittement consiste à lire **toutes les alarmes** (pas nécessairement les événements) présentes dans la mémoire du système jusqu'à l'apparition du 1er événement puis à appuyer sur la touche **COR** afin de les effacer de la mémoire et éteindre le témoin LED rouge d'alarme.

Un acquittement arrête toutes les ripostes d'alarme, un éventuel appel téléphonique en cours et annule toutes les éjections de boucles ainsi que les compteurs pour le calcul des éjections.

Il est possible d'effacer la mémoire d'évènement à partir du serveur web ou du logiciel Domo Control (de l'écran d'exploitation).

Nota : les sirènes sont stoppées dès la frappe de la touche de lecture des messages d'alarme (après avoir tapé éventuellement le code d'accès utilisateur) ou lors de la mise Hors surveillance des groupes par frappe de code ou par présentation de badge de proximité (si la case « Arrêt des sirènes à la mise Hors surveillance » est cochée dans l'écran « Groupe de surv. » du « Menu d'installation » du logiciel Domo Control.

# *Le PARAMETRAGE INSTALLATEUR*

Le logiciel Domo Control permet à partir de son menu « installateur » le paramètrage complet du système Varuna3. Vous pouvez à tout moment à distance par ordinateur acquérir, éventuellement modifier et télécharger la configuration complète de la centrale domotique.

Vous trouverez ci-dessous des informations complémentaires à celles contenues dans le logiciel afin de mieux appréhender les différentes fonctions du système.

# **Le Délestage**

Le délestage est la fonction qui coupe, sur la constatation d'une surintensité (dépassement du calibre du disjoncteur) le chauffage électrique et éventuellement le ou les cumulus suivi des sorties universelles déclarées comme pouvant-être délestés afin d'éviter le déclenchement du disjoncteur. Dans bien des cas cette fonction permet de souscrire un abonnement EDF moindre.

Principe de fonctionnement du délestage :

- Au 1er dépassement de contrat, arrêt des 8 zones de chauffage/climatisation et éventuellement des cumulus si ceux-ci sont paramètrés pour pouvoir être délesté.
- 1s plus tard, si le dépassement est toujours détecté, coupure des sorties universelles déclarées comme pouvant-être délestées.
- A la minute entière suivante relestage des 2 zones numéro une et cinq. Puis rotation des 2 zones relestée toute les 5 minutes (la 2 et la 6 puis la 3 et la 7 et enfin la 4 et la 8).
- A la fin du cycle de rotation (après 20 minutes) tentative de relestage complet. En cas de surintensité un cycle de délestage est de nouveau lancé.

Nota : un délestage en cours provoque le clignotement du témoin « Tarif EDF »

### *Priorité des fonctions pour la gestion du chauffage/climatisation :*

- *1)* délestage,
- *2)* anti-gaspi (coupure du chauffage ou de la climatisation sur ouverture d'une fenêtre) et/ou forçage en « confort » sur présence humaine via détection par les radars effraction
- *3)* mise en hors-gel,
- *4)* dérogation Absence Présence Confort,
- *5)* forçage en Absence (par tarif EDF ou mise EN surveillance),
- *6)* programmation temporelle

# **La gestion de la tarification EDF**

Principe de fonctionnement de la tarification EDF et des cumulus :

Suivant le type de tarification adopté, l'entrée « tarif EDF N°1 » peut agir sur votre système :

- sur le forçage en absence des 8 zones chauffage/climatisation
- sur les sorties universelles (en marche, en arrêt forcé ou en temporisé des sorties)
- asservir les sorties universelles de manière qu'elles ne soient autorisées à fonctionner qu'en présence de la tarification EDF
- sur les 4 cumulus sauf en tarif Tempo pour lequel il est commandé par l'entrée « tarif EDF  $N^{\circ}$ 2 »
- sur la sortie « tarif EDF 1 », l'entrée « tarif EDF N°2 » agit sur la sortie « tarif EDF 2 »

Action des entrées « entrée tarif 1 » et « entrée tarif 2 » en fonction du type de paramètrage:

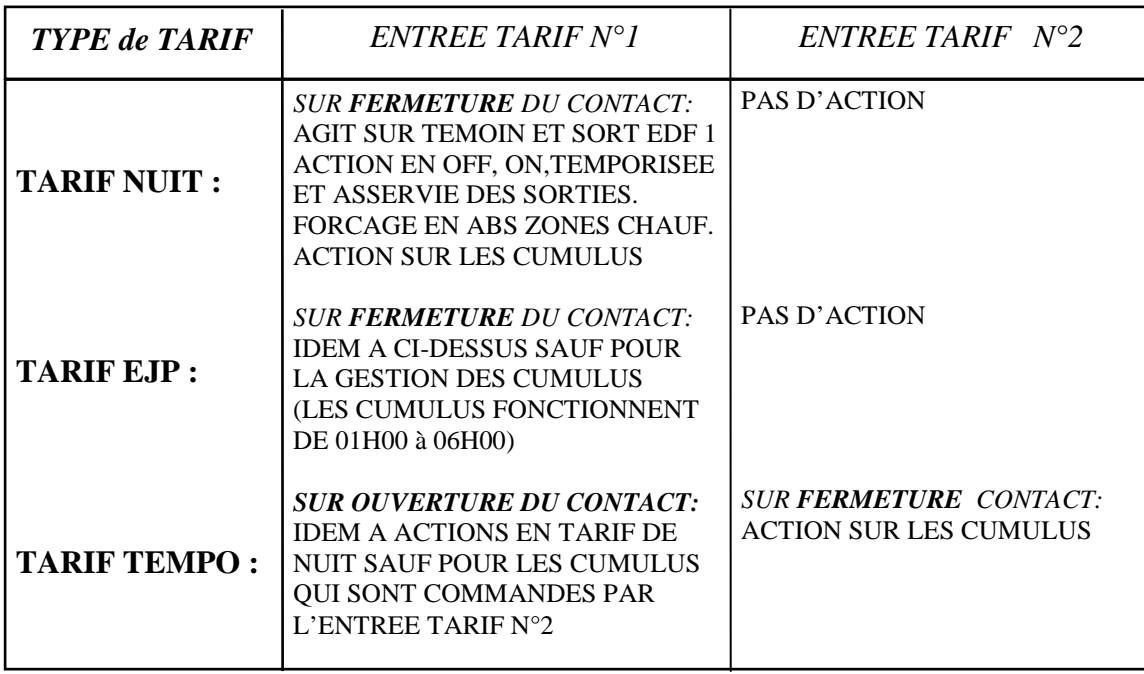

Pour plus d'information sur le tarif Tempo voir en page 18 le paramètrage des contacts sec du compteur électronique EDF.

Le paramètrage des actions du délestage et de la tarification EDF n'est pas accessible de la centrale. Elle n'est possible que via le logiciel Domo Control livré avec le système.

*Nota:* le témoin LED « Tarif EDF » de la centrale indique la présence du tarif EDF (reflète l'entrée tarif EDF 1). Ce témoin clignote dans le cas d'un délestage.

# **La gestion des 4 cumulus**

#### Principe de gestion des cumulus :

Les cumulus sont gérés en fonction de la tarification EDF, il sont ou pas forcés à l'arrêt en mode hors-gel suivant le paramètrage.

La centrale commande les cumulus de la façon suivante :

- *sans tarification*, ils ne peuvent-être commandés que manuellement ou par scénario
- e*n tarif de nuit*, ils sont commandés par la présence du tarif de nuit (sur fermeture de l'entrée « tarif EDF 1 »)
- *En tarif EJP*, ils sont commandés de 1H00 à 6H00.
- *En tarif TEMPO*, ils sont commandés par la fermeture du contact connecté sur l'entrée « tarif EDF 2 »

Toute dérogation des cumulus est annulée automatiquement lors du passage du tarif de nuit, tempo ou à 1H00 en tarif EJP.

# **La gestion de la cellule crépusculaire**

### *Paramètrage de la cellule crépusculaire :*

La cellule dispose de 2 seuils indépendants analogique réglable de 0 à 100% avec paramètrage du sens (nuit ou jour) et de l'hystérésis (écart de luminosité du seuil entre l'enclenchement d'action et son annulation afin d'éviter les actions sur la moindre variation de lumière). Ces paramètres se précisent dans l'écran « Cellule» du menu d'installation du logiciel Domo Control. Les réglages de la cellule crépusculaire s'effectuent donc à distance sans ouvrir son boîtier.

Le cas typique de l'usage de la cellule crépusculaire est l'asservissement de l'éclairage ou des persiennes d'une habitation à la luminosité extérieure.

#### *Action possible sur les seuils de luminosité de la cellule :*

- commande en marche ON des 48 sorties universelles dès le seuil atteint avec arrêt des sorties au passage inactif du seuil
- commande à l'arrêt OFF des 48 sorties universelles dès le seuil atteint sans modification d'état des sorties au passage inactif du seuil
- commande à l'arrêt OFF des 48 sorties universelles dès le seuil atteint avec retour à l'état ON des sorties au passage inactif du seuil
- asservissement des 48 sorties universelles (fonction ET), les sorties universelles asservies ne sont autorisées à fonctionner qu'en nuit ou en jour suivant le sens paramètré pour le seuil
- action temporisée sur les 48 sorties universelles (sur leur propre temporisation) dès le seuil atteint
- lancement d'un scénario de vie parmi 48 au passage du seuil
- lancement d'un scénario de vie parmi 48 au retour du seuil
- asservissement des 32 fonctionnalitées d'entrées d'automatisme/alarmes technique
- asservissement de l'action des 32 boucles de surveillance sur les sorties universelles temporisées (pour l'automatisation de l'éclairage à la présence)
- asservissement de la simulation de présence sur les sorties universelles
- asservissement de la commande des sorties universelles par programmation horaire hebdomadaire.

# *L'ENREGISTREMENT des PERIPHERIQUES RADIO*

Pour être fonctionnel les périphériques radio doivent-être validés et enregistrés (code de sécurité radio) dans le système.

Les télécommandes radio (12 IRIS, HESTIA et le premier émetteur « SOS/détresse) peuvent-être enregistrées soit à partir de la centrale soit du logiciel Domo Control.

Par contre les 79 derniers émetteurs « SOS/détresse » et les 32 détecteurs radio effraction et technique de la marque LABEL ne sont enregistrables que via le logiciel.

Les modules émetteur radio X10 et OREGON n'ont pas à être enregistrés (pas de code de sécurité).

### **Procédure d'enregistrement d'un nouveau périphérique radio (détecteur, télécommande, etc…) à partir du logiciel Domo Control :**

- 1) connecter votre ordinateur PC à la liaison série « PC » de la centrale ou en IP (cette procédure peut-être exécutée également à distance via Modem RTC ou en IP)
- 2) lancer le logiciel Domo Control sur votre ordinateur
- 3) choisir l'écran d'exploitation du menu d'utilisation
- 4) cliquer sur le bouton « **Connexion** » puis renseigner votre code d'accès et éventuellement le numéro de téléphone. Connectez vous par un clic sur le bouton « **Connexion** »
- 5) après la lecture de l'intégralité de votre configuration le logiciel se trouve en communication permanente avec votre système (l'écran d'exploitation affiche en temps réel l'état de toute votre installation)

### Enregistrement d'un détecteur effraction LABEL :

Le détecteur vol doit avoir été préalablement déclaré en détecteur radio dans l'écran « Affectation des entrée » du menu d'installation (avec sauvegarde de la configuration dans la centrale).

- choisir l'écran « Boucles de surv. » du menu d'installation
- sélectionner votre boucle de surveillance dans la liste déroulante « boucle »
- le message « Attention ! détecteur radio non enregistré » apparaît en rouge si aucun détecteur radio n'était enregistré pour cette boucle
- cliquer sur le bouton « **Enregistrement** », vous disposez de 30s pour faire émettre une commande radio quelconque au détecteur. Passé ce délai, le détecteur sera effacé et invalidé du système.
- $\rightarrow$  dès la réception de la commande radio du détecteur le logiciel affiche en vert le message « détecteur enregistré ».

#### Enregistrement d'un détecteur technique LABEL :

- choisir l'écran « Technique » du menu d'installation
- sélectionner votre entrée d'automatisme/technique dans la liste déroulante « indice de l'entrée »
- le message « Attention ! détecteur radio non enregistré » apparaît en rouge si aucun détecteur radio n'était enregistré pour cette entrée
- cliquer sur le bouton « **Enregistrement** », vous disposez de 30s pour faire émettre une commande radio quelconque au détecteur. Passé ce délai, le détecteur sera effacé et invalidé du système.
- dès la réception de la commande radio du détecteur le logiciel affiche en vert le message « détecteur enregistré ».

Enregistrement des télécommandes radio (Détresse, Hestia, IRIS ou autres fabricants) :

- choisir l'écran « Télécommandes » du menu d'installation
- cliquer sur le bouton « **Enregistrement** » correspondant à la télécommande à enregistrer, vous disposez de 30s pour appuyer sur une touche quelconque de cette dernière.
- dès la réception de l'information radio de la télécommande le message rouge « Attention ! Télécommande Hestia non enregistrée » est remplacé par le message « Télécommande X enregistrée » et la télécommande se valide par défaut (case « Utilisée » cochée).

### **Procédure d'enregistrement des télécommande radio à partir de la centrale Varuna3:**

Entrer dans le menu utilisateur et presser autant de fois que nécessaire la touche  $\blacktriangledown$  jusqu'à obtenir l'écran suivant :

# **Telec. HESTIA: Telec. non enreg**

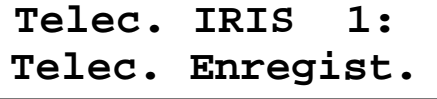

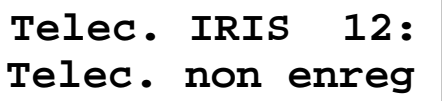

La centrale vous informe que la télécommande HESTIA n'est pas enregistrée. Pour l'enregistrer presser la touche « Lecture des alarmes », le texte « **Telec. non enreg** » clignote. Vous disposez alors de 30s pour presser une touche numérique quelconque de votre télécommande afin de l'enregistrer. Un bip sonore et le texte « **Télec.enregist.** » confirme votre action Taper la touche  $\blacktriangleright$  pour visualiser l'écran suivant.

Cet écran vous informe que la télécommande N°1 de type IRIS est déjà enregistrée. Pour invalider une télécommande presser la touche « Lecture des alarmes », le texte « Telec. non enreg » clignote. Ne pas presser de touche sur la télécommande, après 30s le texte devient fixe vous précisant qu'elle n'est plus enregistrée.

Taper la touche  $\blacklozenge$  pour visualiser l'écran suivant.

IDEM jusqu'à la 12ème télécommandes de type IRIS. Taper la touche  $\blacktriangleright$  pour visualiser l'écran suivant.

**Telec. Detresse: Telec. enregist.**

La centrale vous informe que l'émetteur « SOS/détresse » LABEL référence STAN/1E numéro 1 n'est pas enregistré. Même procédure pour l'enregistrer.

# *GENERALITES sur l'UTILISATION du LOGICIEL DOMO CONTROL*

Le logiciel Domo Control sous Window 95 ou supérieur permet le paramètrage et l'exploitation de toute l'installation localement (via liaison série ou IP) ou à distance (via Modem RTC/GSM ou en IP).

## **Comment modifier le paramètrage de la centrale par le logiciel :**

Tout le paramètrage est mémorisé dans la mémoire non volatile du système (mémoire eeprom).

1) Avant toutes modifications par le logiciel il est nécessaire de lire ce paramètrage par le bouton « Communication avec la centrale domotique» ou par le choix « Acquérir / Transmettre» du menu « Fichier » du logiciel. **Ayez toujours ce reflexe d'acquérir la mémoire de votre système avant toutes modifications car dans le cas contraire vous pourriez écraser accidentellement de bonnes données dans votre système**.

Dans le cas ou vous seriez déjà connecté en exploitation temps réel avec la centrale il est nécessaire de vous déconnecter au préalable.

- 2) Procéder à toutes vos modifications.
- 3) Vous allez maintenant effectuer l'opération inverse qui consiste à envoyer votre nouvelle configuration au système en choisissant « Transmettre la configuration actuelle vers la centrale domotique».
- 4) Nous vous conseillons également d'enregistrer votre nouvelle configuration sur votre disque dur par le bouton « Sauvegarde de la configuration actuelle » ou par le choix « Enregistrer » ou « Enregistrer sous…» du menu « Fichier » du logiciel.

## **L'exploitation en temps réel de la centrale par le logiciel :**

L'écran « Exploitation » ou les « Ecrans perso » du « Menu d'utilisation » permettent de visualiser et de commander toutes l'installation sans restriction. Pour vous connecter en temps réel à votre système :

- 1) Cliquer sur le bouton « Connexion », une fenêtre apparaît pour vous permettre de renseigner votre code d'accès de connexion générale, éventuellement le numéro de téléphone à composer pour joindre le système à distance par téléphone (votre ordinateur doit-être équipé d'un Modem), l'adresse IP ou l'URL en clair de votre centrale.
- 2) Après avoir cliquer sur le bouton « Connexion » de cette fenêtre le logiciel acquiert systématiquement le paramètrage complet de la centrale.
- 3) Après disparition de cette fenêtre de l'écran, le logiciel communique en permanence avec le système Varuna3. L'écran est rafraîchi toutes les 2 secondes environ et vous pouvez commander votre système à l'aide de votre souris.

Nota : l'onglet « **x Alarme(s) / Evènements** » permet la lecture des alarmes et des événements mémorisés dans le système ainsi que l'acquittement des alarmes.

L'onglet « **Validité** » permet de visualiser la validité des utilisateurs et de commander manuellement la gestion des programmes temporels hebdomadaires.

# *Ne pas effectuer de modification de paramètrage en exploitation car elles ne seraient pas transmises au système.*

# *LOGICIEL DOMO CONTROL*

Ce logiciel permet le paramètrage et l'exploitation de la centrale domotique Varuna3 par PC. Les pages suivantes permettront une prise en mains facile du logiciel. Une aide directe par apparition de bulles d'aide sur les objets pointés par la souris est disponible en permanence.

Le logiciel crée dans le répertoire C:\ProgramFiles\HESTIA\Domo\_Control les fichiers de données :

- soft.log : fichier de sauvegarde de paramètrage du logiciel Domo Control
- **page** perso.log : fichier de sauvegarde de vos 12 écrans d'exploitation personalisables
- record.evt : fichier dans lequel s'enregistre tous les évènements et les alarmes en temps réel
- **\*.fcv** : fichier de sauvegarde du paramètrage de la centrale Varuna3 (fichier le plus important)

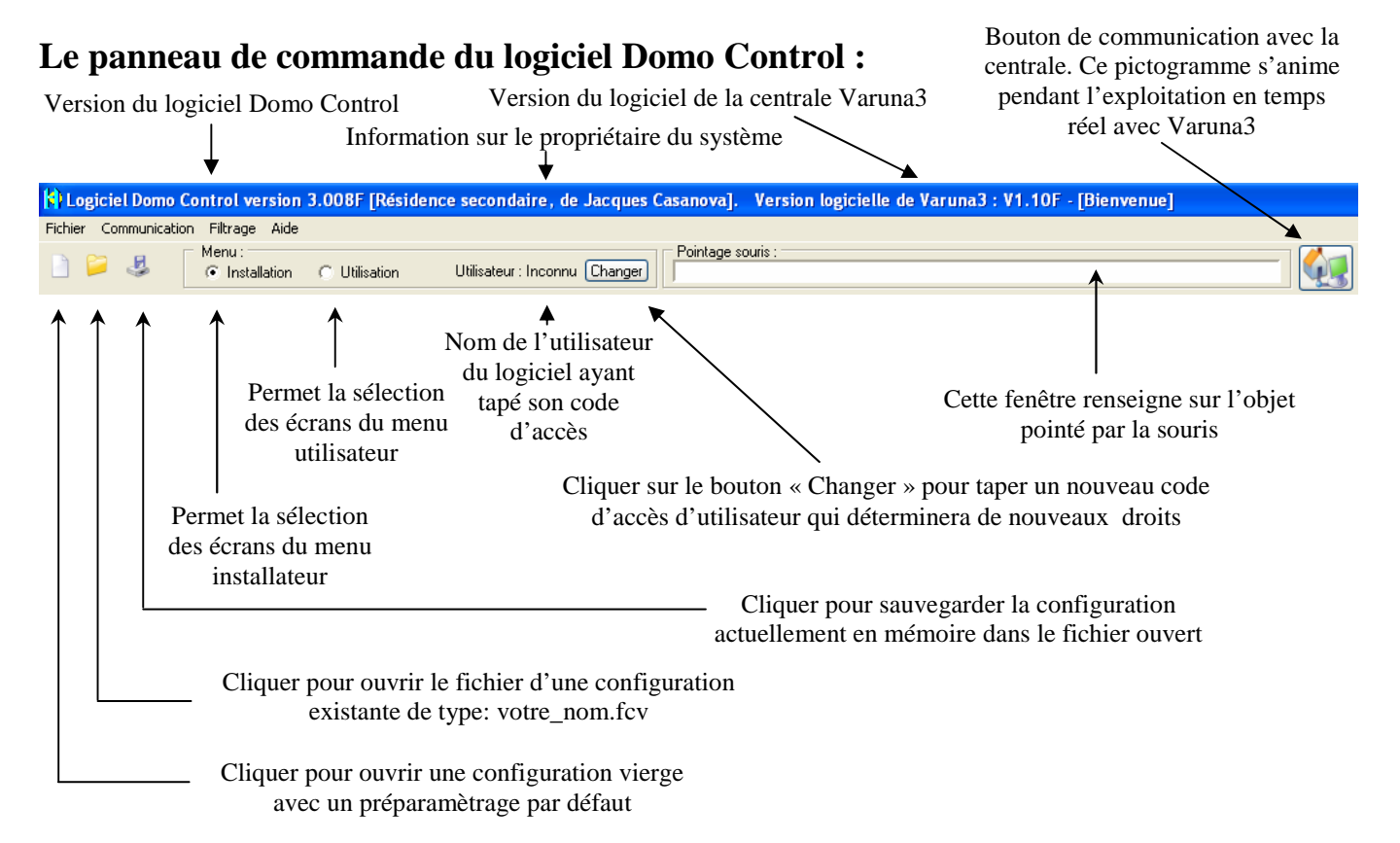

# **Le Menu Fichier**

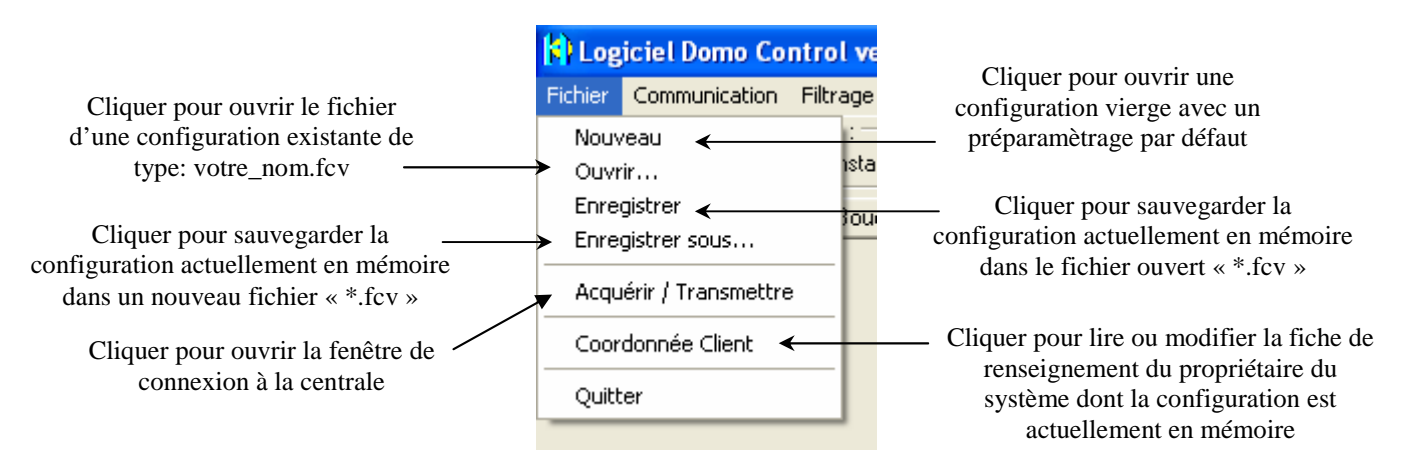

*HESTIA, systèmes de gestion intelligents des bâtiments* 

# **Le menu d'aide**

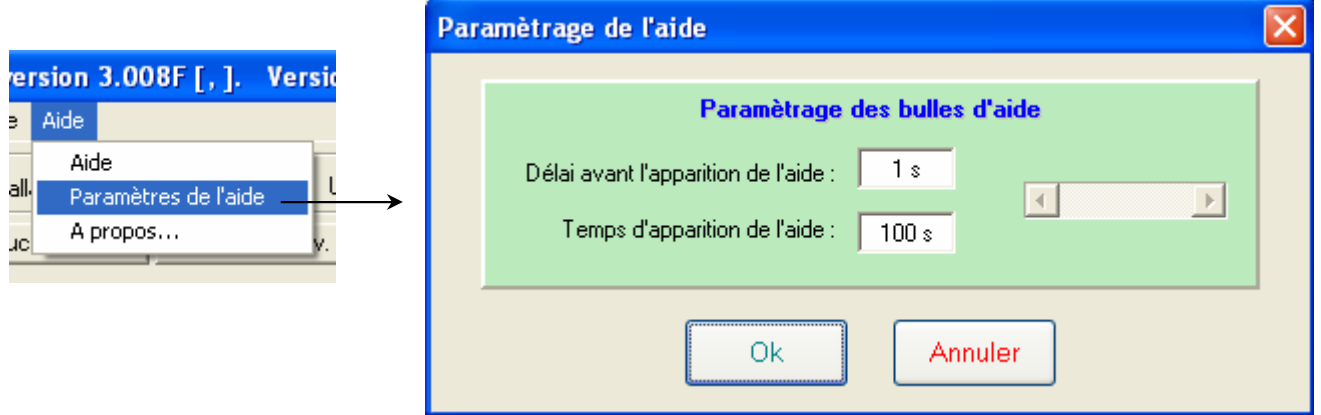

Cet écran permet de paramètrer le délai avant l'apparition et le temps d'affichage des bulles d'aide qui correspondent aux objets pointés par la souris.

# **La fenêtre de connexion à la centrale**

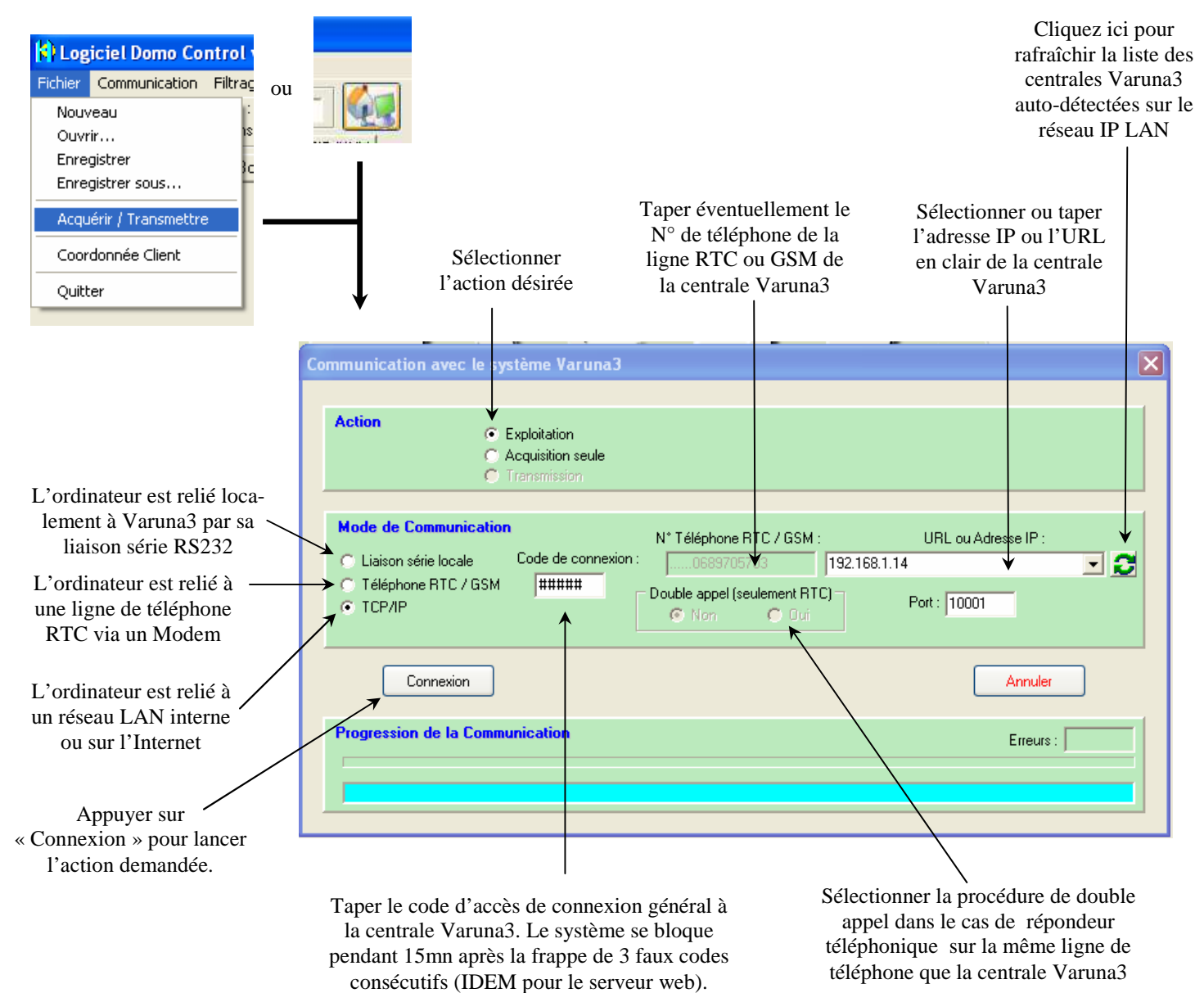

# **La fenêtre de filtrage**

Le filtrage permet de donner des droits d'utilisation différents du logiciel à une dizaine de personnes. Ces droits précisent les écrans accessibles du logiciel Domo Control et du serveur web intégré pour chacune des personnes. Les utilisateurs s'identifient en tapant leur code « Utilisateur ».

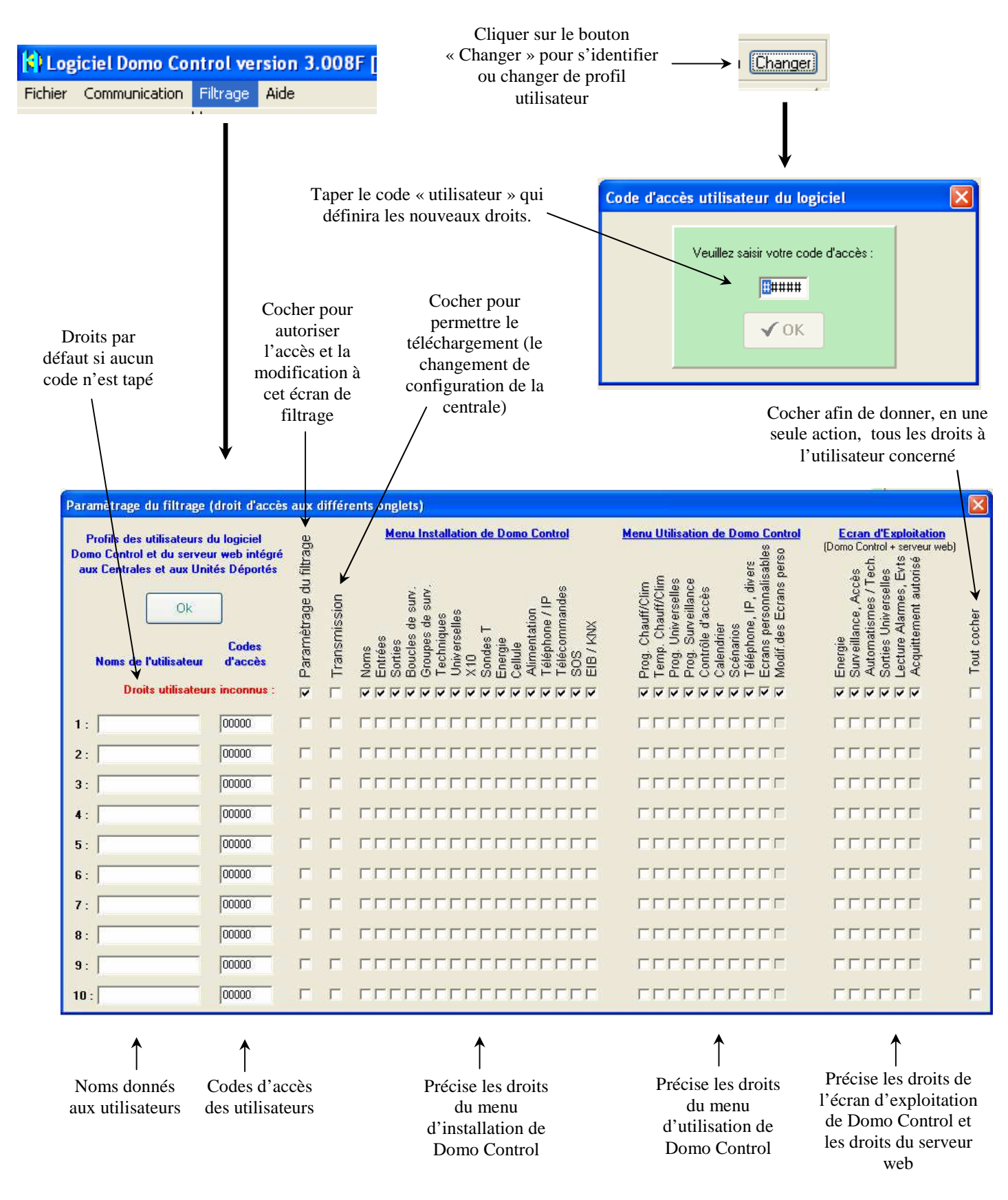

# **La fenêtre de paramètrage du port série local, du Modem RTC du PC**

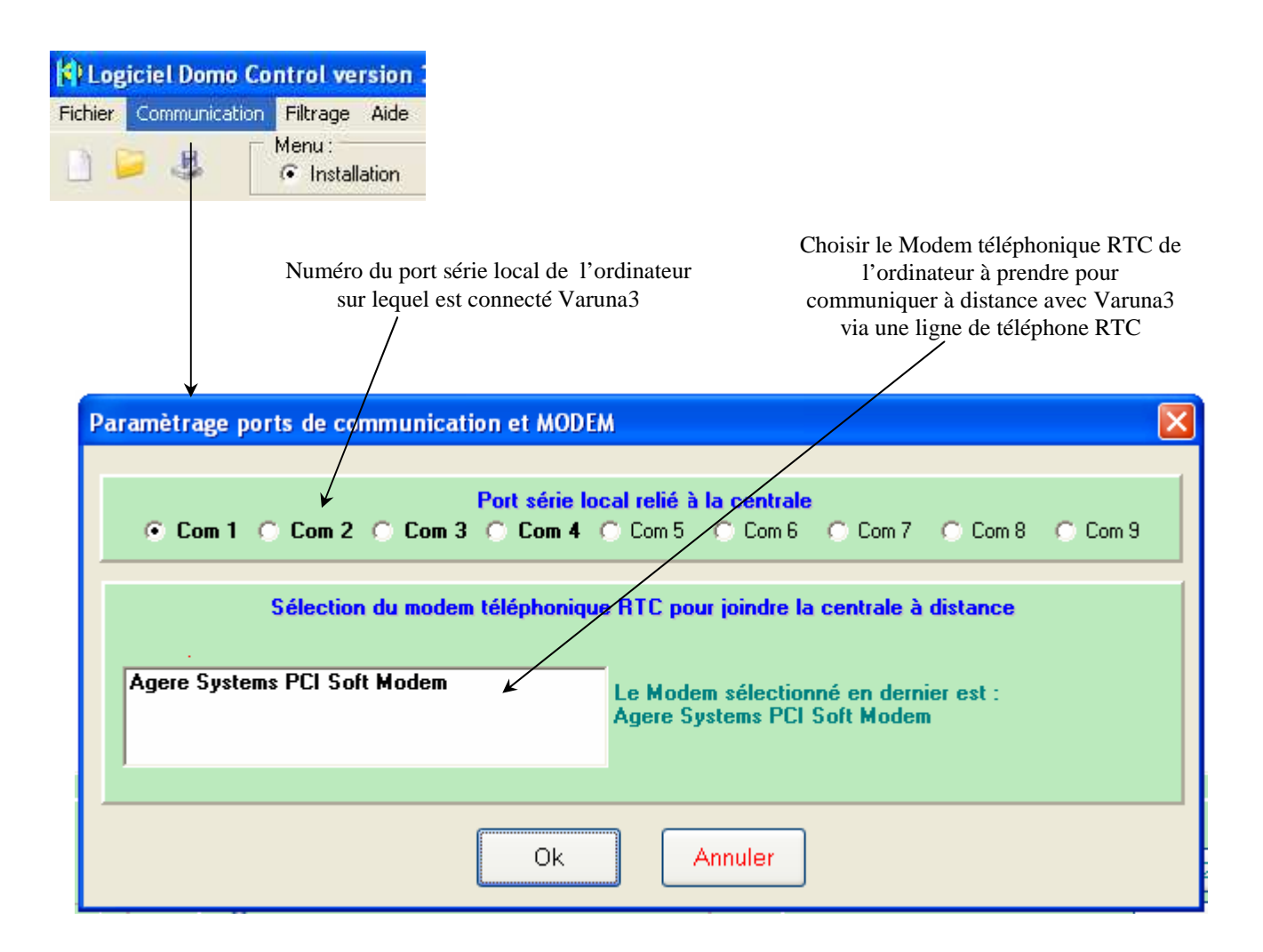

Nota : les paramètres de cet écran sont mémorisés dans le fichier soft.log qui se situe dans le répertoire C:\ProgramFiles\HESTIA\Domo\_Control

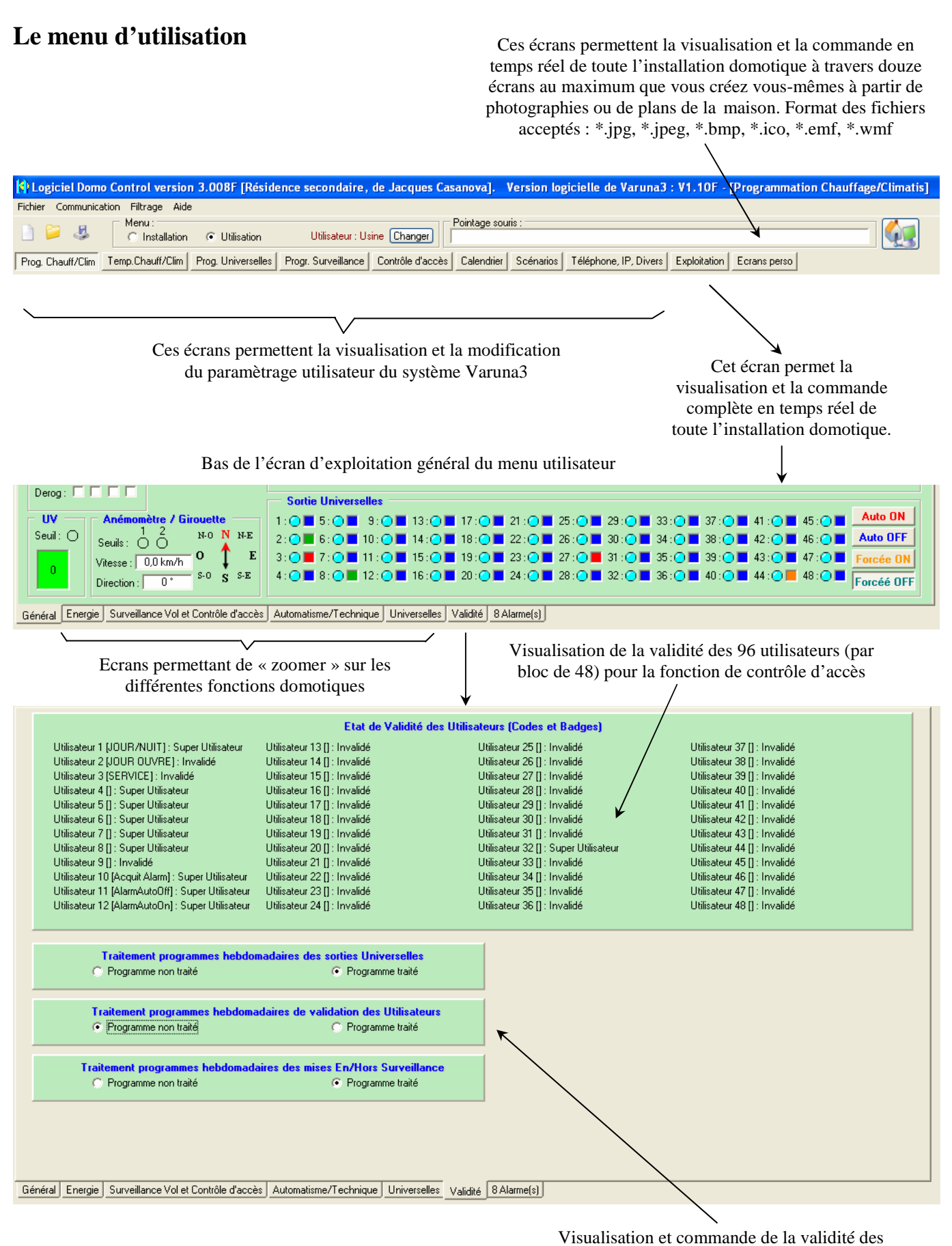

est toujours active sauf en mode hors-gel.

programmes temporels hebdomadaires. La progammation du chauffage/climatisation

### L'écran d'exploitation général

Cet écran permet la visualisation et la commande complète en temps réel de toute l'installation domotique. A chaque connexion de type « exploitation » l'ordinateur fait systèmatiquement une acquisition du paramètrage de la centrale.

> Bouton de connexion / déconnexion de l'ordinateur à la centrale. Rappel : la connexion peut se faire en local (en liaison série ou en IP), à distance par ligne téléphonique RTC ou par internet. Les connexions en IP ne sont possibles qu'avec Varuna3 .com et Varuna3 pro.

Haut de l'écran d'exploitation général

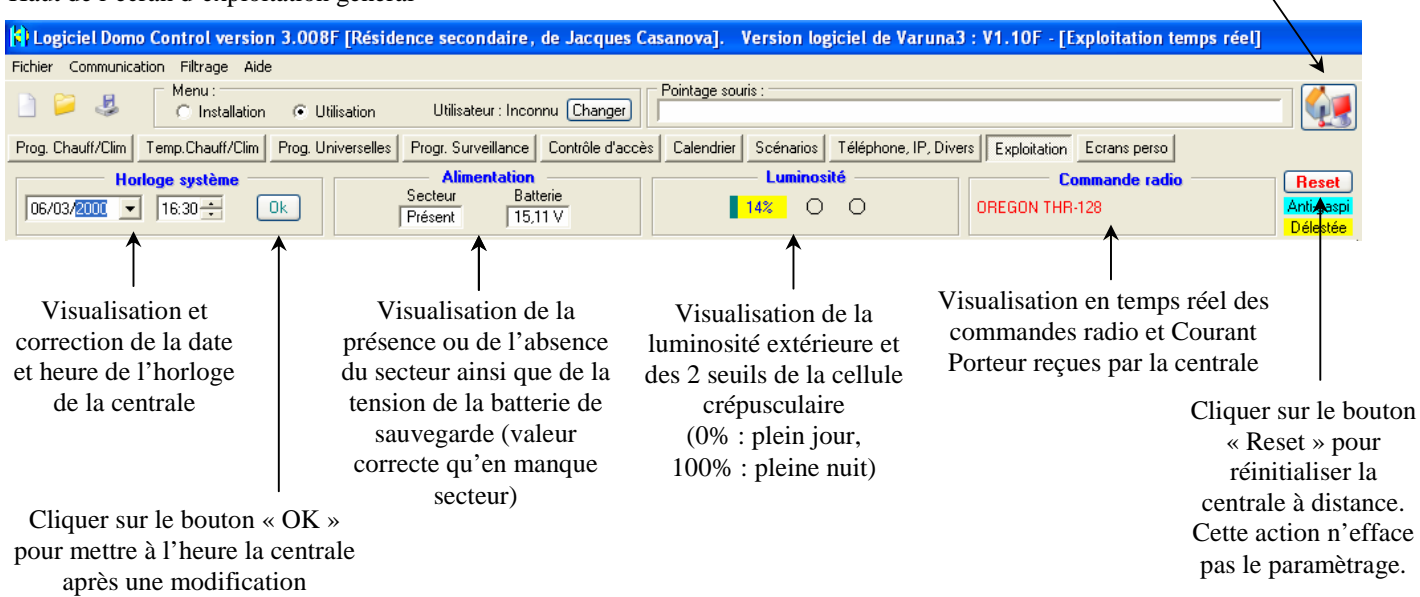

Rappel : Pour acquérir ou transmettre une configuration de paramètrage à la centrale vous ne devez pas être connecté en exploitation en temps réel à cette dernière.

# **Le menu d'installation**

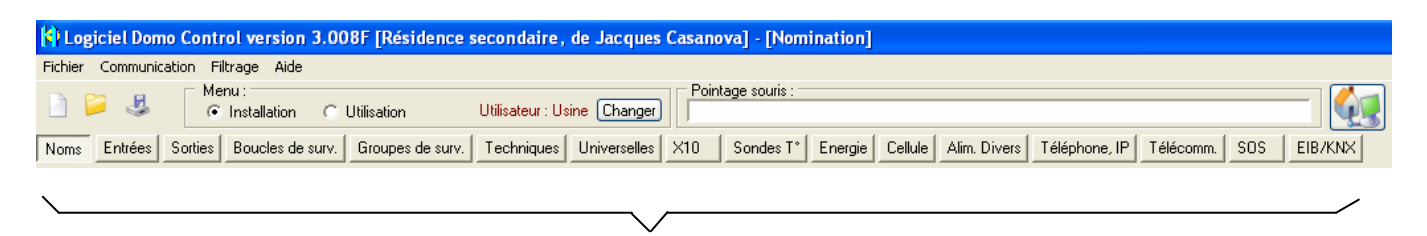

Ces écrans permettent la visualisation et la modification du paramètrage installateur du système Varuna3

# **La lecture et l'acquittement des alarmes et des évènements**

Bas de l'écran d'exploitation général du menu utilisateur

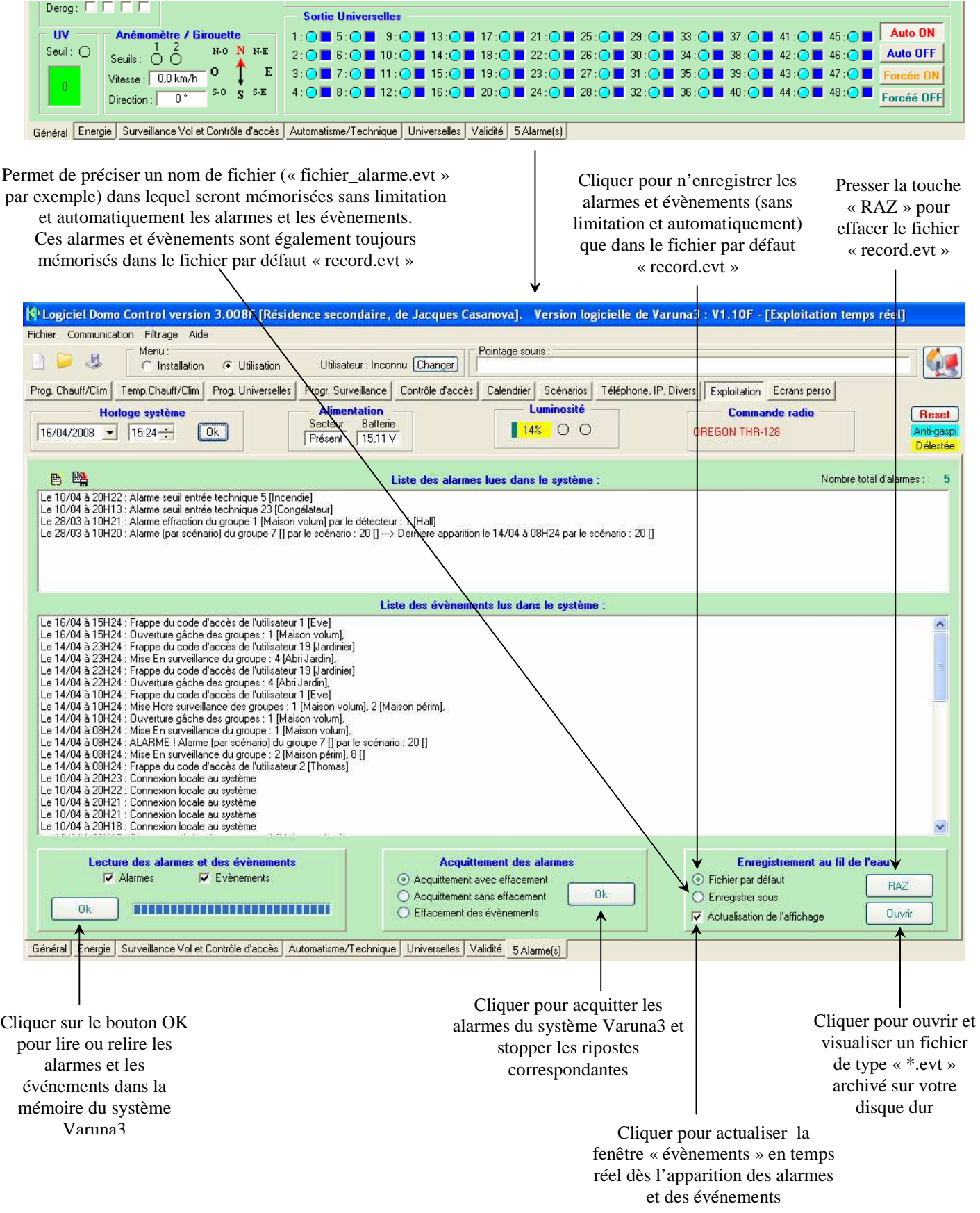

# *Le réseau EIB/KNX et les Unités Déportées*

La centrale Varuna3 dans sa version "pro" (nommée **UC** dans ce texte) et les Unités Déportés (nommée **UD**) disposent d'un port EIB/KNX leurs permettant de s'insérer dans toutes installations de ce type.

Nos systèmes peuvent ainsi réagir à toutes informations en provenance de modules EIB indépendants et envoyer toutes commandes à tous modules sur le Bus sur n'importe quelles conditions "domotiques".

Il existe sur le marché des milliers de produits EIB/KNX proposés par plus d'une centaine de fabricants. Tous ces produits sont compatibles entre eux et avec Varuna3.

Varuna peut-être considérée comme une véritable passerelle entre les différentes technologies qu'elle supporte. Par exemple un radar radio Label peut commander des sorties en CPL X10 et en même temps des sorties sur Bus EIB/KNX.

Varuna permet également à toute installation EIB/KNX d'être pilotée à distance par simple téléphone (guide vocal), ordinateur PC connecté à une ligne téléphonique RTC ou à l'internet et enfin par n'importe quel navigateur web grâce au serveur web intégré à tous nos produits.

Le logiciel Domo Control est utilisé pour établir tous les liens entre les entrées/sorties "logiques domotiques" des UC/UD et les divers modules EIB indépendants disposés sur le BUS et cela sans nécessité d'outil de paramétrage extérieur spécifique comme le logiciel ETS ou le configurateur d'Hager.

Par contre, ces outils spécifiques restent indispensables pour préciser les adresses "groupes" des modules et leurs liens éventuels entre eux (fonctionnement sans intervention de la centrale).

Chaque UC et UD dispose de 124 liens EIB de sortie et de 100 liens d'entrée utilisables avec toutes les formes de "données" acceptées par le standard EIB.

Par exemple, la température et le taux d'hygrométrie mesurés par une sonde Oregon radio peuvent s'afficher sur un écran de visualisation KNX. L'envoi sur le Bus des valeurs de luminosité et de température extérieure mesurées par des sondes rattachées à la centrale peuvent être utilisées par certains modules EIB.

Les boutons de commandes de l'installation EIB/KNX peuvent agir sur toutes les fonctionnalités de la centrale, etc...

Les UC et les UD mises en réseau utilisent également le Bus EIB pour communiquer entres elles et cela sans paramétrage particulier nécessaire (sans l'utilisation des liens d'entrée/sortie décrits ci-dessus). Nous avons développé pour cela notre propre protocole de communication encapsulé dans des datagrammes normalisés de type "texte" du protocole EIB/KNX.

# **Les Unités Déportées :**

Elles ont la même puissance de traitement que la centrale. Elles sont utilisées dans deux cas :

1) afin d'étendre les caractéristiques matériels de la centrale maître (nombre d'entrée/sortie physique, couverture radio, nombre de Bus Wiegand de contrôle d'accès, de Bus B4R, etc...).

Vous pouvez, dans ce cas ajouter jusqu'à 8 UD rattachées à une centrale maître. Le système ainsi créé ne dépasse pas les caractéristiques logiques de la centrale maître (gestion de 8 zones chauffage/climatisation, de 8 groupes de surveillance via 32 détecteurs vols, de 32 alarmes techniques, 96 personnes en contrôle d'accès, 48 scénarios,  $etc...$ ).

Les outils de supervision de Domo Control et du serveur web (de la centrale maître) visualisent et permettent la commande de toute l'installation en totale transparence.

Les Unités Déportées esclaves émettent implicitement un datagramme EIB toutes les minutes à destination de leur Unité Centrale. Cette dernière génère une alarme « supervision de l'Unité Déporté x » en cas de non réception de ces informations en plus de 5 minutes.

2) afin de créer un nombre non limité d'installation domotique indépendante les unes des autres mais pouvant se partager certaines ressources communes.

Dans ce cas, les outils de supervision de Domo Control et du serveur web (de chaque UC et UD) visualisent et permettent la commande d'une seule installation (à la fois).

Cette architecture est utilisée pour des appartements d'immeuble collectif ou pour des ensembles de résidence touristique ou pour personnes âgées ou handicapées dans lesquelles une gestion de type domotique est recherchée dans chaque entité individuelle.

Bien sûr, dans cette dernière architecture il est possible d'avoir des entités individuelles gérées par une UC maître complétée par des UD esclaves rattachées (cas décrit en 1).

La topologie de l'architecture globale est entièrement libre :

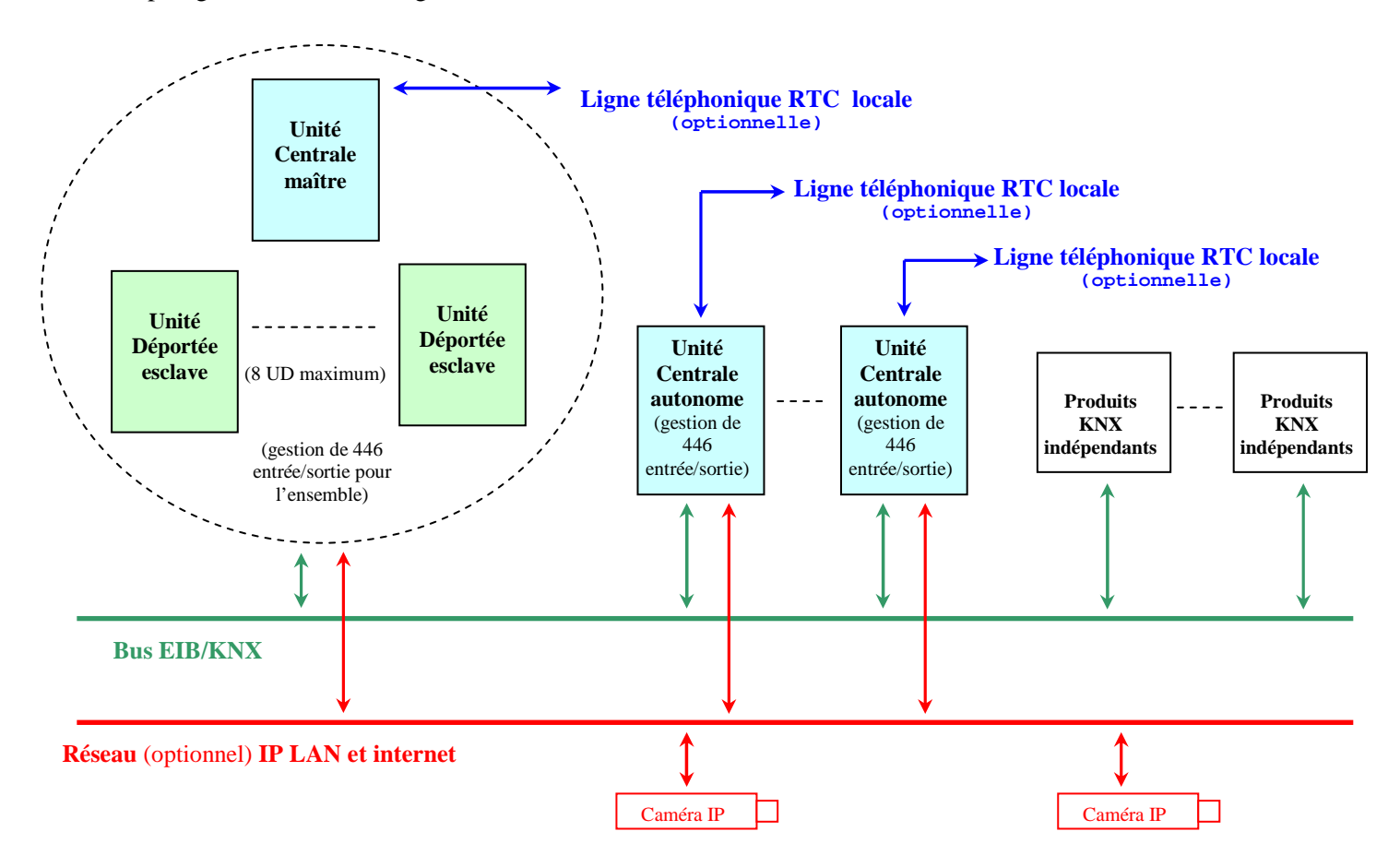

## **Caractéristiques du Bus EIB :**

Pour fonctionner, un BUS EIB a besoin d'être alimenté en 29V continu par un module d'alimentation adéquat (TS 111 d'Hager par exemple). Ce BUS est constitué d'un câble spécifique à 2 conducteurs de section 2 x 0,8mm² isolé 4 kV (pose possible au voisinage des conducteurs BT) dont la topologie de câblage doit répondre aux contraintes suivantes :

- longueur totale cumulée maximale (sauf si utilisation de coupleur) : 1000 m
- distance maximale entre 2 produits quelconques : 700 m
- distance maximale entre l'alimentation 29V et un produit : 350 m

Les données ci-dessus définissent une ligne EIB. Chaque ligne EIB nécessite une alimentation et peut accueillir jusqu'à 64 produits. Il est possible d'étendre par 4 le nombre de modules (soit 256) par l'utilisation de 3 coupleurs de lignes (TA 008 d'Hager par exemple).

# *EXEMPLES DE PARAMETRAGE*

# **Fonction effraction :**

#### But

Nous désirons créer une fonction surveillance vol et contrôle d'accès dans Varuna3 aux caractéristiques suivantes :

- un radar filaire dans le salon appartenant au groupe de surveillance numéro 1 (volumétrique)
- ce radar commandera en permanence et automatiquement les actions suivantes :
	- allumage, la nuit, pendant 3 minutes de l'éclairage du salon dès qu'une personne bouge
	- dérogation pendant 30 minutes du chauffage l'hiver et de la climatisation l'été sur la consigne de confort du salon dès qu'une personne bouge
- la mise en surveillance de la maison entraînera automatiquement les actions suivantes :
	- l'ouverture automatique du portail qui se refermera automatiquement après 5 minutes
	- abaissement du chauffage l'hiver ou de la climatisation l'été (sur les consignes d'absence)
	- enclenchement, dès la nuit tombée, de la simulation de présence sur 4 points lumineux (sorties univers. 3 à 6) Pour l'exemple, un point d'éclairage câblé sur une sortie directe de la centrale, un autre sur bloc B4R, un autre sur un module CPL X10 et un dernier sur un module EIB/KNX)
	- abaissement dès la nuit tombée des volets du Rez de Chaussée. Ils se remonteront automatiquement le matin si la maison est toujours surveillée
- le radar déclenchera sur effraction les ripostes suivantes (en groupe 1 surveillé) :
	- déclenchement de la sirène système intérieure
	- forçage de la montée des volets du Rez de Chaussée commandés par la sortie universelle 1
	- forçage de 3 points lumineux commandés par les sorties universelles 2 à 4
	- retransmission de l'alarme par modem GSM en vocale, par SMS et par email en IP
- Joséphine sera autorisée à agir en permanence sur l'état de surveillance de ce groupe par code ou par badge
- Le Jardinier ne sera autorisé à entrer et à agir sur l'état de surveillance de ce groupe par code ou par badge que pendant ses heures de travail (le lundi, mardi, jeudi et vendredi de 08H00 à 12H45)
- le voisin de Joséphine ne sera autorisé à entrer qu'en présence d'alarme vols ou coupure secteur
- l'écran tactile EIB/KNX de type Vity permet la mise En et Hors surveillance du groupe par frappe de code

#### Méthode

1) Nommer tous les « nouveaux objets domotiques » utilisés

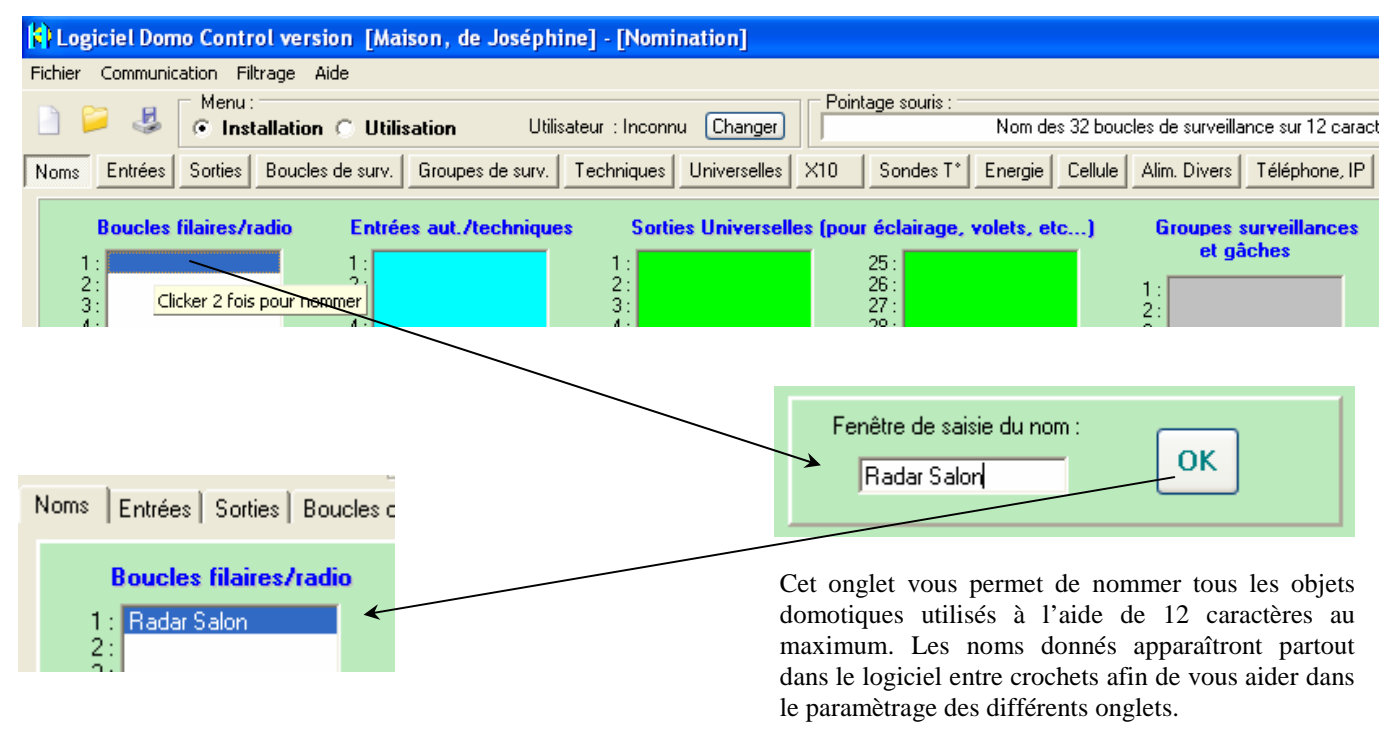

2) Affecter le radar sur la première entrée analogique de la centrale

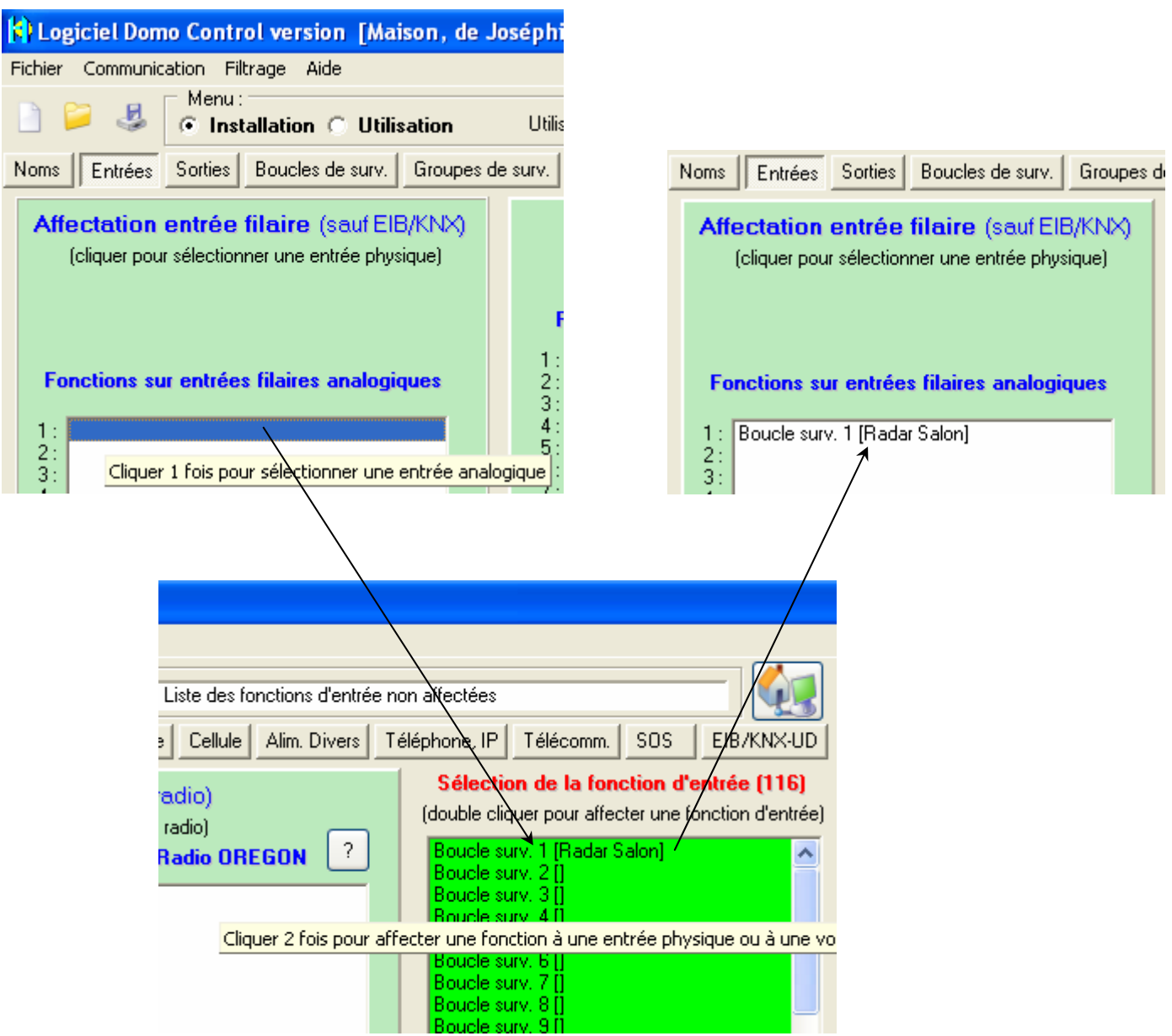

Cet onglet permet d'affecter les fonctions logiques du système (au nombre de 116) sur les entrées physiques de la centrale.

Les entrées physiques accessibles de cet écran sont :

- les entrées filaires de la centrale (10 entrées TOR et 8 entrées analogiques)
- les modules radio OREGON (sondes température, hygro, UV et anémomètre)
- les détecteurs vols et techniques radio LABEL (radar et contact périmètrique radio), ces émetteurs radio sont considérés comme des entrée physique qui agissent sur le récepteur radio de la centrale. Ils doiventêtre enregistrés, et c'est l'enregistrement qui est l'équivalent du branchement filaire.

Attention :

- les modules d'entrée X10 (radio et courant porteur) s'affectent dans l'onglet « X10 »
- les modules d'entrée EIB/KNX s'affectent dans l'onglet « EIB/KNX »

#### 3) Paramètrage du radar (boucle de surveillance)

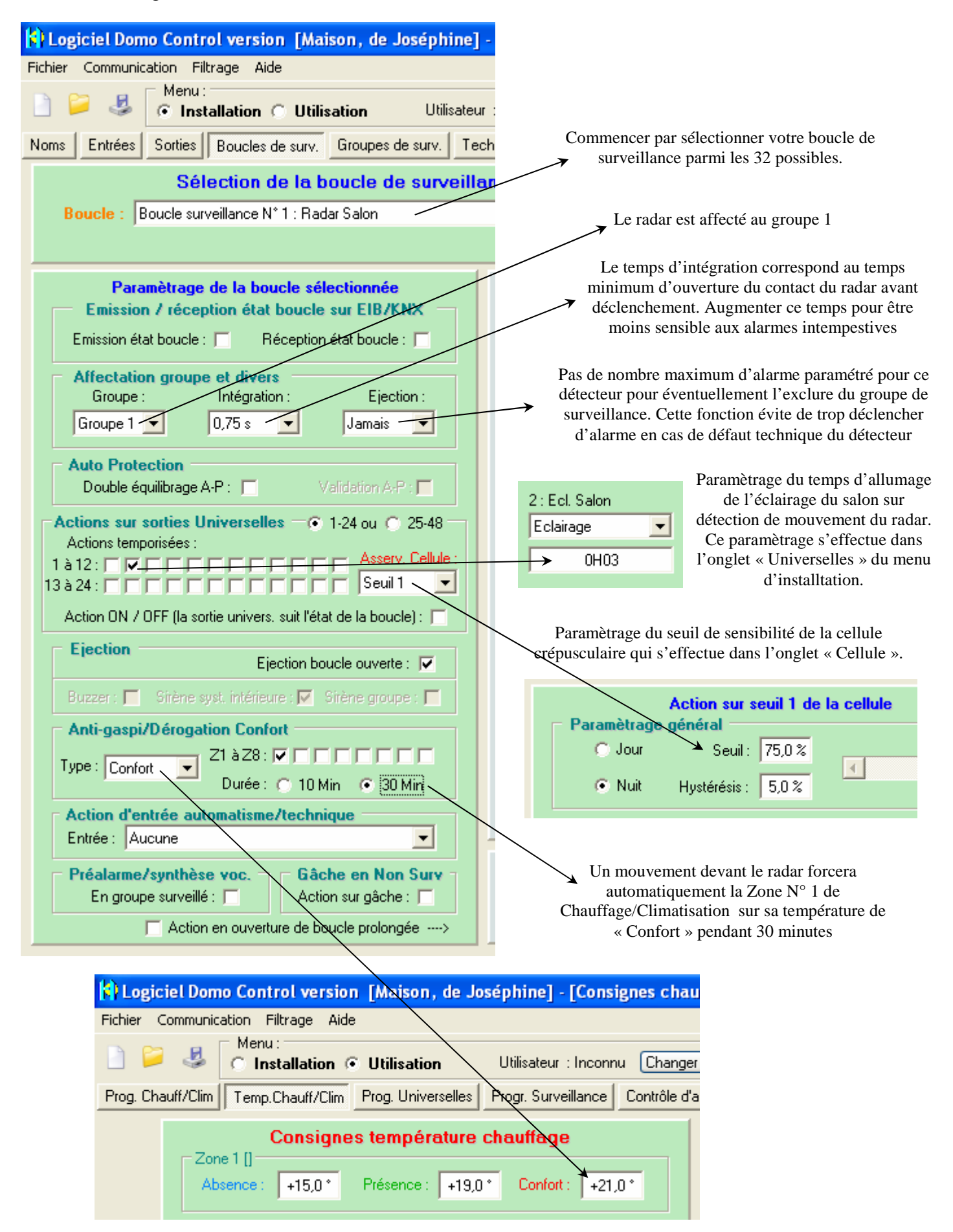

#### 4) Paramètrage du groupe de surveillance

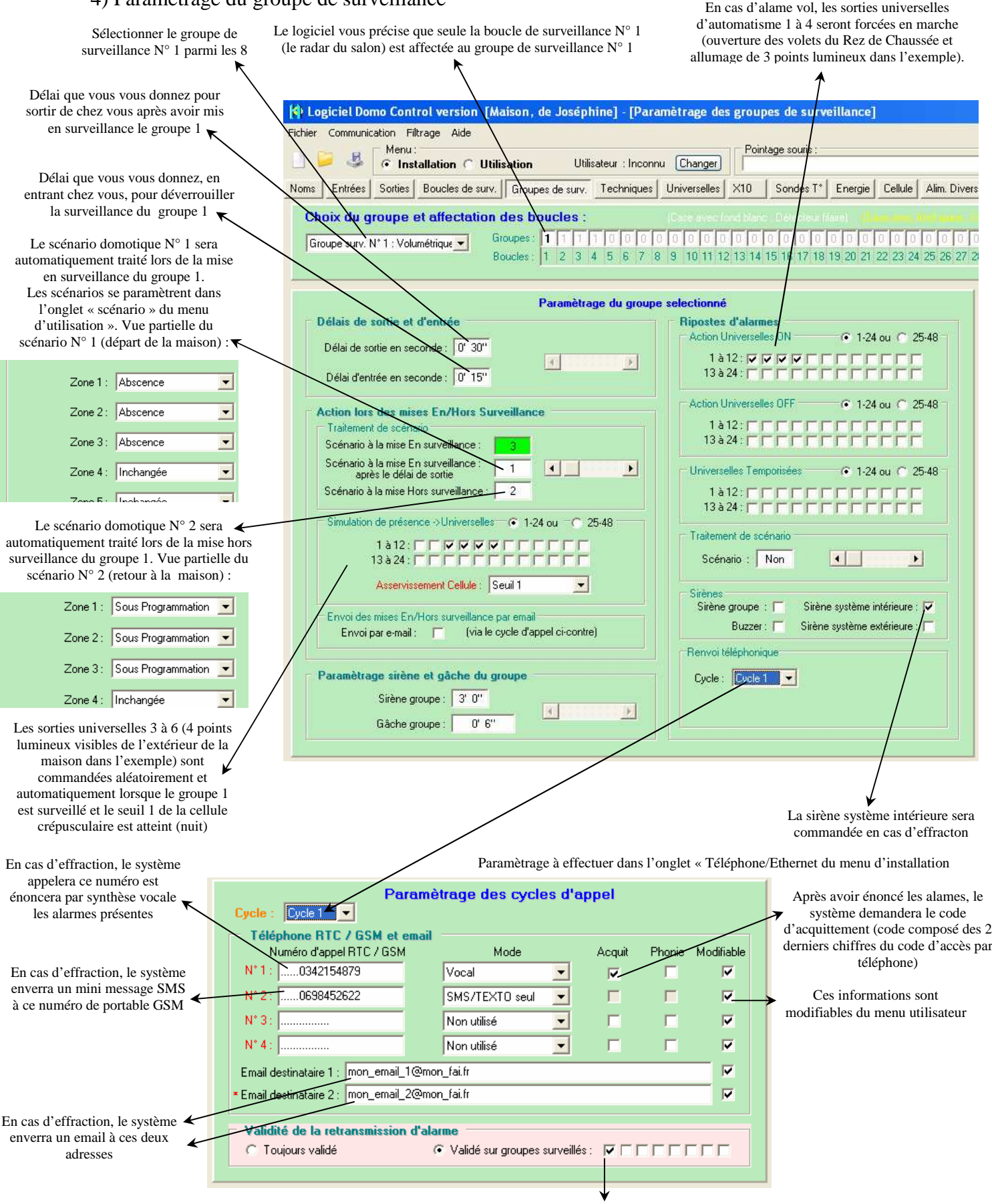

La centrale ne retransmet les alarmes (du cycle d'appel 1) qu'en groupe de surveillance 1 surveillé (lorsque vous n'êtes pas chez vous)
## 5) Paramètrage de l'automatisation des volets à la lumière (en groupe 1 surveillé uniquement)

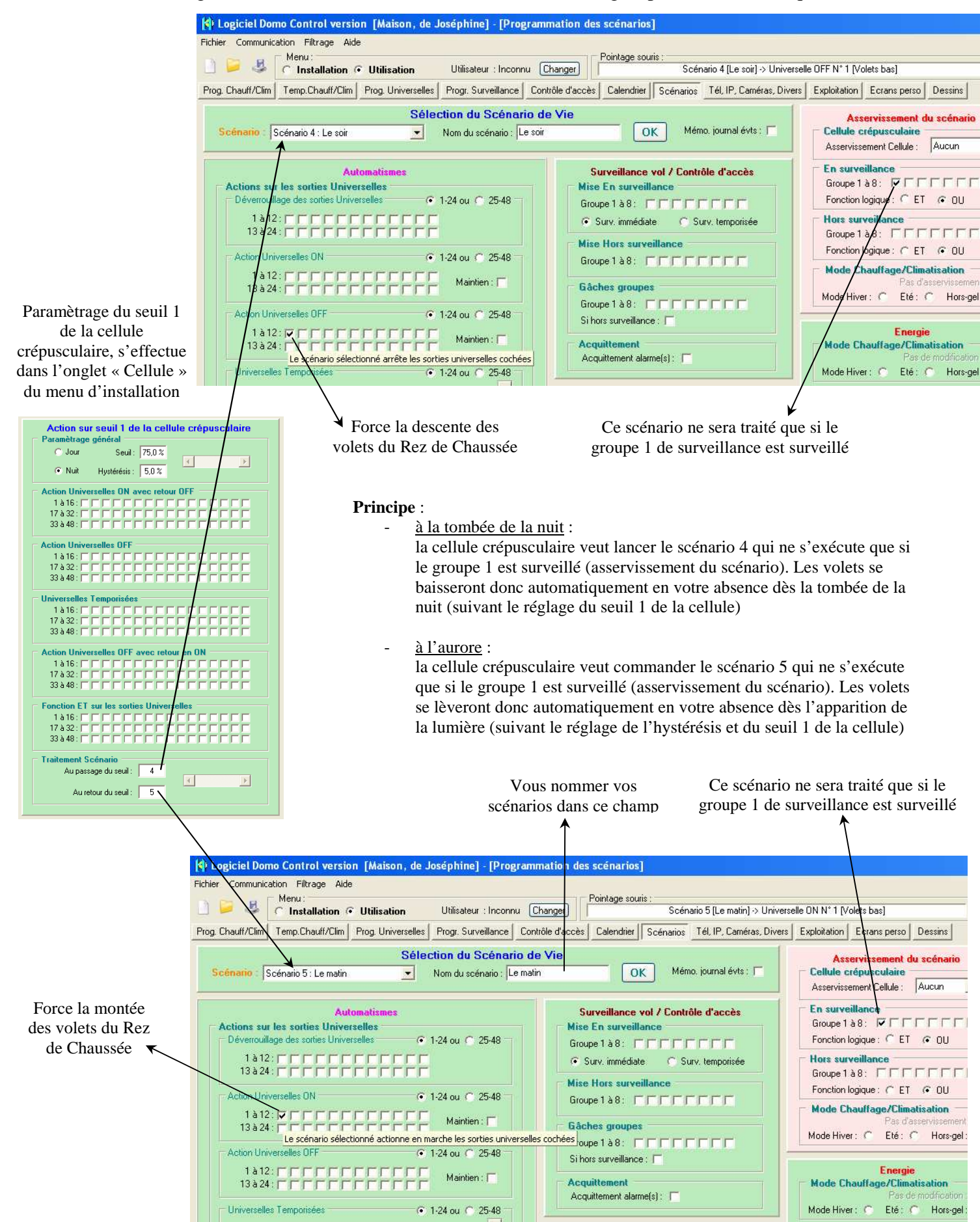

## 6) Paramètrage de l'automatisation du portail à la mise en surveillance

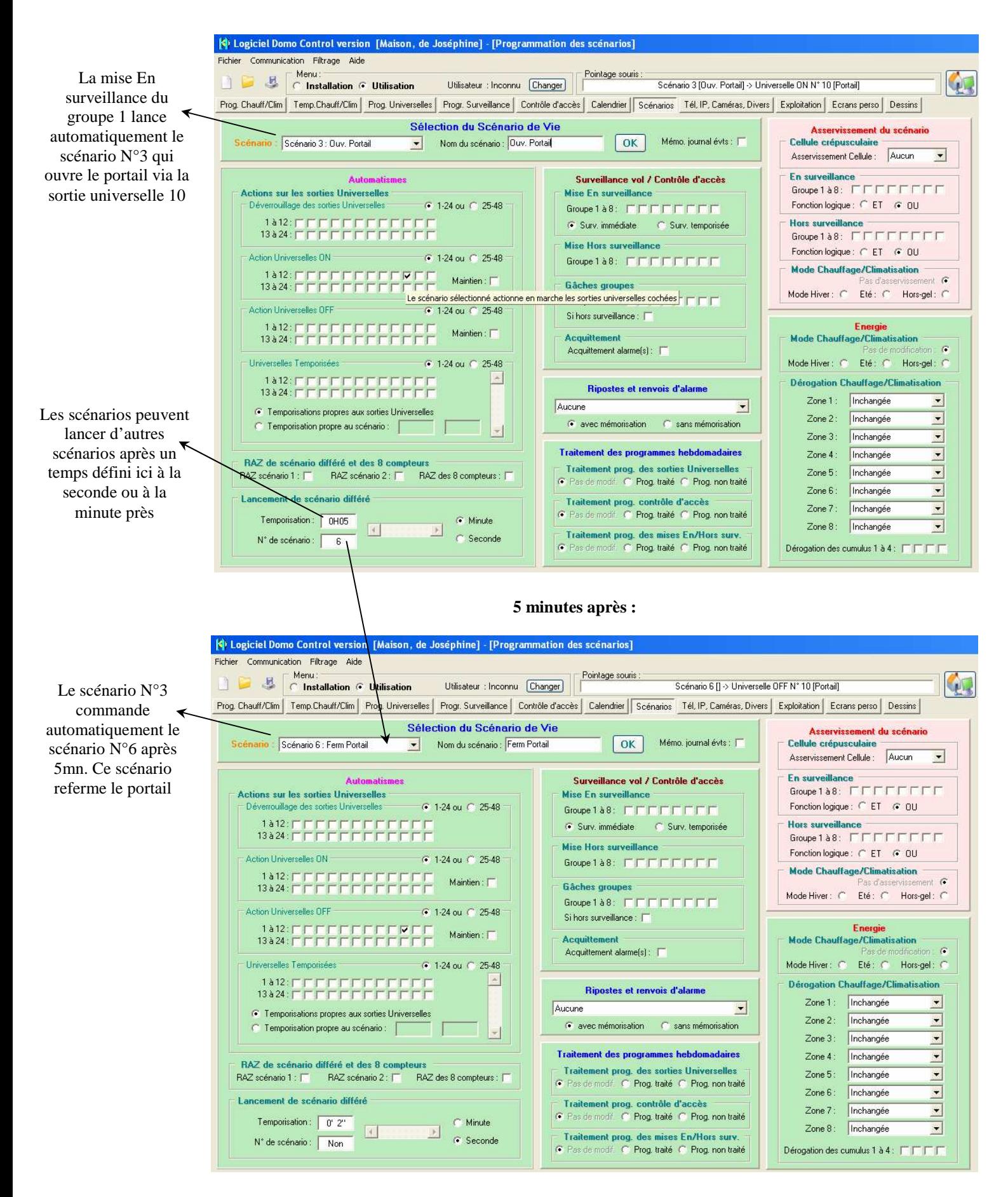

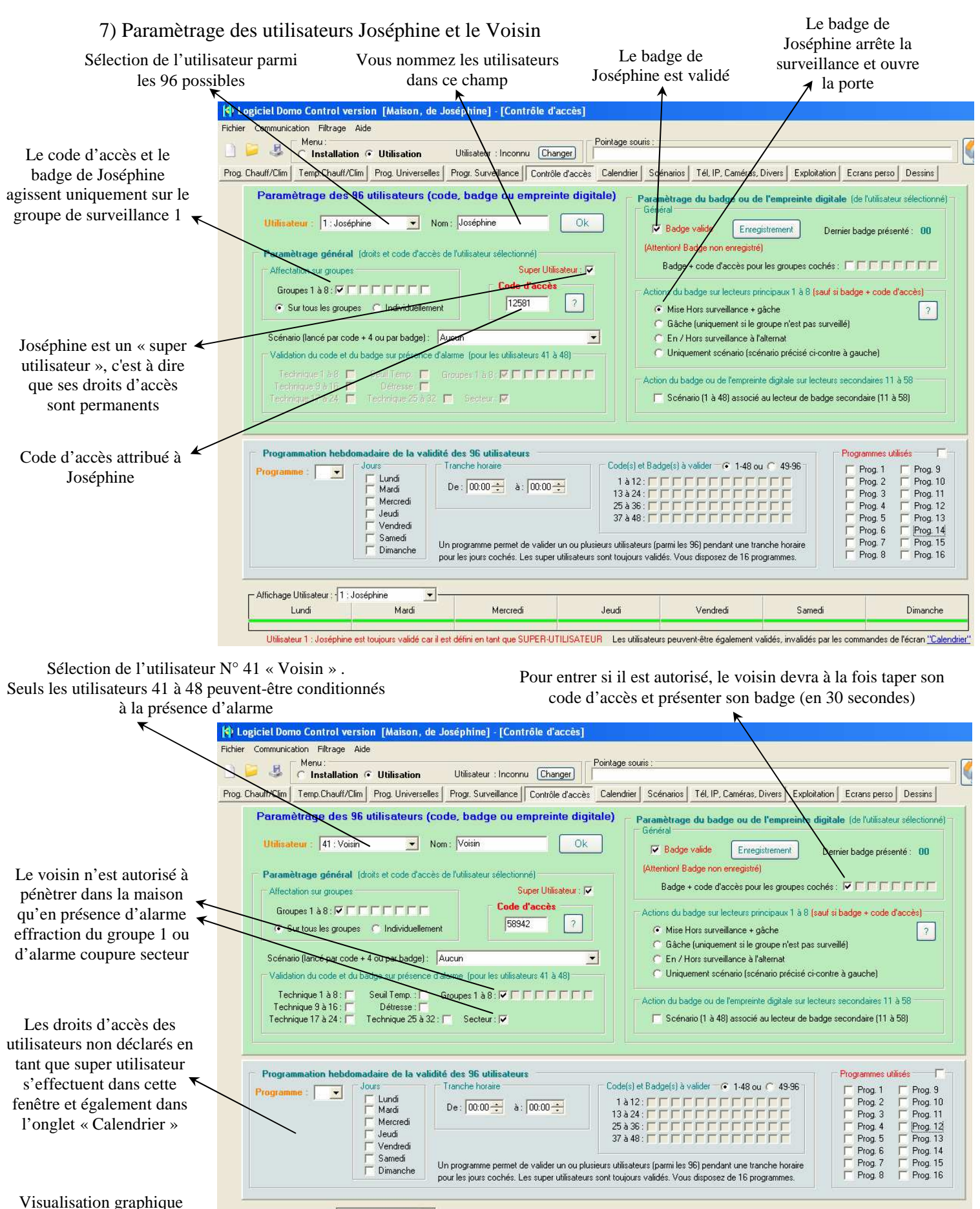

Utilisateur 41 : Voisin est toujours validé car il est défini en tant que SUPER-UTILISATEUR Les utilisateurs peuvent-être également validés, invalidés par les commandes de l'écran "Calendrier"

- Affichage Utilisateur : - 41 : Voisin

Lundi

des droits d'accès des 96 utilisateurs

Mercred

Jeudi

Vendredi

 $\overline{\phantom{a}}$ 

Mard

*Manuel d'utilisation du système Varuna3 75 Copyright juin 2009 Hestia France SA* 

Samedi

Dimanche

## 8) Paramètrage de l'utilisateur « le Jardinier »

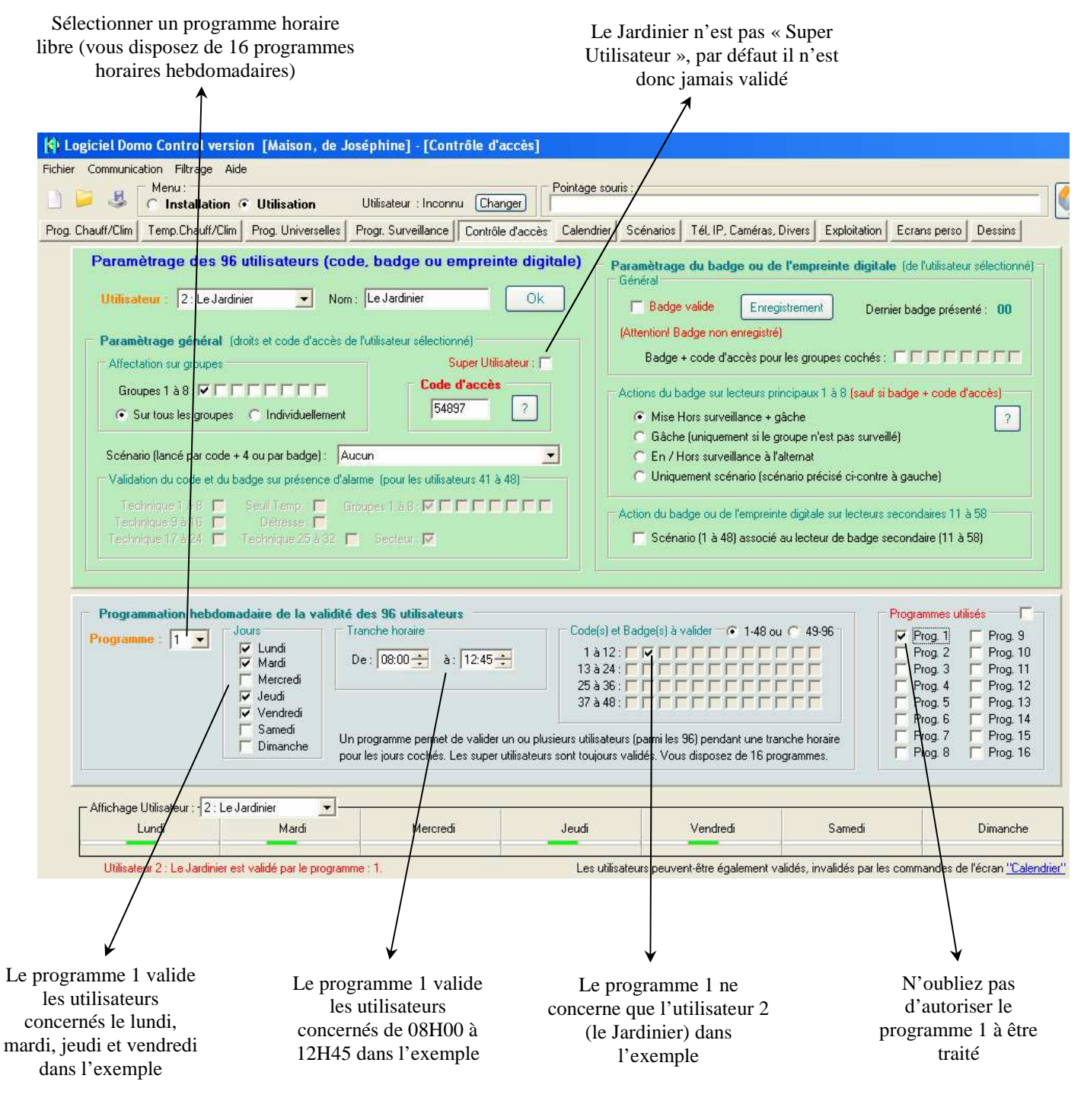

Important : Les commandes dans le calendrier (voir l'onglet « calendrier » du menu « utilisation ») permettent d'étendre la programmation temporelle de la validité des 96 utilisateurs sur l'année 9) Paramètrage de l'affectation physique des 4 sorties universelles d'éclairage 3 à 6

Affectation de la sortie logique universelle 3 (éclairage salon) sur la sortie physique directe 1 de la centrale :

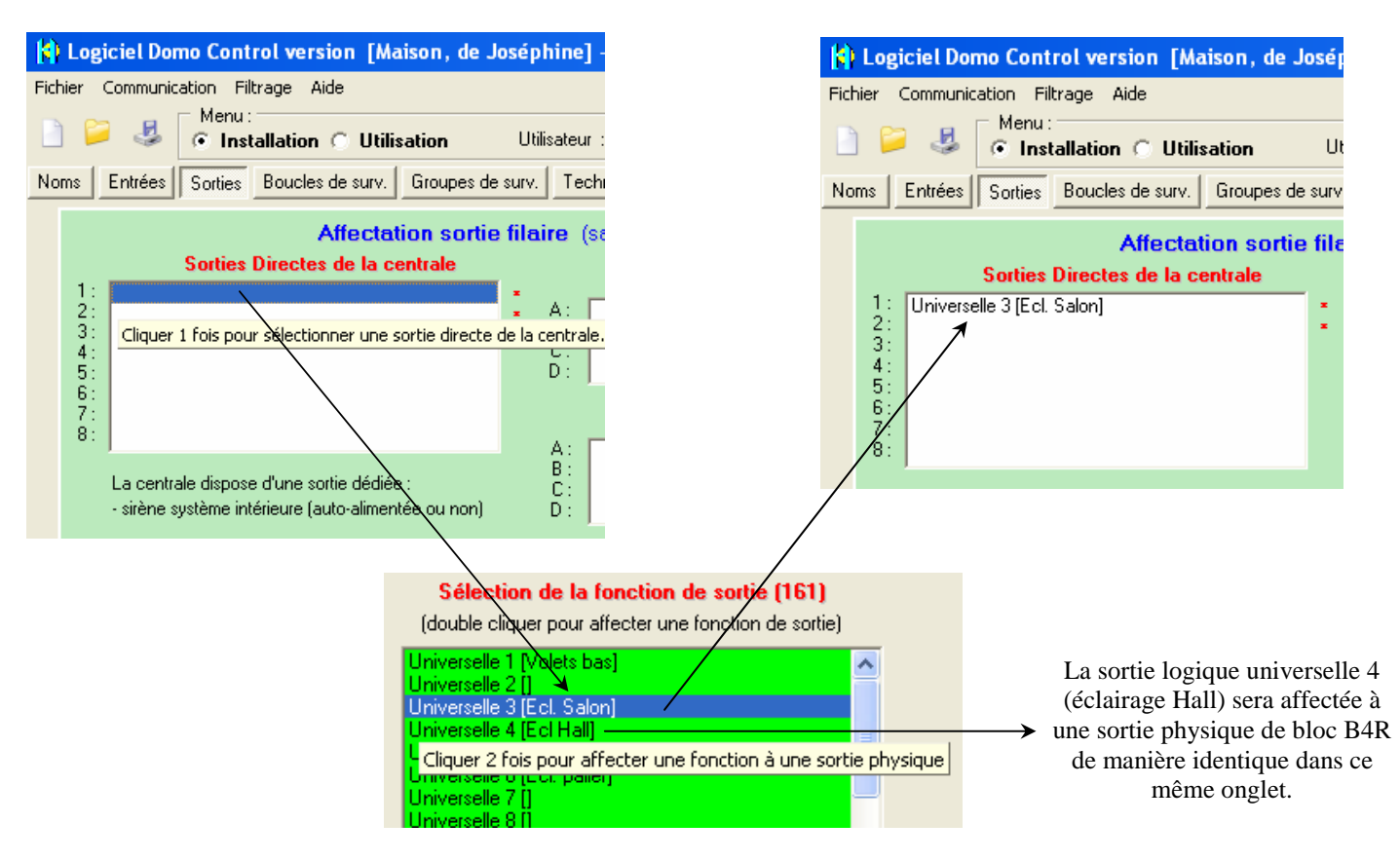

Affectation de la sortie logique universelle 5 (éclairage cuisine) sur la sortie physique CPL X10 d'adresse A5 :

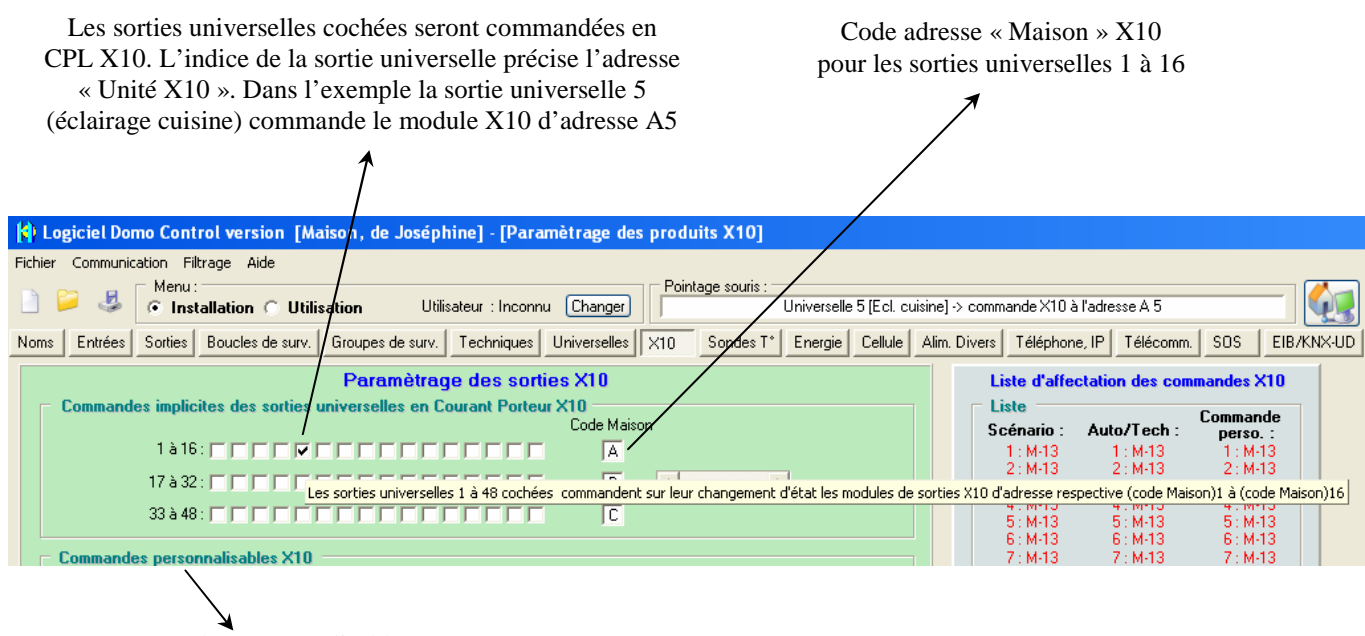

Les commandes personnalisables X10 permettent des paramétrages beaucoup plus complexes dans le protocole X10 y compris des commandes à variation de lumière

#### Affectation de la sortie logique universelle 6 (éclairage palier) sur la sortie EIB/KNX d'adresse groupe 1/5/9 :

1) sélectionner une variable de sortie EIB/KNX libre : 2) lui associer la fonction domotique voulue :

tage souris tage souris Sondes T<sup>\*</sup> | Energie | Cellule | Alim. Divers | Téléphone, IP | Télécomm. | SOS Sondes T<sup>\*</sup> Energie | Cellule | Alim. Divers | Téléphone, IP | Télécomm. | SOS | EIB/KNX-UD FIR/KNX-LID Paramètrage des sorties EIB/KNX de la centrale ou de l'UD Paramètrage des sorties EIB/KNX de la centrale ou de l'UD Configuration des 120 variables de sortie EIB: Configuration des 120 variables de sortie EIB: Sortie EIB n° 1 : Ilibre1 Sorties: Sortie EIB n° 1 : [libre] **Sortias** Eo ortie EIB n° 1 : Ilibre Sortie EIB n° 2 : [libre]<br>Sortie EIB n° 3 : [libre]<br>Sortie EIB n° 4 : [libre]  $\overline{\phantom{0}}$ .<br>Sortie Universelles EIB n°1 :Nolets bas1 Sortie EIB n° 5 : [libre] Sortie Universelles EIB n°1 :[Volets bas]<br>| Sortie Universelles EIB n°2 :[]<br>| Sortie Universelles EIB n°3 :[Ecl. Salon] Sortie EIB n° 6 :<br>Sortie EIB n° 6 :<br>Sortie EIB n° 7 : [libre] Envoi v Envoi v **flibre** Sortie EIB n° 8 : [libre]<br>Sortie EIB n° 8 : [libre]<br>Sortie EIB n° 9 : [libre] Sortie Universelles EIB n°4 : [Ecl Hall] Sortie Universelles EIB n°5 : [Ecl. quisine] Mode d Mode o Mode de Sortie EIB n° 10 : [libre]<br>C Implie Sortie EIB n° 11 : [libre] Softe Universelles EIB in S.[Ed. Ballin]<br>Softie Universelles EIB in 6 :[Ed. palier]<br>Softie Universelles EIB in 7 :[]  $C$  Impli Sortie Universelles EIB n°8 :[]<br>| Sortie Universelles EIB n°8 :[] Pers Sortie Universelles EIB n°10 :[Portail] Per iontie Universelles EIB n°11 :[]<br>[]: Sotie Universelles EIB n°11 tage souris Sondes T<sup>\*</sup> Energie | Cellule | Alim. Divers | Téléphone, IP | Télécomm. | SOS | EIB/KNX-UD Paramètrage des sorties EIB/KNX de la centrale ou de l'UD Configuration des 120 variables de sortie EIB: Presser ce bouton pour annuler Sorties: Sortie EIB n° 1 : 1/5/9 : Sortie Universelles EIB n°6 :[Ecl. palier] 회 une commande de sortie EIB/KNX Sortie Universelles EIB n°6 :[Ecl. palier]  $\overline{\phantom{a}}$ Préciser l'adresse groupe du Envolvers:  $1 \div 5 \div 9$  $\left| \begin{array}{c} \uparrow \\ \downarrow \end{array} \right|$ Fonctionnement module de sortie EIB/KNX à implicite : l'état du commander Mode de Fonctionen Commande EIB sur l'état ON de la sortie module EIB/KNX suit  $\triangleleft$  $\widehat{\bullet}$  Implicite l'état de la sortie Personnalisé sur ON logique domotique C Texte C 16 bits Unitée  $\overline{\phantom{a}}$ Personnalisé sur OFF associée Commande EIB sur l'état OFF de la sortie  $C$  On  $C$  Off  $C$  8 bits  $C$ Texte à Envoyer C 16 bits Unitée [v]  $C$  Texter

#### l'écran tactile EIB/KNX de type Vity permet la mise En et Hors surveillance du groupe par frappe de code

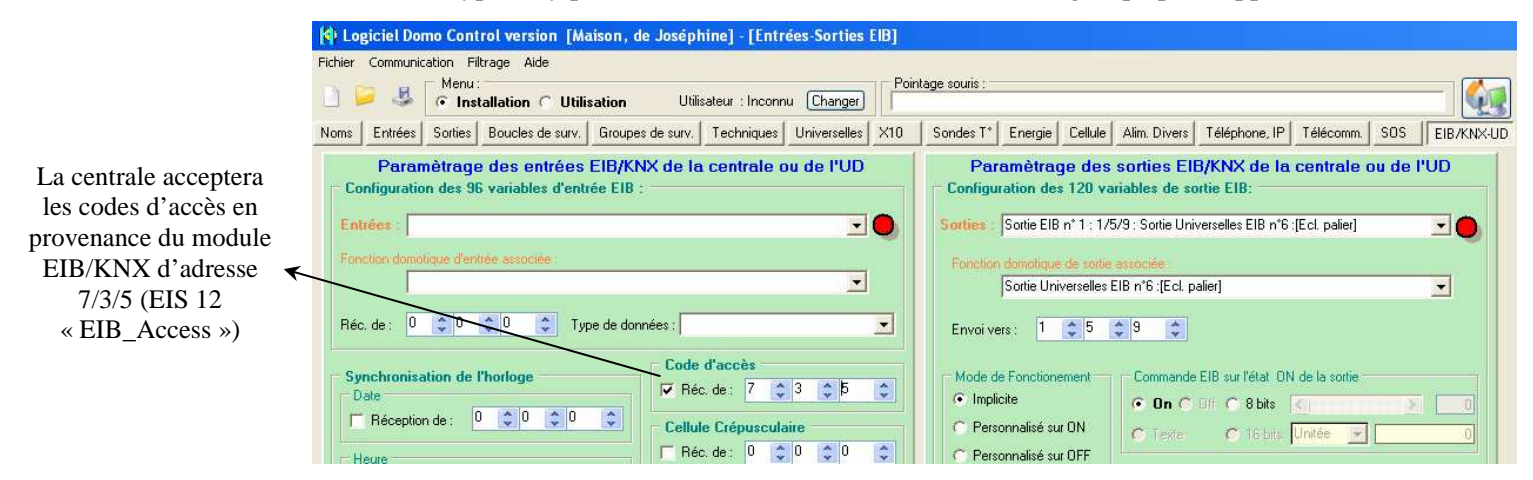

*Manuel d'utilisation du système Varuna3 78 Copyright juin 2009 Hestia France SA* 

# **Fonction de commande :**

## But

Nous désirons affecter 3 fonctions de commande sur un bloc de bouton radio de référence SS13 de la marque X10. Ces blocs de 5mm d'épaisseur se collent au mur n'importe où.

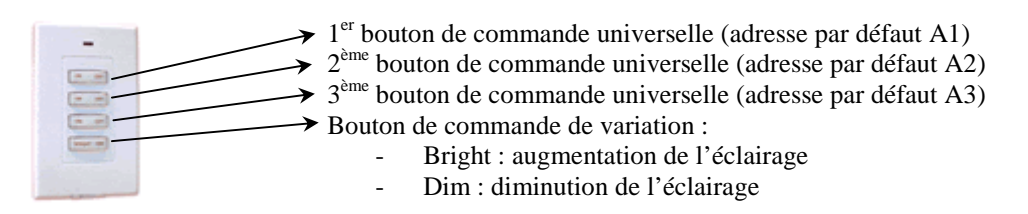

Chaque bouton de commande peut avoir 3 types de fonctionnement :

- 1) lancer les **32** premiers scénarios sur commandes ON uniquement du bouton
- 2) un fonctionnement identique aux **32** fonctionnalités d'entrées d'automatisme/alarme technique sur commande ON et OFF.
- 3) commander en transparence n'importe quels modules X10 en courant porteur. En effet les commandes X10 radio reçues par la centrale domotique et n'ayant pas d'action paramètrée sont retransmissent de façon transparente en courant porteur sur le secteur 220V par celle-ci. La centrale Varuna3 se comporte donc dans ce cas comme un convertisseur radio vers courant porteur de référence TM13 de chez X10.

Nota : Les télécommandes à écran tactile PRONTO se paramètrent comme ces blocs SS13.

Le principe est de faire émettre à la PRONTO, une trame radio au format X10 sur l'appui de zones bien délimitées de l'écran tactile (à l'aide du logiciel fourni avec la télécommande et du logiciel « CODEGEN » disponible en téléchargement sur notre site web).

- 1) Nous voulons, avec le 1<sup>er</sup> bouton, que commander l'ouverture de tous volets électriques du Rez de Chaussée (coté ON du bouton) et leur fermeture avec la mise en surveillance du groupe de surveillance N°2 « périmètrique (coté OFF). Les volets sont câblés sur des modules SW10 d'X10 tous positionnés à l'adresse A8 dans notre exemple.
- 2) Nous voulons lancer le scénario  $N^{\circ}$  9 avec le  $2^{\text{e}}$  bouton (coté ON du bouton uniquement).
- 3) Nous voulons commander en variation l'éclairage du salon (en commande transparente pour le système). Les points lumineux du salon sont pilotés dans notre exemple par un module X10 à variation (référence LD11 à l'adresse A3) situé dans le tableau électrique.

### Méthode

1) Nommer tous les « nouveaux objets domotiques » utilisés comme déjà vu dans l'exemple précédent

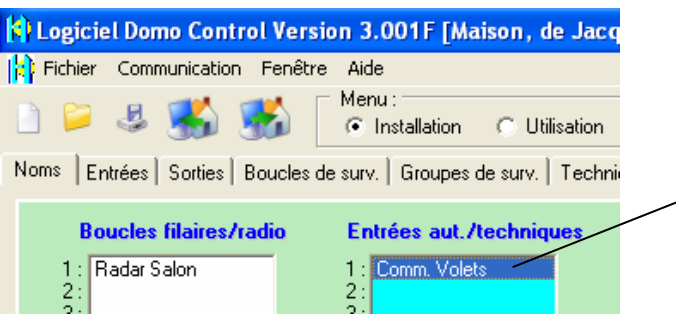

Nous allons utiliser une fonction d'entrée d'automatisme pour la commande de centralisation des volets électriques. Cette fonction sera affectée au 1er bouton de notre bloc SS13

2) Affecter la fonction du 1<sup>er</sup> bouton du bloc SS13 (dans l'onglet «  $X10$  » du menu d'installation)

Fonction logique à associer au  $1<sup>er</sup>$  bouton du bloc SS13

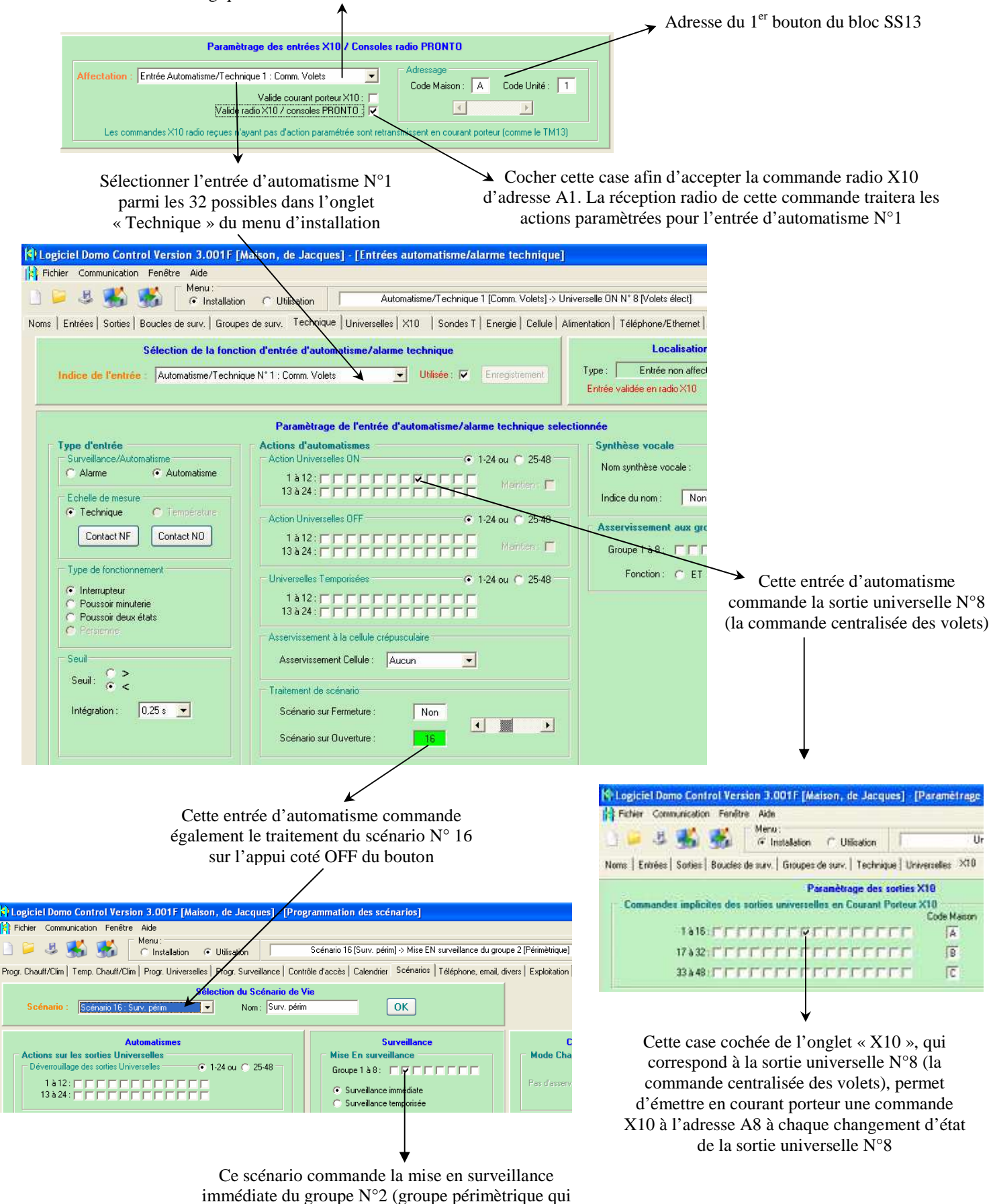

3) Affecter la fonction du  $2^{eme}$  bouton du bloc SS13 (dans l'onglet « X10 » du menu d'installation)

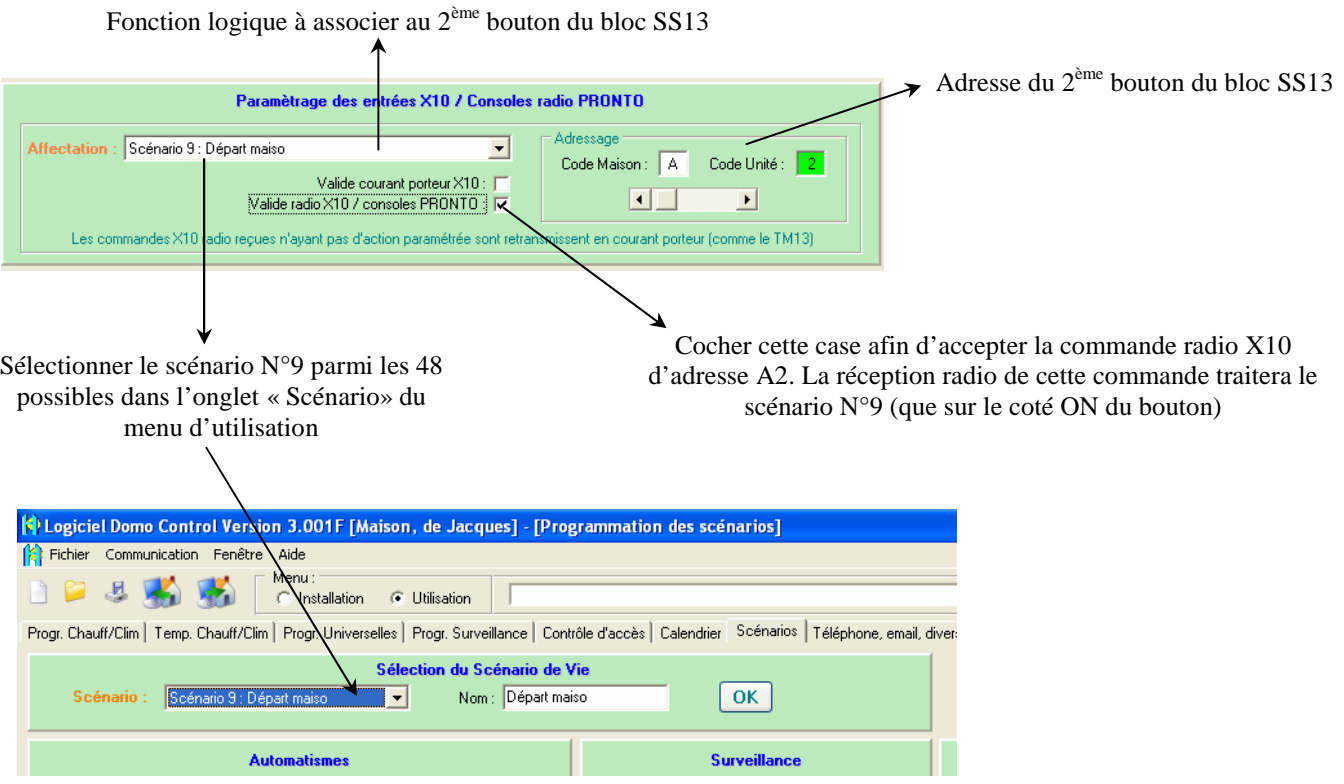

4) Affecter la fonction du 3ème bouton du bloc SS13

Rappel : nous voulons commander en variation ou en ON/OFF l'éclairage du salon (en commande transparente pour le système). Les points lumineux du salon sont pilotés dans notre exemple par un module X10 à variation (référence LD11 à l'adresse A3) situé dans le tableau électrique.

Il n'y a aucun paramètrage à effectuer concernant les entrées radio X10 car les commandes X10 radio reçues par la centrale domotique et n'ayant pas d'action paramètrée sont retransmissent de façon transparente en courant porteur sur le secteur 220V par celle-ci et c'est cela que nous recherchons.

L'adresse du module récepteur à courant porteur LD11 doit avoir la même adresse que le bouton émetteur radio (A3 dans notre exemple).

La centrale Varuna3 se comporte donc dans ce cas comme un convertisseur radio vers courant porteur de référence TM13 de chez X10.

Fonctionnement :

- L'appui du coté ON du 3<sup>ème</sup> bouton allume progressivement à 100% (ou jusqu'à la valeur de la dernière commande à variation effectuée) l'éclairage du salon.
- L'appui du coté OFF du 3<sup>ème</sup> bouton éteind progressivement l'éclairage du salon.
- L'appui du 4<sup>ème</sup> bouton permet le réglage de la variation lumineuse (il faut au préalable avoir sélectionné le module X10 par la touche ON ou OFF). Le coté « Bright » du 4<sup>ème</sup> bouton permet l'augmentation lumineuse, le coté « Dim » permet la diminution.